*Universidad del Bío-Bío. Red de Bibliotecas – Chile*

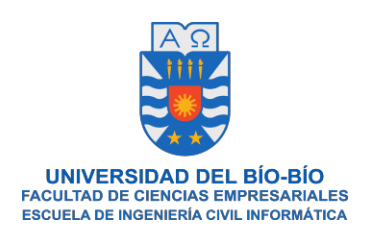

# Sistema de administración y gestión para farmacias comunales

Diego Alexis Navarrete Gutiérrez Juan Carlos Solís Montecino

> Enero de 2019 Chillán-Chile

Memoria para optar al título de Ingeniería Civil en Informática

*Universidad del Bío-Bío. Red de Bibliotecas – Chile*

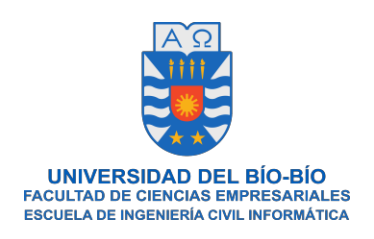

## Sistema de administración y gestión para farmacias comunales

Diego Alexis Navarrete Gutiérrez Juan Carlos Solís Montecino

Profesor Guía María Antonieta Soto Chico

> Enero de 2019 Chillán-Chile

Memoria para optar al título de Ingeniería Civil en Informática

## **Agradecimientos**

En primer lugar, agradecer a mis padres por su cariño, amor y apoyo que me entregan a diario. A mi madre Gina del Carmen Gutiérrez por orientarme, dar fuerzas y sus consejos, por hacerme más grata esta etapa universitaria.

A mi padre Robinson Navarrete por sus grandes sacrificios por darme la educación, valores, consejos y cariño.

A Paula Espinoza por acompañarme en los momentos más difíciles, aconsejarme y brindarme su cariño incondicional.

. A mis amigos por brindarme apoyo, momentos de alegría y de diversión durante esta etapa de mi vida.

Por último, a todas las personas que conocí a lo largo de mi vida como universitario, por brindarme la fuerza de llegar hasta aquí y no decaer y cumplir mi sueño de ser un profesional. **Diego Alexis Navarrete Gutiérrez.** 

En primer lugar, a dios, por brindarme la fuerza de llegar hasta aquí y no decaer y cumplir mi sueño de ser un profesional.

A mis padres por su cariño, amor y apoyo incondicional. A mi madre Gladys Montecino por orientarme, dar fuerzas en esta etapa universitaria.

A mi padre Juan Solís por sus grandes sacrificios por darme la educación, valores, consejos en los momentos más oportunos

A Ena Villarroel por acompañarme en los momentos más difíciles, aconsejarme y brindarme su amor incondicional

. A mis amigos en especial a Diego Navarrete y Jehison Villegas por brindarme apoyo, momentos de alegría y de diversión durante esta etapa de mi vida.

A mi abuela Esilda Muñoz a pesar que no esté con nosotros sigue inspirándome, motivándome a ser una mejor persona.

Por último, a todas las personas que me han apoyado en este proceso universitario

**Juan Carlos Solís Montecino.**

## **Resumen**

Este proyecto es presentado para cumplir con los requisitos exigidos por la Universidad del Bío-Bío, en el proceso de titulación para la carrera de Ingeniería Civil en Informática.

Hoy en día, las farmacias comunales, brindan una ayuda fundamental dentro de la población, ya que, responden a la necesidad de una atención más rápida y acceso a medicamentos a un precio más accesible que las grandes cadenas de farmacias dentro del país. Sin embargo, la farmacia comunal de Chillán carece de un sistema automatizado que apoye de manera conjunta en los procesos de inscripción, venta y gestión en sus medicamentos o clientes.

Debido a lo anterior, el proyecto titulado "Sistema de administración y gestión para farmacias comunales", tiene el objetivo de mejorar la administración, la gestión, y agilizar los procesos de inscripción y ventas, para así ayudar a los trabajadores de la farmacia a optimizar los tiempos y brindar una atención más rápida y personalizada a los clientes.

Para realizar el sistema descrito, se utiliza una metodología de desarrollo iterativo incremental con el objetivo de acercarse a la forma en que trabajan las empresas hoy en día. La metodología escogida es adaptable, comprensible y accesible.

Para el desarrollo del software se utiliza el lenguaje PHP con el framework Laravel, basado en la arquitectura Modelo-Vista-Controlador.

Finalmente, se obtiene un producto software, que contiene todas las funcionalidades requeridas por los funcionarios de la farmacia, de este modo se logra tener un sistema que se adapte a las diferentes tareas que realizan las farmacias comunales.

## **Abstract**

This project is presented to fulfill the requirements demanded by the Universidad del Bío-Bío, in the process of qualification for the career of Civil Engineering in Computing.

Nowadays, the community pharmacies offer a fundamental help within the population, since they respond to the need for faster attention and access to medicines at a more accessible price than the large pharmacy chains within the country. However, the communal pharmacy of Chillán lacks an automated system that jointly supports the registration, sale and management processes of its medications or clients.

Due to the above, the project entitled "Administration and management system for community pharmacies", aims to improve the administration, management, and streamline the registration and sales processes, in order to help pharmacy workers to optimize the times and provide faster and more personalized attention to customers.

In order to carry out the described system, an incremental iterative development methodology is used with the objective of approaching the way in which companies work today. The chosen methodology is adaptable, understandable and accessible.

For the development of the software, the PHP language is used with the Laravel framework, based on the Model-View-Controller architecture.

Finally, a software product is obtained, which contains all the functionalities required by the pharmacy officials, in this way it is possible to have a system that adapts to the different tasks performed by the community pharmacies.

## Índice

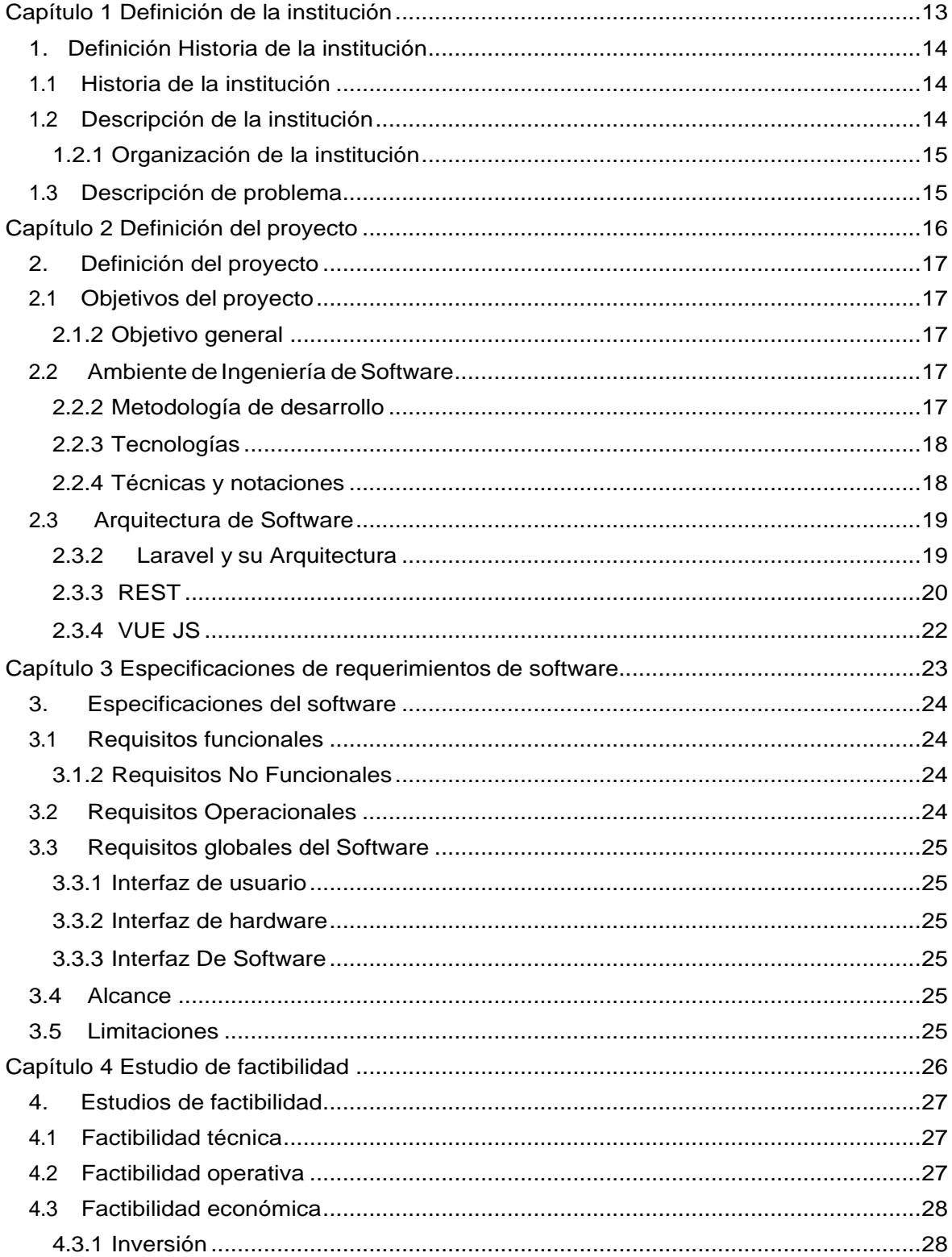

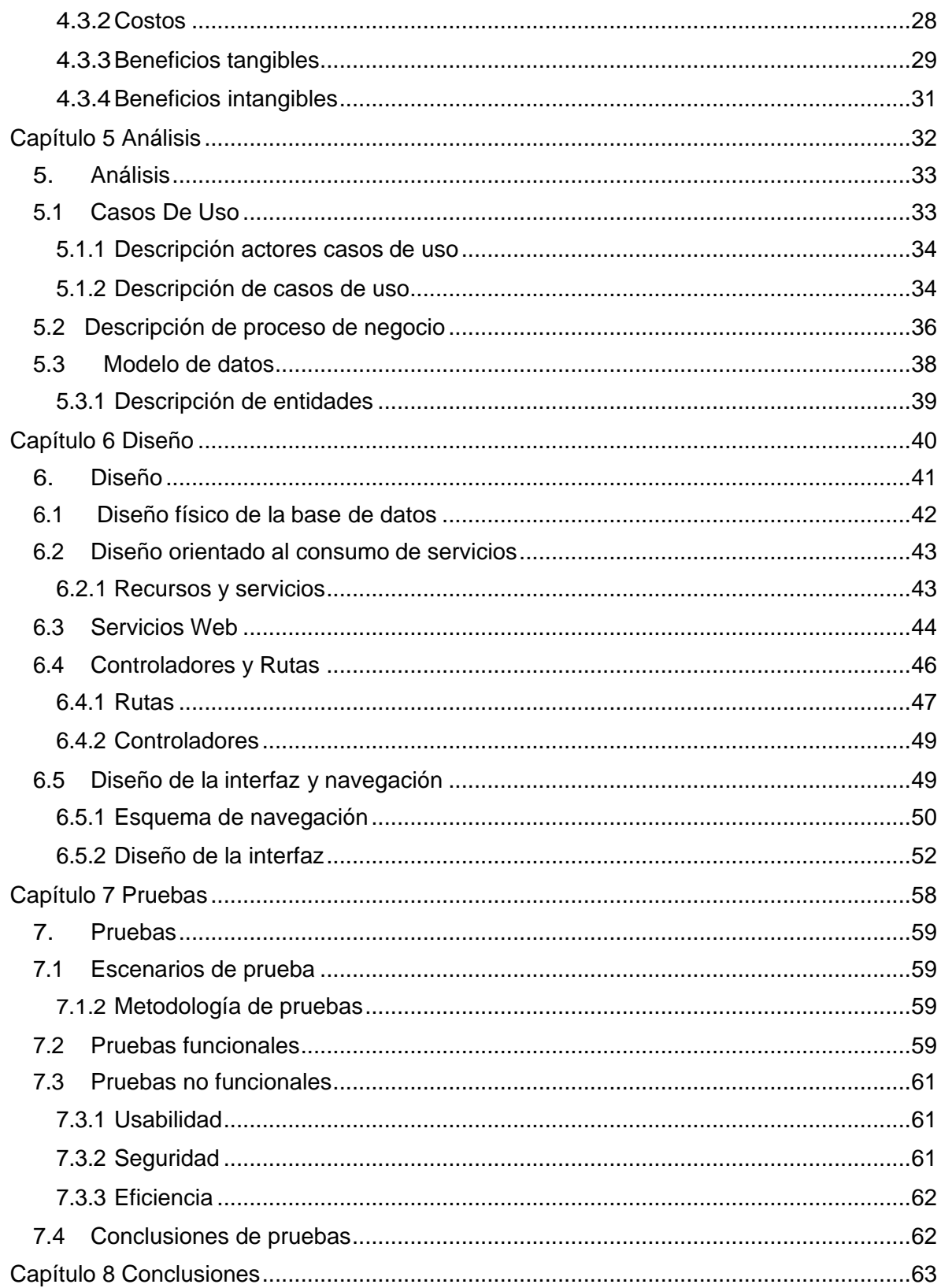

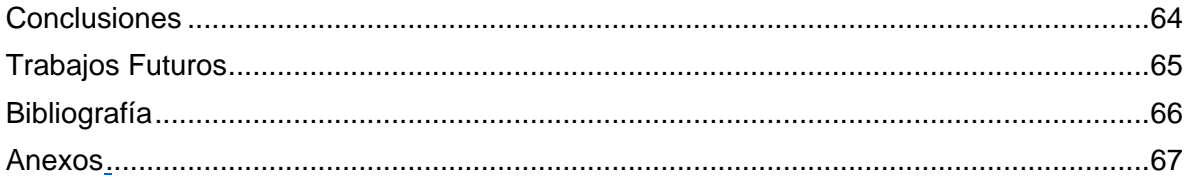

## **Índice Tablas**

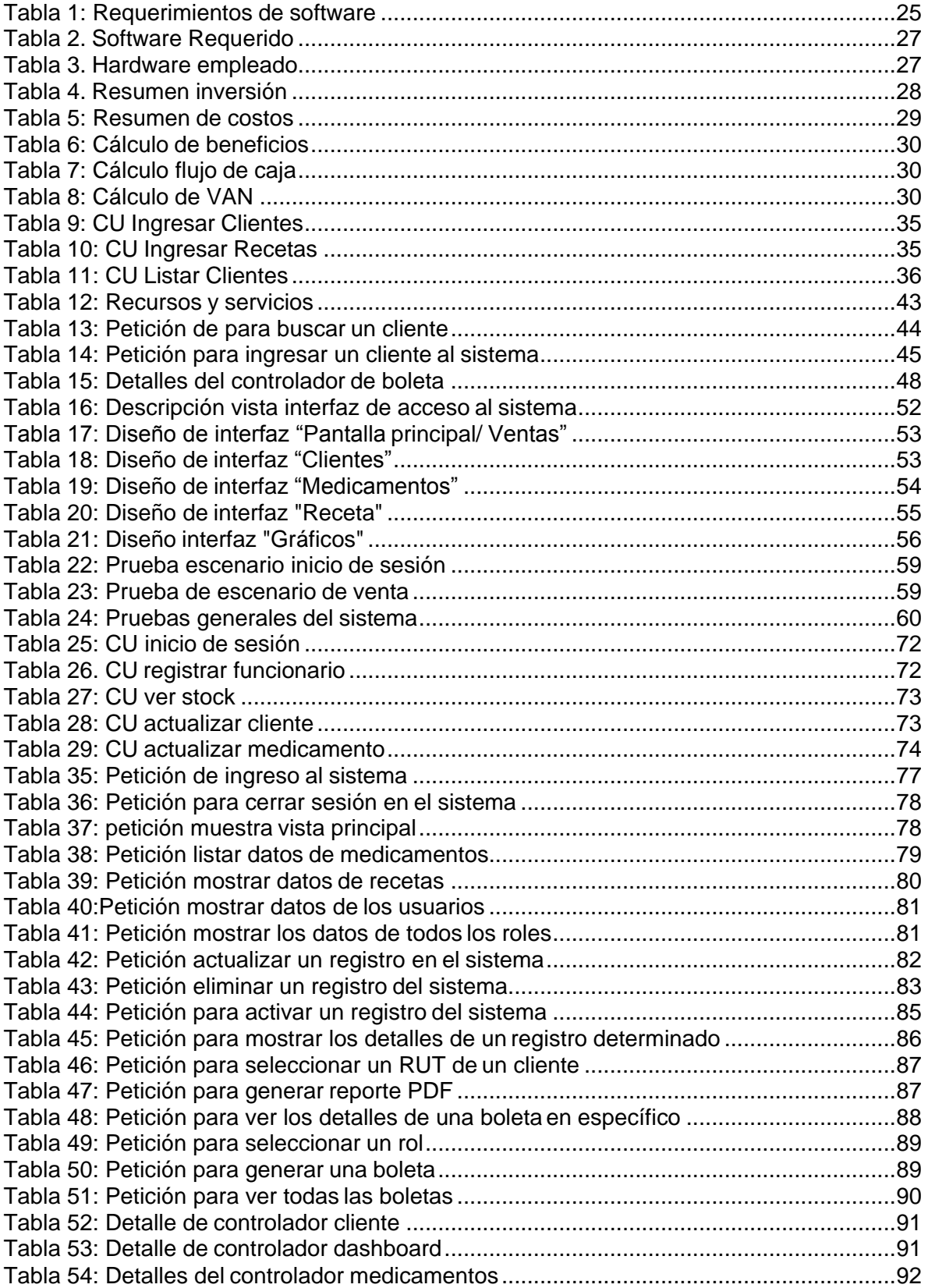

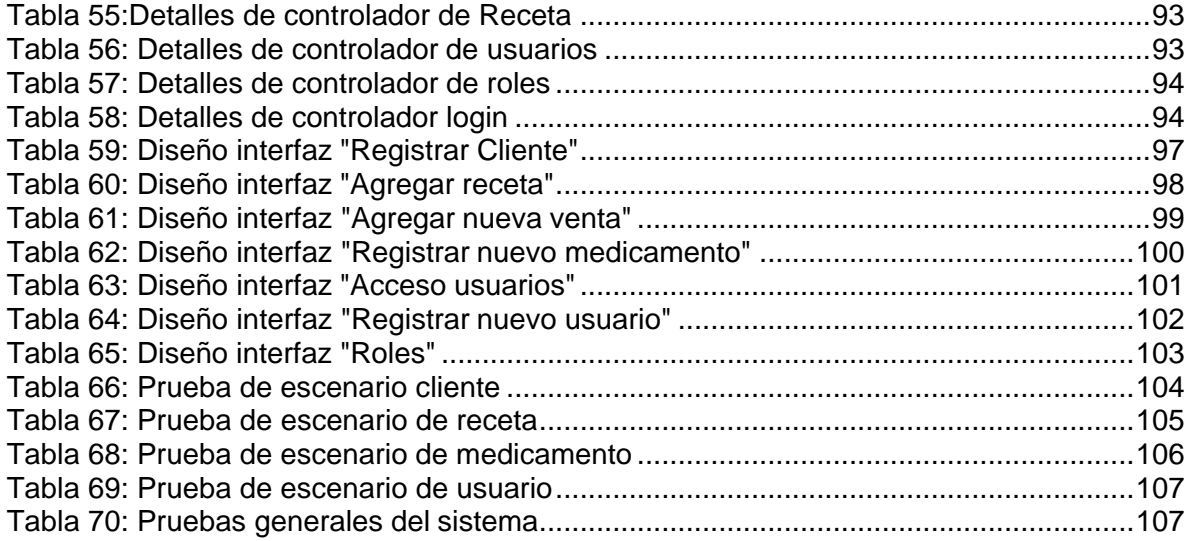

## **Índice Figuras**

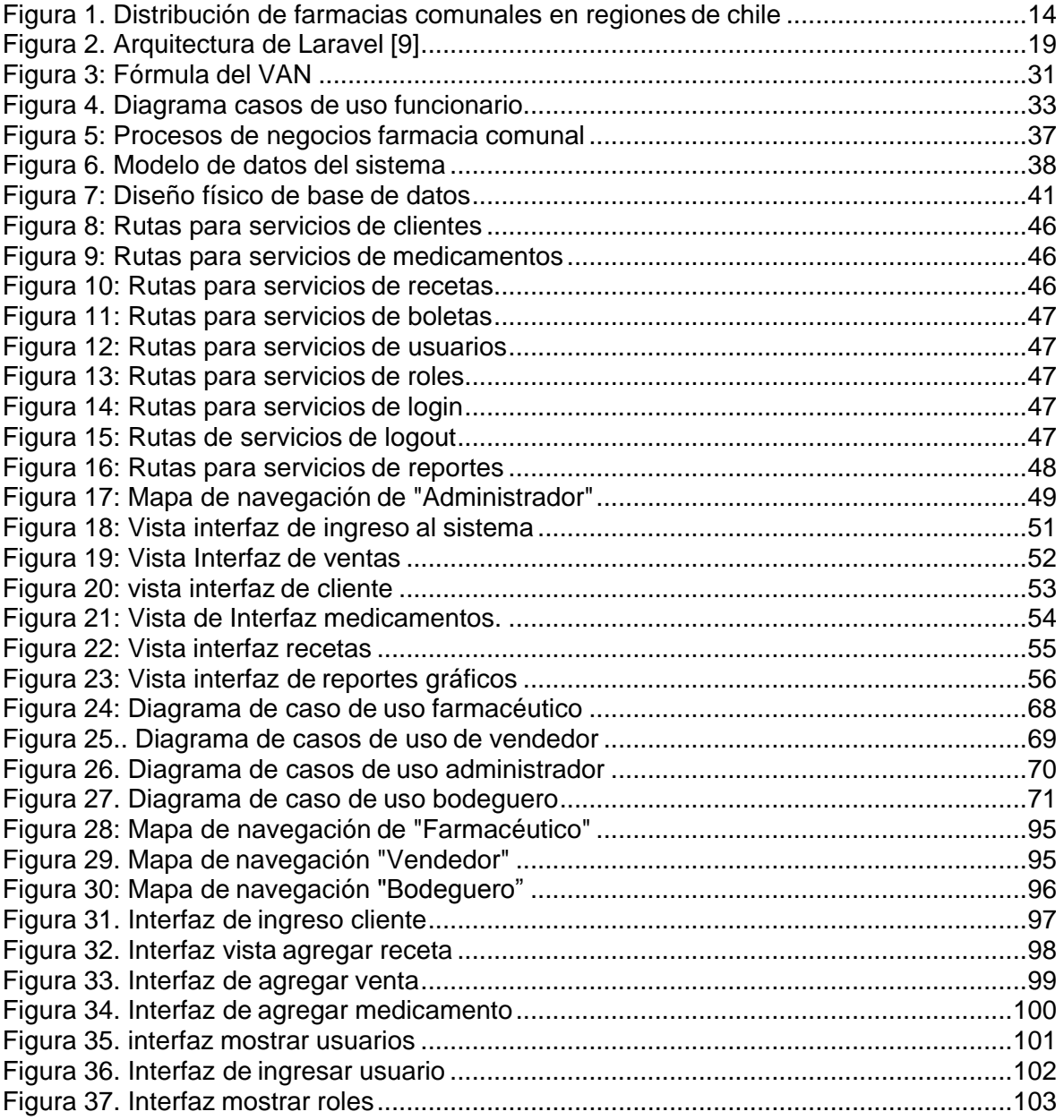

## **Introducción**

En la actualidad, el uso de Tecnologías de la Información (TI) es ya una necesidad para las empresas, tanto para diferenciarse de la competencia como para mejorar y optimizar sus procesos productivos. Esto debido a que las TI permiten manejar grandes volúmenes de datos y mejorar la toma de decisiones entregando información precisa y actualizada al instante. Todo esto con el objetivo de mejorar los procesos, el servicio a los clientes y ocupar de forma eficiente los recursos.

Debido a lo anterior, la farmacia comunal de Chillán, requiere gozar de los beneficios que las TI otorgan, mediante un sistema que les permita disponer de información, rápida, actualizada y confiable. La principal información que maneja, son los datos de los medicamentos, clientes, recetas, stock de medicamentos y ventas realizadas.

En este documento se encuentra descrito el proceso realizado para obtener el producto que requiere la farmacia comunal de Chillán. El siguiente capítulo presenta el contexto en el que se desarrolló este proyecto, el problema que se pretende resolver y de qué forma se debe solucionar. Posteriormente, el segundo capítulo estipula el ambiente de ingeniería de software, metodologías de desarrollo y tecnologías a ocupar. El tercer capítulo especifica los requerimientos del software construidos junto al cliente. Luego, el cuarto capítulo corresponde al estudio de factibilidad que determina qué tan viable es el sistema, técnica, operativa y económicamente. El quinto y sexto capítulo especifican el análisis de casos de uso y el diseño tanto de la base de datos como de la interfaz de la aplicación. Posteriormente, el séptimo capítulo corresponde a la seguridad y las pruebas realizadas en el sistema, que permiten verificar la calidad del mismo. Finalmente, el octavo capítulo presenta las conclusiones de este proyecto. Aparte, se incluyen las fuentes bibliográficas usadas y una sección de Anexos que incluye información crucial sobre la cual se construyó este documento.

## **CAPÍTULO 1 DEFINICIÓN DE LA INSTITUCIÓN**

## 1. Definición Historia de la institución

En este capítulo, se presenta información sobre la institución para la cual se realizará este proyecto, que incluye una descripción de esta institución, su historia y cómo funciona actualmente, los problemas que enfrenta y qué necesitan para logra una mejora en su servicio.

## 1.1 Historia de la institución

La primera farmacia comunitaria del país fue iniciativa de la Municipalidad de Recoleta. A enero de 2018 son 148 las farmacias comunitarias que se encuentran en funcionamiento en el país, 42 en Santiago y 106 en regiones (Figura 1.). En la región del Bío Bío existen 27 (Fuente Dipol/Minsal). Cabe destacar que no existen datos estadísticos sobre la región de Ñuble, ya que esta se instauró recién en septiembre del 2018.

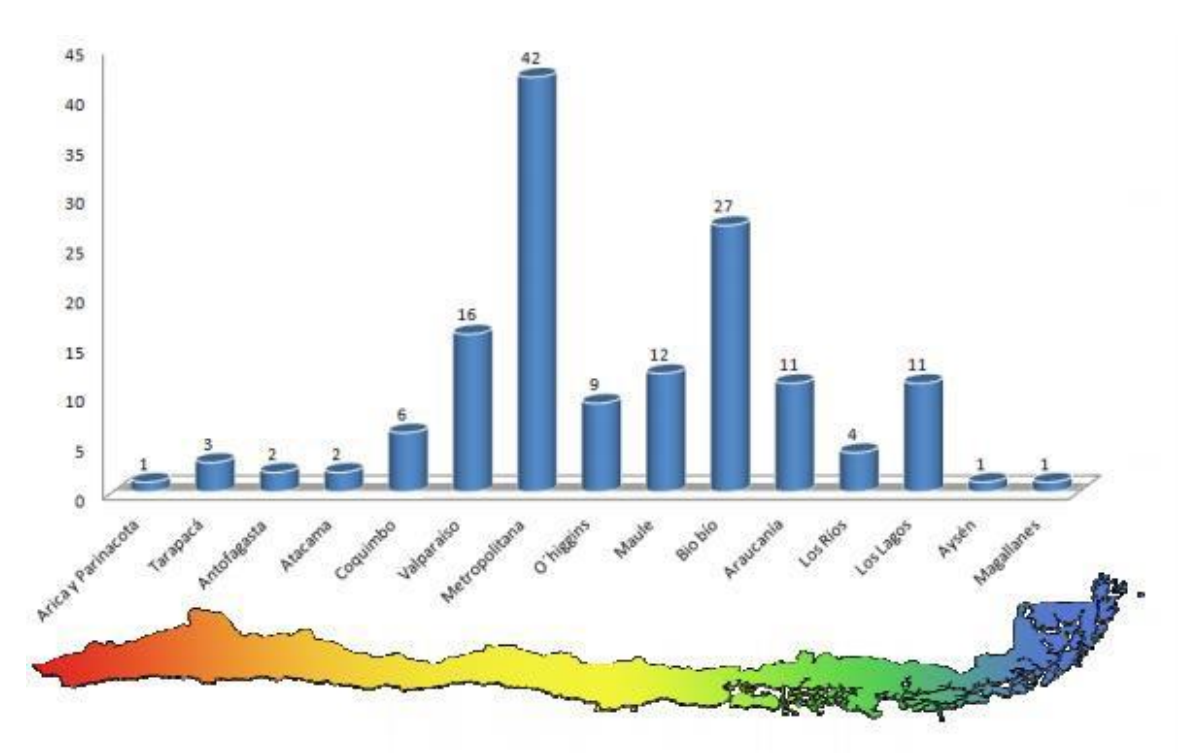

*Figura 1. Distribución de farmacias comunales en regiones de chile.* 

## 1.2 Descripción de la institución

Una farmacia comunitaria es un establecimiento, por lo general de tipo estatal, que expende o comercializa medicamentos a un precio más bajo que en el mercado farmacéutico. Suelen ser administrados por el gobierno local, en este caso el municipio, siendo considerados como una ayuda social prestada por el estado a personas de bajos ingresos o que gastan un alto porcentaje de su presupuesto familiar en medicamentos.

## 1.2.1 Organización de la institución

El equipo de personas que trabajan dentro de la farmacia comunal de Chillán se encuentra dentro de las siguientes categorías:

- **Profesionales:** Químico Farmacéutico que ejerce como director de la farmacia.
- **Vendedor:** Técnicos en enfermería nivel superior que desempeñan el rol de auxiliares de farmacias.
- **Personal:** Administrativos, guardia de seguridad y auxiliares de aseo.

## 1.3 Descripción del problema

A continuación, se presenta la descripción de los problemas que están presente en la farmacia comunal:

Uno de los inconvenientes que pueden presentar estas instituciones es el gran dinamismo y heterogeneidad que existe entre ellas, ya que cada municipio utiliza distintos organigramas y procesos administrativos. Estos problemas son:

- Los mecanismos de abastecimiento.
- El tipo de recetas médicas que se pueden aceptar.
- La Inscripción de los clientes con enfermedades crónicas.
- El tipo de productos que pueden intermediar con los usuarios.

Otro de los problemas en la implementación de estas farmacias es el abastecimiento, ya que el sistema actual de adquisiciones cuanta con varios mecanismos como es el convenio marco, licitación, trato directo, compra directa y Cenabast. Debido a esto, se generan demoras en la entrega en los medicamentos a los clientes de la institución, donde informan sus requerimientos.

Por lo tanto, en la mayoría de los casos estos establecimientos de salud se abastecen con los tratamientos farmacológicos, dispositivos médicos y suplementos que han sido solicitados con antelación por los clientes. Además, cuando un cliente se acerca a una farmacia busca comenzar con su tratamiento tan pronto como le ha sido indicado. Sin embargo, se presenta dificultad en este aspecto debido a que los procesos de adquisición en el sector público requieren tiempos que en muchos casos puede llevar semanas hasta meses, impactando directamente en su salud y dificultando su adherencia al tratamiento indicado.

Estas esperas se pueden ver incrementadas si el mecanismo de adquisición no satisface los requerimientos técnicos de compra. Así, el modelo actual de abastecimiento de la institución presenta falencias significativas que afecta la entrega de un mejor servicio a sus clientes [1].

# **CAPÍTULO 2 DEFINICIÓN PROYECTO**

## 2. Definición del proyecto

A continuación, se define los objetivos del proyecto general y específicos, el ambiente de software con el cual se realiza el proyecto, herramientas, técnicas y notación.

## 2.1 Objetivos del proyecto

A continuación, se define el objetivo general y los objetivos específicos los cuales deben ayudar a resolver los problemas que presenta la institución.

## 2.1.1 Objetivo general

Desarrollar un sistema web que permita tener control de los clientes, medicamentos, registro de ventas y generación de reportes para el apoyo del área de abastecimiento, todo esto para mejorar el servicio de la farmacia comunal.

## 2.1.2 Objetivos Específicos

- 1. Diseñar una aplicación web que permita llevar control de los clientes inscritos y medicamentos disponibles.
- 2. Generar reportes relacionados con el área de abastecimiento.
- 3. Llevar un registro de ventas de los medicamentos.
- 4. Permitir el acceso al sistema a solo personal pertinente.
- 2.2 Ambiente de Ingeniería de Software

A continuación, se describe la metodología de desarrollo, las tecnologías empleadas para el desarrollo del proyecto, así como técnicas y notaciones.

## 2.2.1 Metodología de desarrollo

Se eligió el uso de la metodología iterativa incremental, ya que permite desarrollar incrementos en un periodo muy corto, usando un enfoque impulsado por el cliente, además de reaccionar mejor al cambio en los requisitos y es ideal considerando un desarrollo individual, permitiendo llevar un mejor seguimiento a las actividades realizadas y ayudando a mejorar la retroalimentación en cada ciclo, logrando evitar los errores de la iteración anterior.

Esta metodología consiste en llevar el desarrollo de software en incrementos y entender estos como un mini proyecto, en cada incremento se realizan una o varias iteraciones, repitiendo un proceso de trabajo similar para proporcionar un resultado completo al final. Además, como cada incremento debe dar como resultado un producto funcional, esto permite gestionar las expectativas del cliente, ya que cada cierto tiempo puede ver los resultados del desarrollo.

## 2.2.2 Tecnologías

A continuación, se describe las tecnologías y herramientas a emplear para el desarrollo del proyecto:

- **Visual studio code:** Es un editor de texto y código multiplataforma. Admite la apertura de múltiples documentos mediante el uso de pestañas. Este soporta un gran número de lenguajes tales como: C, C++, C#, CSS, HTML, Java, JavaScript, PHP, Python, SQL, etc [3].
- **MariaDB:** MariaDB es un fork de MySQL que nace bajo la licencia GPL. Nos permite administrar bases de datos relacionales, siendo un reemplazo de MySQL con más funcionalidades y mejora de rendimiento [4].
- **Laravel Framework:** Laravel es un framework de código abierto que permite desarrollar aplicaciones y sitios web con PHP. Su principal objetivo es permitir el uso de una sintaxis refinada y expresiva para así crear un código ordenado y sencillo [5].
- **HTML5:** Es un lenguaje utilizado para presentar y estructurar el contenido web. Soporta contenido multimedia (audio y video), lo que posibilita incluir y controlar contenido web [6].
- **CSS3:** Sirve para definir el estilo o la apariencia de las páginas web, escritas con HTML o de los documentos XML. Además, fija la estética de un sitio web o, también, puede cambiarla.
- **JQuery:** JQuery es una librería de JavaScript. Esta librería de código abierto, simplifica la tarea de programar en JavaScript y permite agregar interactividad a un sitio web sin tener conocimientos del lenguaje [7].
- **Sublime text 3:** Es un editor de texto y código multiplataforma. Admite la apertura de múltiples documentos mediante el uso de pestañas. Soporta un gran número de lenguajes tales como: C, C++, C#, CSS, HTML, Java, JavaScript, PHP, Python, SQL, etc.

## 2.2.3 Técnicas y notaciones

En el trascurso del desarrollo del proyecto seutilizan las siguientes técnicas y notaciones:

- **BPMN (Business Process Model and Notation):** Es unanotacióngrafica que describe la lógica de los pasos deun proceso denegocio.(OMG, 2014)
- **UML (Unified Modeling Languaje):** Es un lenguaje gráfico para visualizar, especificar y documentar cada una de las partes que comprende el desarrollo de software. (OMG)
- **Diagrama de casos de uso:** Un diagrama de caso de uso es una descripción de las acciones de un sistema desde el punto de vista del usuario. Cada caso de uso proporciona uno o más escenarios que indican cómo debería interactuar el sistema con el usuario o con otro sistema para conseguir un objetivo específico.

Todo sistema de software ofrece a su entorno una serie de servicios. Un caso de uso es una forma de expresar cómo alguien o algo externo al sistema lo usa. Cuando se dice "alguien o algo" se hace referencia a que los sistemas son usados no sólo por personas, sino también por otros sistemas de hardware o software.

## 2.3 Arquitectura de Software

A continuación, de define la arquitectura escogida para el desarrollo.

## 2.3.1 Laravel y su Arquitectura

Laravel es un framework que sigue la arquitectura Modelo-Vista-Controlador (MVC) pero no utiliza esta arquitectura de por sí. MVC le ayuda a separar las consultas de la base de datos (el Modelo) de la lógica relacionada con la forma en que se deben procesar las solicitudes (el Controlador) y cómo se debe representar el diseño (la Vista), también se implementa las rutas para hacer las peticiones al servidor por medio del controlador. En la figura 2, se muestra el funcionamiento de una aplicación típica de Laravel [8].

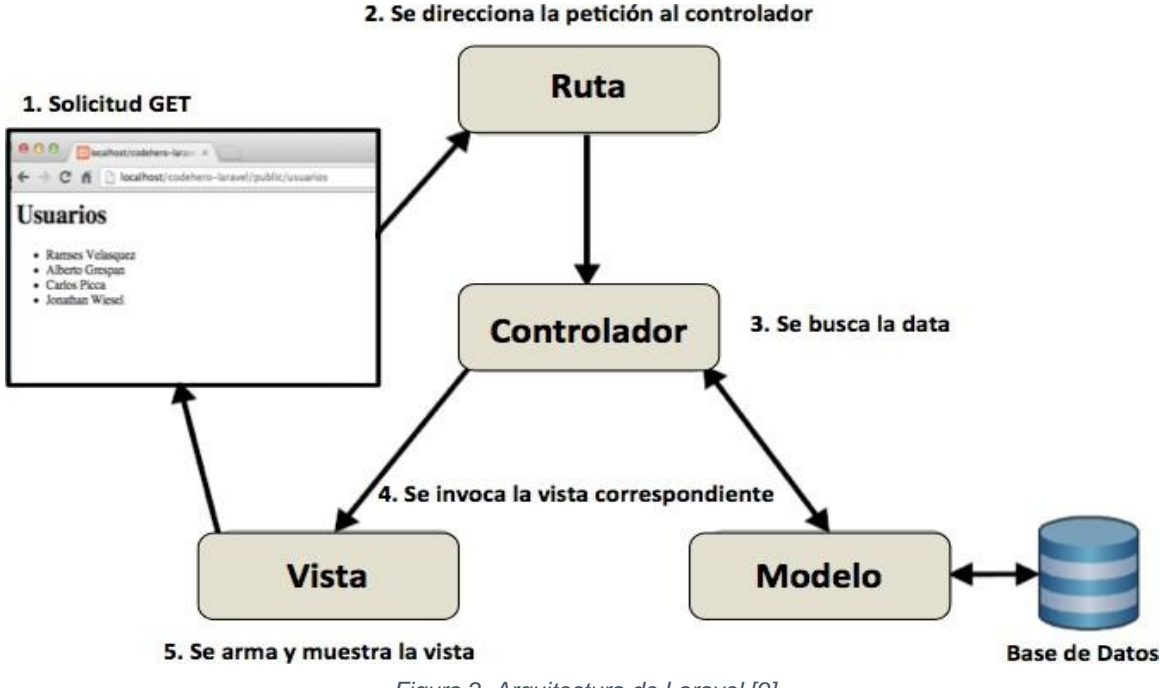

*Figura 2. Arquitectura de Laravel [9].* 

A continuación, se describen los componentes de la arquitectura de Laravel, utilizando ejemplos para una mejor compresión de esta arquitectura [9]:

## **Rutas**

Cuando el servidor recibe una solicitud HTTP, Laravel intenta hacerla coincidir con una ruta registrada dentro de cualquiera de los archivos de ruta. Todos los archivos de ruta se encuentran dentro del directorio de rutas. Dentro del directorio del proyecto esta routes/web.php aloja las rutas para llamar a los diferentes controladores y dentro de él están cada uno de los métodos a usar.

Para hacer uso de estas rutas se utilizan peticiones HTTP por medio de una URL se determina el método a usar del controlador correspondiente. Las rutas más comunes son:

- GET /medicamentos/: recupera todos los medicamentos.
- POST /medicamentos: crea un nuevo medicamento y lo inserta en la base de datos.
- PUT /medicamentos: actualiza un medicamento existente que coincida con el id.
- DELETE/medicamentos: elimina el medicamento con el id proporcionado.

## Modelo

El modelo es la capa que se encuentra en la parte superior de la base de datos, ocultando toda la jerga específica de la base de datos. Laravel usa Eloquent ORM para modelar la base de datos. Este último proporciona una implementación sencilla para trabajar con una base de datos. Cada tabla de la base de datos tiene un "Modelo" correspondiente que se utiliza para interactuar con esa tabla.

## Controlador

La clase Controller se compone de varios métodos (índice, mostrar, almacenar, actualizar y eliminar) que corresponden a diferentes peticiones HTTP que son solicitadas desde las rutas. Laravel hacer coincidir el nombre de instancia del controlador con la URL en rutas.

### Vista

Las vistas en Laravel son la parte pública de nuestro sistema, se escriben en HTML junto con un motor de plantillas llamado Blade. Laravel, por defecto, trabaja con la idea de que tenemos que escribir la menor cantidad de código repetido, modularizar nuestro código en donde más se pueda, y esto lo aplicamos en nuestros modelos, controladores y demás partes de nuestro proyecto. Laravel trabaja con un motor de plantillas Blade que se definirá a continuación:

## Blade

Blade provee de muchas ventajas además de modularizar nuestras vistas de una forma sorprendente, también nos permite usar estructuras de control y variables de PHP directamente en ellas.

## Base de datos

Laravel permite generar las tablas de las bases de datos desde el mismo proyecto a partir de las migraciones, las cuales una vez terminadas son importadas creando cada una de las tablas de la base datos.

## 2.3.2 REST

En Laravel se utiliza API REST, pero antes de ver cómo es su utilización, se describe qué es REST a continuación [9]:

La Transferencia de Estado Representacional (REST) es cualquier interfaz entre sistemas que use HTTP para obtener datos o generar operaciones sobre esos datos en todos los formatos posibles,

como XML y JSON. Una forma simple de organizar interacciones entre sistemas independientes. Ha estado creciendo en popularidad desde 2005 e inspira el diseño de servicios, como la API de Twitter.

Algunas características de REST:

- Protocolo cliente/servidor sin estado: Cada petición HTTP contiene toda la información necesaria para ejecutarla, por tanto, esto permite que ni cliente ni servidor necesiten recordar ningún estado previo. No obstante, existen algunas excepciones y hay algunas aplicaciones HTTP que incorporan memoria caché, para que así, el cliente pueda ejecutar en un futuro la misma respuesta para peticiones idénticas.
- Cuatro operaciones más importantes: Las operaciones más importantes relacionadas con los datos en cualquier sistema REST y la especificación HTTP son cuatro; POST (crear), GET (leer y consultar), PUT (editar) y DELETE (borrar).
- Objetos en REST manipulados con URI: La URI es el identificador único de cada recurso de un sistema REST. Esta, nos facilita el acceso a la información, para poder modificarla o borrarla. También para compartir su ubicación exacta a terceros.
- Interfaz uniforme: Para poder realizar una transferencia de datos en un sistema REST, este aplica acciones concretas (POST, GET, PUT y DELETE) sobre los recursos, siempre y cuando estén identificados con una URI. Esto lo que permite es facilitar la existencia de una interfaz uniforme que sistematiza el proceso con la información.
- Sistema de capas: Su estructura o arquitectura es jerárquica entre sus componentes, y cada una de estas capas, lleva a cabo una funcionalidad dentro del sistema REST.

Ventaja del uso de REST:

- Separación entre el cliente y el servidor: Esto mejora la portabilidad de la interfaz a otro tipo de plataformas, así como, aumenta la escalabilidad de los proyectos y permite que los distintos componentes desarrollados puedan evolucionar de forma independiente.
- Visibilidad, fiabilidad y escalabilidad: Es evidente que la separación entre clientes y servidor permite que cualquier equipo de desarrollo pueda escalar el producto sin excesivos problemas. Por tanto, permite que se pueda migrar a otros servidores o realizar todo tipo de cambios en la base de datos, siempre y cuando los datos de cada una de las peticiones se envíen de forma correcta.
- Independiente de plataformas o lenguajes: Se adapta al tipo de sintaxis o plataformas con las que se estén trabajando. Esto ofrece una gran libertad a la hora de probar o cambiar nuevos entornos. La API REST permite tener servidores PHP, Java, Python o Node.js.

## 2.3.3 VUE JS

Si bien Laravel posee un motor de plantillas propio como es blade, en este proyecto es complementado con Vue js para tener una mayor separación de elementos a nivel de front-end, a continuación, se presenta una definición de Vue js:

Vue js es un framework progresivo para crear interfaces de usuario. A diferencia de otros framework monolíticos, Vue está diseñado desde cero para que pueda ser adoptado gradualmente. La biblioteca central se enfoca solo en la capa de vista y es fácil de captar e integrar con otras bibliotecas o proyectos existentes. Por otro lado, Vue también es perfectamente capaz de impulsar aplicaciones sofisticadas de una sola página cuando se usa en combinación con herramientas modernas y bibliotecas de soporte [10].

Algunas características de Vue js [11]:

- Flexibilidad: Le permite al usuario escribir su plantilla en un archivo HTML, un archivo JavaScript y un archivo JavaScript puro utilizando nodos virtuales.
- Optimizado: Su core ocupa 74KB.
- Comunidad: Va creciendo a un ritmo importante con más 66500 estrellas en GitHub y 130 personas contribuyendo al core cada día.

Ventajas del uso de Vue js [12]:

- El dato como centro de todo: En VueJS, los componentes gestionan un modelo de datos interno. Estos componentes están diseñados bajo el patrón MVVM. Esto quiere decir que el desarrollador no tiene que preocuparse tanto por cómo o cuándo renderiza un modelo en pantalla y sí más en cómo tiene que ser la lógica que gestiona ese modelo.
- El sistema de componentes: VueJS sabe comunicarse muy bien por medio de eventos asíncronos. Un componente hijo se puede comunicar con su componente padre por medio de eventos. Dos partes del sistema pueden comunicarse por medio de eventos. Los propios modelos de un componente son capaces de enviar eventos para indicar cuándo renderizarse.

## **CAPÍTULO 3 ESPECIFICACIÓN DE REQUERIMIENTOS DE SOFTWARE**

## 3. Especificaciones del software

A continuación, se presenta los requerimientos del software, su descripción global, alcances y limitaciones.

## 3.1 Requisitos funcionales

A continuación, se presenta una lista de los requisitos funciones del software:

- 1. El Sistema debe mantener un control de los clientes que atiene la institución farmacéutica.
- 2. El Sistema debe mantener un control de los medicamentos.
- 3. El Sistema debe mantener un registro de las recetas de sus respectivos clientes.
- 4. El Sistema debe contar con un ingreso al sistema (login), de modo que solo los funcionarios autorizados tengan acceso a los datos y funcionalidades de este.
- 5. El Sistema debe mantener un control de las ventas que se realizan.
- 6. El Sistema debe listar las recetas de los clientes según la fecha de ingreso.
- 7. El sistema debe generar reportes que apoyen al área de abastecimiento de la institución farmacéutica.

## 3.1.2 Requisitos No Funcionales

A continuación, se presenta una lista de los requisitos no funciones del software:

- 1. El sistema debe ser compatible con el sistema operativo Windows.
- 2. El sistema debe ser intuitivo para los funcionarios con opciones de trabajo claras y precisas.
- 3. El acceso al sistema debe ser seguro, permitiendo el acceso solo por medio de usuario y contraseña generados por el mismo sistema al momento de registrar al funcionario.
- 3.2 Requisitos Operacionales

A continuación, se presenta los requisitos operaciones del proyecto:

Para el correcto funcionamiento de este sistema la empresa debe contar con al menos un computador, una conexión a Internet estable y una impresora para la generación de informes.

Además, debe contar con personal que maneje aspectos básicos de computación, para el uso del sistema, ingresar, editar y eliminar datos, generar informes, acceder al sistema.

## 3.3 Requisitos globales del Software

A continuación, se presentan los requerimientos para el correcto funcionamiento de software del proyecto:

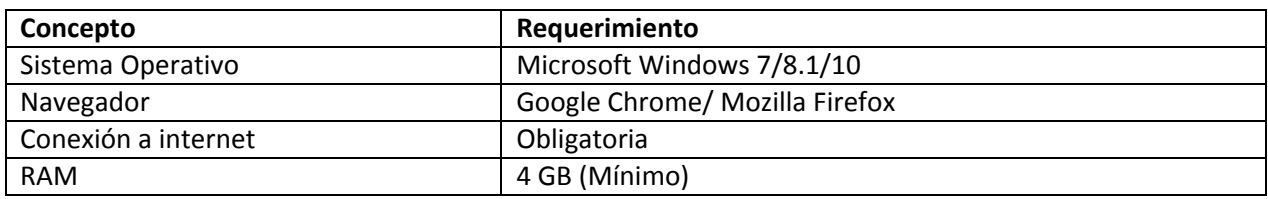

*Tabla 1: Requerimientos de software.* 

## 3.3.1 Interfaz de usuario

La interfaz de la aplicación debe ser intuitiva, sencilla y mantener colores sobrios que sean apropiados con un sistema de farmacias, sin que esto afecte la usabilidad del sistema.

## 3.3.2 Interfaz de hardware

Es necesario tener la computadora conectada a la red y en conjunto con una impresora para poder para imprimir las boletas e informes generados por el sistema. Los requisitos básicos serían una entrada ethernet, conexión USB e impresión blanco y negro.

## 3.3.3 Interfaz De Software

El sistema web requerirá de un navegador Web de cualquier proveedor, aunque se recomienda usar Google Chrome, Mozilla Firefox, Opera, por la confiabilidad que estos ofrecen.

## 3.4 Alcance

A continuación, se presenta los alcances que presenta el sistema:

- El sistema sólo estará disponible para los funcionarios de la institución farmacéutica.
- El sistema se desarrollará, según los requerimientos de los funcionarios de la institución farmacéutica.
- El sistema sólo podrá registrar clientes de la comuna en la cual se implementó.

## 3.5 Limitaciones

A continuación, se presenta las limitaciones del sistema:

El sistema no puede funcionar sin una conexión a Internet.

# **CAPÍTULO 4 Estudio De Factibilidad**

## 1. Estudios de factibilidad

En este capítulo, se presenta el estudio de factibilidad técnica del proyecto, en el cual se define el hardware y software requerido, también se presenta el análisis de factibilidad operativa y económica. Este último considera la inversión, costos y beneficios incluyendo el beneficio social que aporta este proyecto.

## 1.1 Factibilidad técnica

A continuación, se da a conocer el estudio de factibilidad técnica detallando el software y hardware requerido (Tabla 2 y Tabla 3).

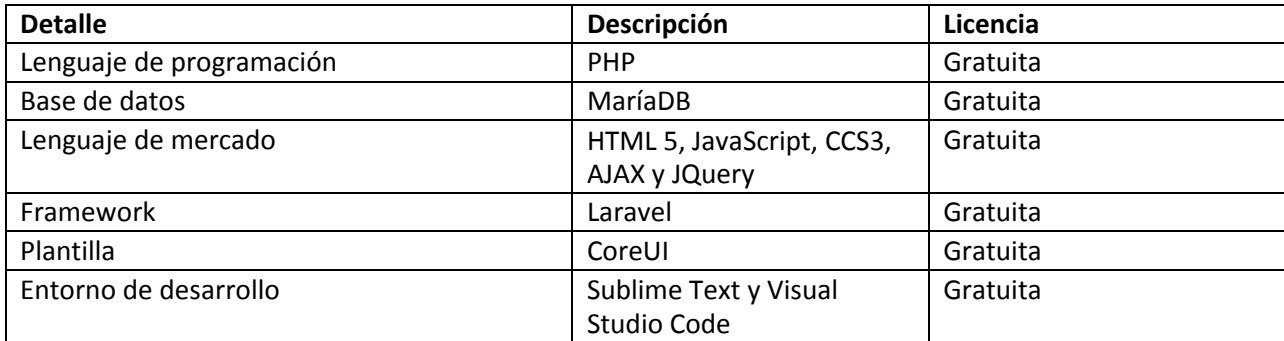

*Tabla 2. Software Requerido.* 

Como se aprecia en la tabla 2, el software no requiere la compra de licencias, esto ayuda a reducir el monto de la inversión.

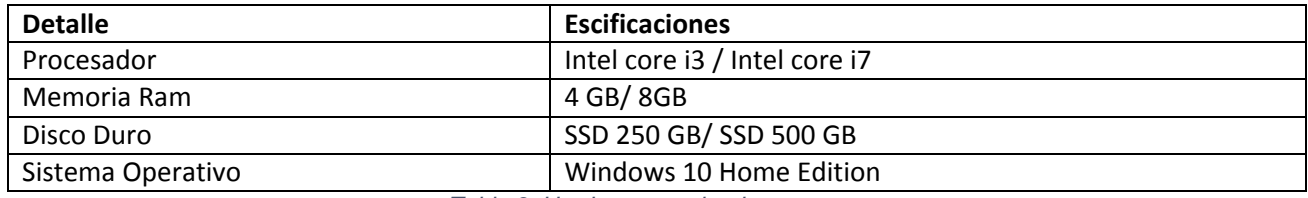

*Tabla 3. Hardware empleado.* 

Por su parte, en la tabla 3 se describe el hardware requerido. Cabe mencionar que este corresponde a equipos propios, por lo que, no se toman en cuenta para la inversión del proyecto.

## 1.2 Factibilidad operativa

Los funcionarios que darán uso a este sistema poseen conocimientos de computación básico-medio, se usó como referencia la farmacia comunal de Chillán. Sin embargo, para garantizar el buen funcionamiento y uso del programa, se requerirá de una capacitación básica.

En conclusión, de acuerdo a los antecedentes recabados, este proyecto es factible de implementar operacionalmente.

## 1.3 Factibilidad económica

A continuación, se presenta la factibilidad económica, detallando la inversión, los costos, así como, los beneficios tangibles y beneficios intangibles del proyecto.

## 1.3.1 Inversión

Los ítems considerados para determinar la inversión del proyecto son los siguientes (Ver Tabla 4):

- **Sueldo Ingeniero en Informática:** Corresponde a \$800.000 al mes (aproximadamente 180 horas de trabajo mensual).
- **Capacitación de funcionarios:** Curso destinado a los usuarios finales, en el que se explica cómo utilizar el software, una vez que se entregue a la farmacia.
- **Hardware:** Costo promedio de un computador con las características detalladas en la Tabla 3. Este tiene un valor aproximado de \$300.000.
- **Hosting**: Hosting ofrecido por hostchile.cl, con requisitos suficientes para el funcionamiento del sistema, tiene un costo anual de \$29.000.
- **Dominio (primer pago):** Inscripción de dominio al que se asociará nuestro sistema, esta tarifa anual según lo definido por la página de "NIC Chile" es alrededor de \$10.000.

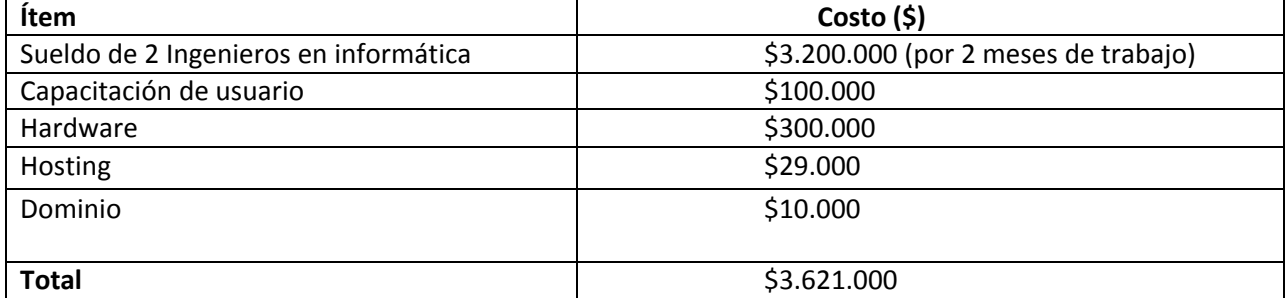

*Tabla 4. Resumen inversión.* 

La inversión será aproximadamente de \$3.621.000 (Tabla 4).

## 1.3.2 Costos

Para los costos asociados al proyecto, se toma en cuenta la mantención del software y pago del dominio.

**Mantención:** Esta se debe ejecutar por los ingenieros en informática que realizaron el proyecto, estos deben mantener el sistema dos veces en el año (2 días trabajados que corresponde a 18 horas en total, con un valor de \$4.500 la hora lo que da un total de \$81.000).

**Dominio:** Compra de dominio donde se alojará nuestro sistema, esta tarifa anual definida por en página "NIC Chile" es alrededor de \$10.000.

**Hosting**: Hosting ofrecido por hostchile.cl, con requisitos suficientes para el funcionamiento del

sistema, tiene un costo anual de \$29.000.

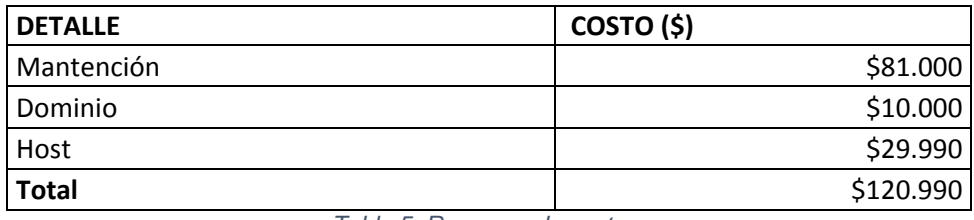

*Tabla 5: Resumen de costos.* 

El costo anual del proyecto será de \$120,990.

## 1.3.3 Beneficios tangibles

- 1. **Reducción del tiempo de registro:** Tal como se mencionó, el software ayuda a mejorar los tiempos de registro de los fármacos y los clientes, Así el promedio de tiempo que dedican los funcionarios a estas tareas se reduce.
- 2. **Reducción de tiempo de atención a clientes:** El sistema ayudará a reducir el tiempo de atención entre cada cliente ya que, hoy en día los tiempos de atención se extienden por falta de software de apoyo para ejecutar las diversas funciones diarias de la farmacia.

Consideraciones:

Los datos que se presentan a continuación fueron obtenidos en la farmacia comunal de Chillán. Además, para el cálculo de estos beneficios tangibles consideramos solo a los vendedores, ya que estos interactúan la gran parte del tiempo con los clientes y el sistema [2].

- Promedio total a pagar en una venta: 12.623
- Promedio ventas realizadas anuales: 15.844
- Promedio de personas atendidas diariamente: 60
- Promedio de minutos de atención: 8
- Promedio de personas atendidas en una hora: 7
- Promedio salario del vendedor (TENS): 400.000 por 160 horas de trabajos (20 días de trabajo al mes<sup>1</sup>.

| <b>Tipo</b> | <b>Detalle</b>                               | Anual                                                                                                    | <b>Total</b>        |
|-------------|----------------------------------------------|----------------------------------------------------------------------------------------------------|---------------------|
|             |                                              | Reducción de tiempo Se produce como -Ahorro de tiempo -Considerado                                            | al                  |
|             |                                              | de atención y registros $\vert$ consecuencia de la $\vert$ mensual es de 11 horas $\vert$ vendedor (TENS) con |                     |
| de clientes |                                              | mejora de tiempos de $\vert$ considerando que se $\vert$ un sueldo                                            | de                  |
|             |                                              | los funcionarios en ahorra diariamente 33 $\frac{1}{2}$ \$400.000 mensual                                     |                     |
|             | registrar los fármacos, minutos y 20 días de |                                                                                                    | por 160<br>horas de |
|             | recetas<br>$\mathbf{V}$                      | clientes.   trabajo en 1 mes.                                                                                 | trabajo<br>mensual  |

<sup>1</sup>Fuente:<https://www.indeed.cl/salaries/T%C3%A9cnico/a-en-enfermer%C3%ADa-Salaries>

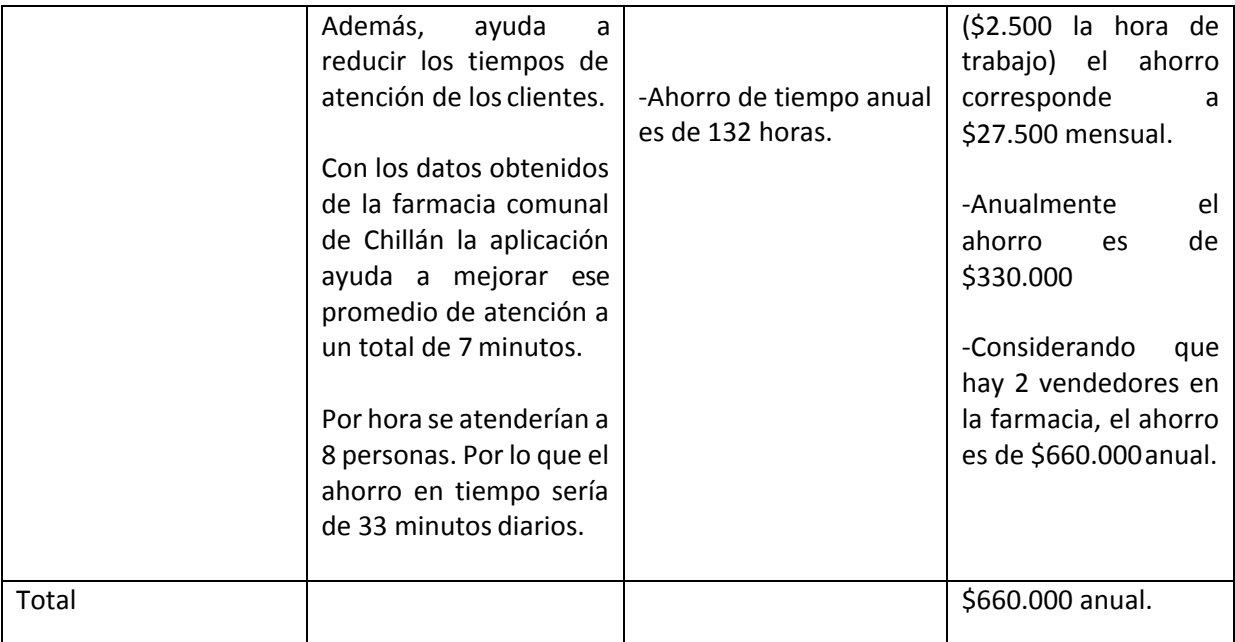

*Tabla 6: Cálculo de beneficios* 

## **Flujo de caja**

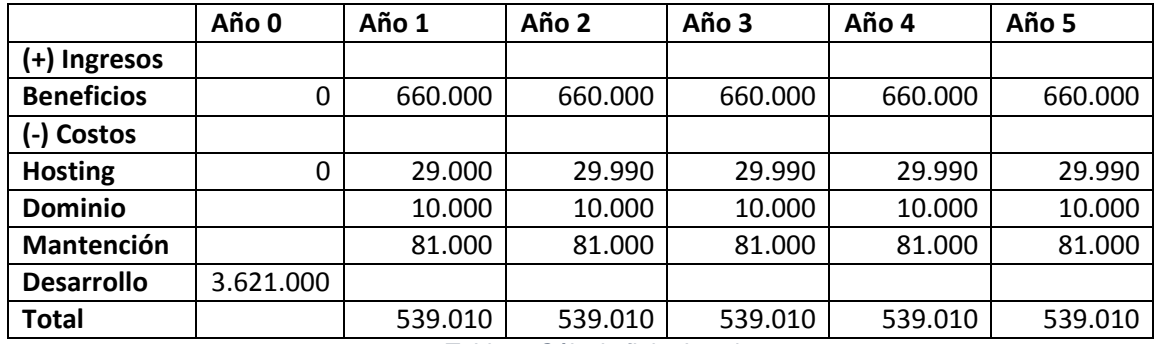

*Tabla 7: Cálculo flujo de caja* 

## **Cálculo de VAN**

A continuación, la Tabla 8 muestra el cálculo del flujo de caja del proyecto y el valor actual neto, para determinar si este es factible económicamente.

Tasa de descuento: 10%

Años: 5

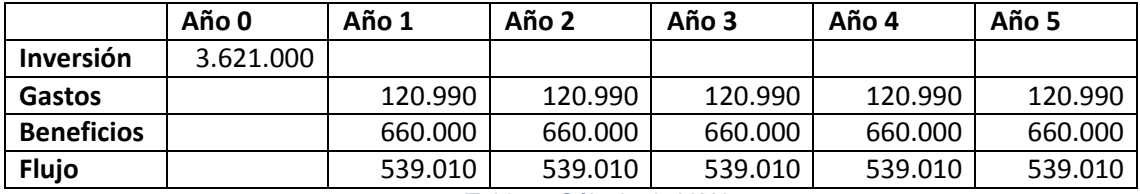

*Tabla 8: Cálculo de VAN* 

La fórmula para calcular el van es la siguiente:

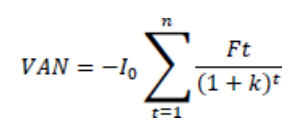

*Figura 3: Fórmula del VAN.* 

Donde, Ft son los flujos de dinero en cada periodo t, I0 es la inversión realizada en el momento inicial (t = 0), n es el número de periodos de tiempo y k es el tipo de descuento o tipo de interés exigido a la inversión.

En este caso, la tasa de descuento corresponde a un 10%, y la inversión como se presentó anteriormente, corresponde a \$3.592.000. Por lo tanto, el VAN a cinco años corresponde a \$- 1.577.728. Aunque el VAN arroje un resultado negativo, el proyecto está enfocado en los beneficios intangibles.

## 1.3.4 Beneficios intangibles

A continuación, se presentan los beneficios intangibles del proyecto:

- 1. Incrementar la satisfacción de los funcionarios: El software suple actividades que antes los funcionarios tenían que hacer de forma paralela en otros programas, por lo que no se tendrán que realizar tareas extras.
- 2. Brindar al cliente una atención más personalizada: El sistema brindará a los funcionarios mayor conocimiento de los clientes que acuden a la farmacia.

## **CAPÍTULO 5 ANÁLISIS**

## 2. Análisis

En este capítulo se presenta el análisis del ámbito del proyecto, para comprender claramente las necesidades del cliente.

## 2.1 Casos De Uso

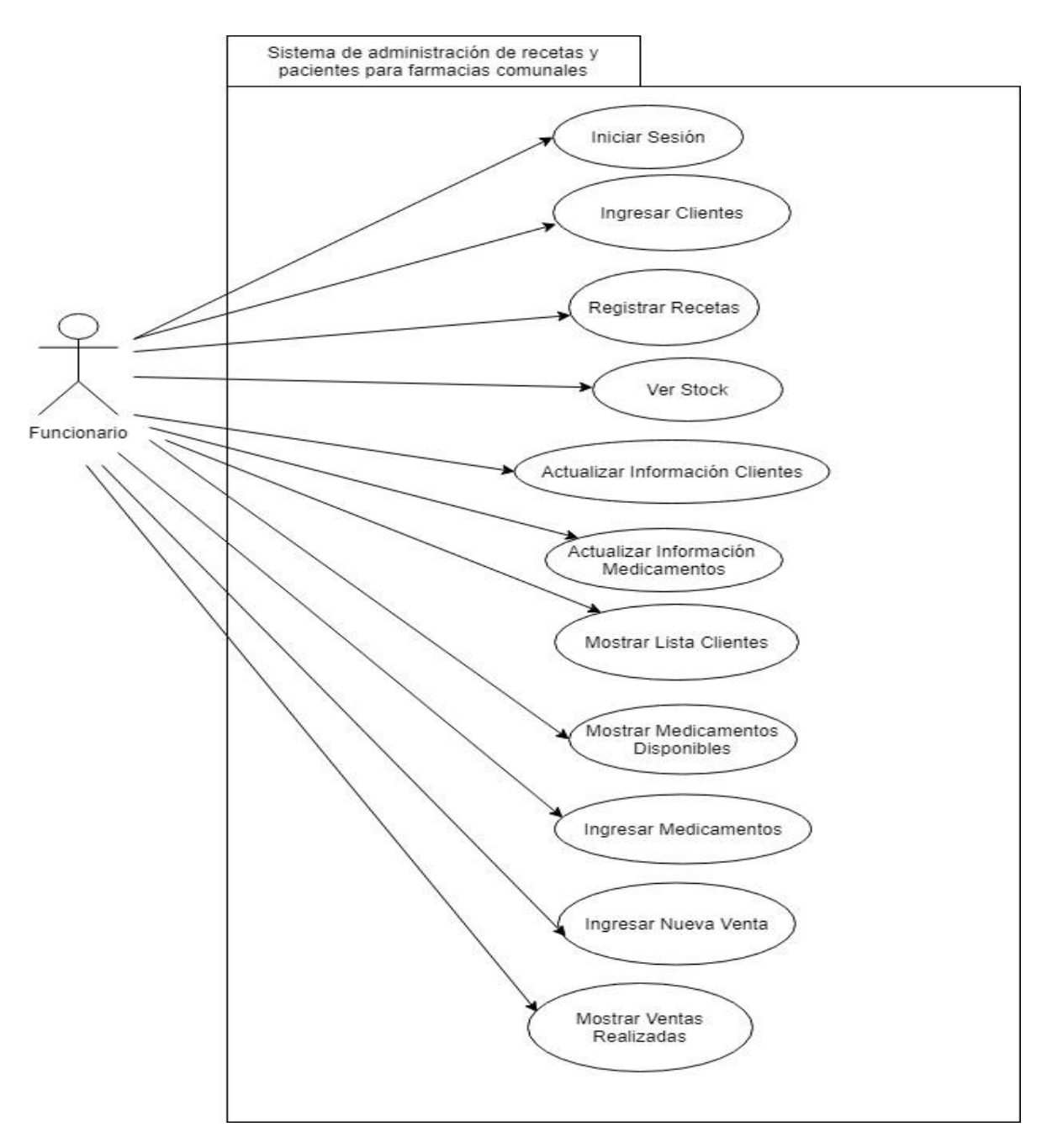

*Figura 4. Diagrama casos de uso funcionario.* 

## 2.1.1 Descripción actores casos de uso

Cuatro de los actores que se describen en esta sección se representan como funcionarios en el modelo de caso de usos de la figura 4, los demás diagramas de casos de uso se encuentran en el Anexo 1.

- **Farmacéutico:** Usuario del sistema, cuyo rol principal se centra en el editar, eliminar y registrar medicamentos, recetas y clientes, realizar ventas y ver gráficos estadísticos. Este usuario no tendrá acceso al módulo de ingresar usuario y ver los roles que desempeñan.
- **Vendedor:** Usuario del sistema, que hace referencia a la persona que genera ventas de medicamentos. Además, tiene acceso a módulos de ingreso de cliente, registro de recetas, ver medicamentos disponibles, actualizar información de los clientes, listar clientes y generar ventas. Cabe notar que este usuario no podrá actualizar ni ingresar los medicamentos.
- **Bodeguero:** Actor que tiene como rol principal el ingreso, actualización y reporte de los medicamentos del sistema. Además, puede ver las estadísticas de los clientes ingresados y las ventas. Este usuario no tendrá acceso a otras funcionalidades del sistema tales como las ventas, registro de clientes, etc.
- **Administrador:** Actor que tiene como rol principal el registro de funcionarios en el sistema, crear perfiles, borrar usuarios y acceder libremente a la base de datos. Además, posee acceso a todos los módulos y funcionalidades.

## 2.1.2 Descripción de casos de uso

A continuación, se describen algunos de los casos de uso del sistema (el resto de la descripción de los casos de uso se encuentran en Anexo 2.

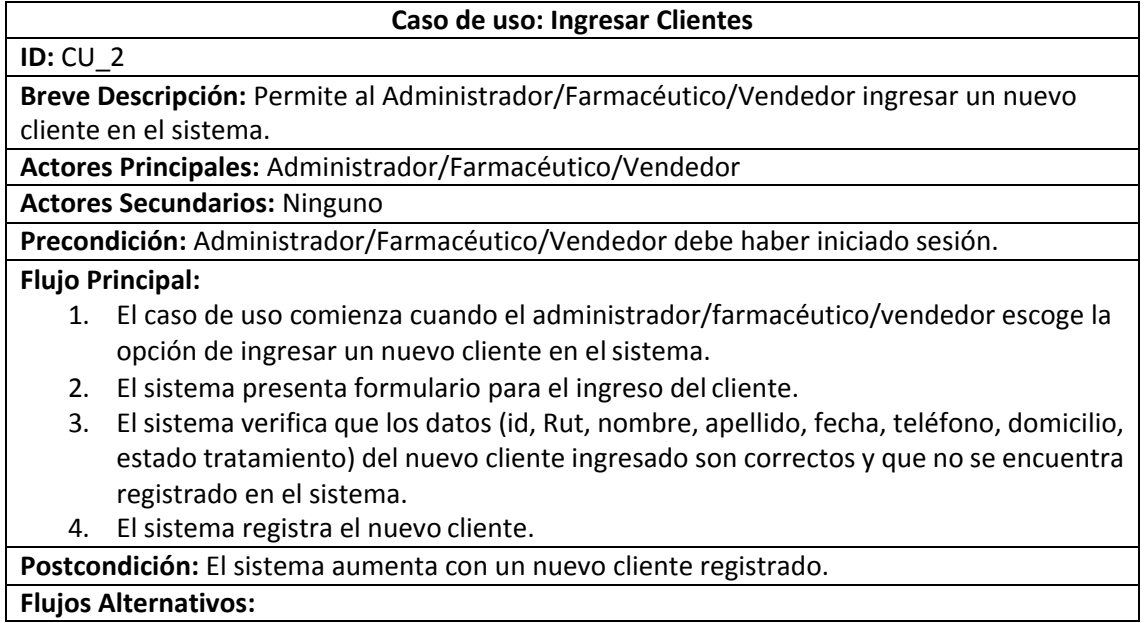

3a.1 El sistema detecta errores en los datos ingresados. 3a.2 El sistema muestra un mensaje de error. 3a.3 El sistema vuelve al paso 2.

3b.1 El sistema detecta que el cliente ya está registrado. 3b.2 El sistema mostrará un mensaje avisando que el cliente ya se encuentra registrado. 3b.3 El sistema vuelve al paso 2.

*Tabla 9: CU Ingresar Clientes.* 

### **Caso de uso: Ingresar Recetas**

## **ID:** CU\_3

**Breve Descripción:** Permite al Administrador/Farmacéutico/Vendedor ingresar una nueva receta al sistema.

**Actores Principales:** Administrador/Farmacéutico/Vendedor

**Actores Secundarios:** Ninguno

**Precondición:** Administrador/Farmacéutico/Vendedor debe haber iniciado sesión.

### **Flujo Principal:**

- 1. El caso de uso comienza cuando el administrador/farmacéutico/vendedor escoge la opción de ingresar una nueva receta en elsistema.
- 2. El sistema presenta formulario para el ingreso de una nueva receta.
- 3. El sistema verifica que los datos (id, médico, contacto médico, fecha creación) de la nueva receta ingresada son correctos y que esta no se encuentra registrada en el sistema
- 4. El sistema registra la receta.

**Postcondición:** El sistema aumenta con una nueva receta registrada.

### **Flujos Alternativos:**

- 3a.1 El sistema detecta errores en los datos ingresados.
- 3a.2 El sistema muestra un mensaje de error.

3a.3 El sistema vuelve al paso 2.

3b.1 El sistema detecta que la receta fue ingresada.

3b.2 El sistema mostrará un mensaje avisando que la receta ya se encuentra registrado.

3b.3 El sistema vuelve al paso 2.

*Tabla 10: CU Ingresar Recetas* 

## **Caso de uso: Mostrar Clientes**

## **ID: CU** 7

## **Breve Descripción: Permite al**

**Breve Descripción:** Permite al Administrador/Farmacéutico/Vendedor ver los clientes que están inscritos en el sistema.

**Actores Principales:** Administrador/Farmacéutico/Vendedor

### **Actores Secundarios:** Ninguno

### **Precondición:**

1. Administrador/Farmacéutico/Vendedor debe haber iniciado sesión.

## **Flujo Principal:**

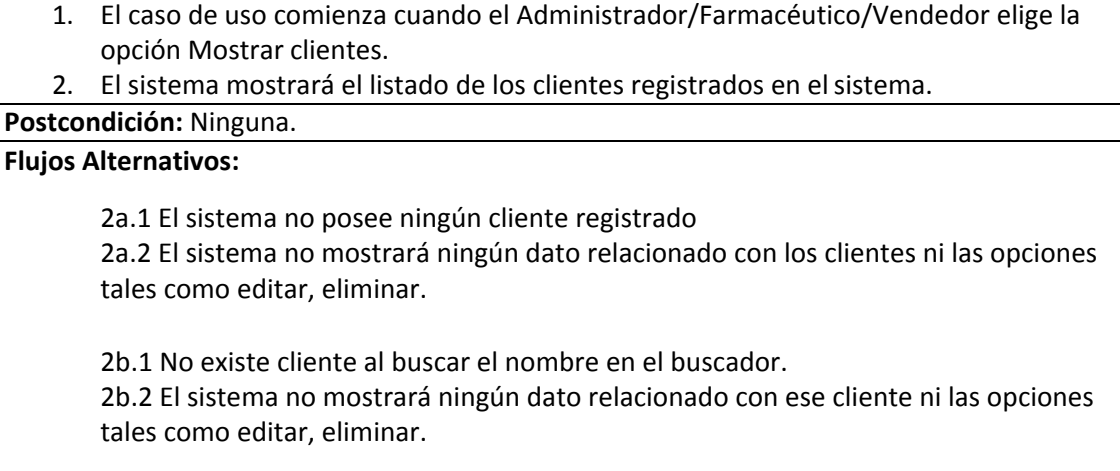

*Tabla 11: CU Listar Clientes* 

## 5.2 Descripción de proceso de negocio

A continuación, en la figura 5 se presenta la descripción del proceso de negocio de venta en la farmacia comunitaria [1]:

Primero, el cliente se dirige a la farmacia comunitaria que le corresponde, una vez en el lugar, presenta su receta médica al farmacéutico de turno el cual revisa y ve si está todo correcto y lo incorpora al sistema. Ya inscrito se procede a realizar la venta de los medicamentos solicitados por el cliente. Luego, revisa si dichos fármacos están disponibles y los entrega. En caso de que un medicamento no se encuentra disponible se realiza lo siguiente:

- Se genera una solicitud de compra, la que es administrada por el organismo de gestión de abastecimiento.
- Una vez realizada la solicitud de compra se realizar una cotización a los diferentes laboratorios, luego se recibe la respuesta de estas cotizaciones y se genera la orden de compra que se demora entre 5 a 14 días.
- Finalmente, el o los proveedores realizan el despacho de los medicamentos solicitados hacia la farmacia, esto se demora entre 24 horas hasta 2 semanas.
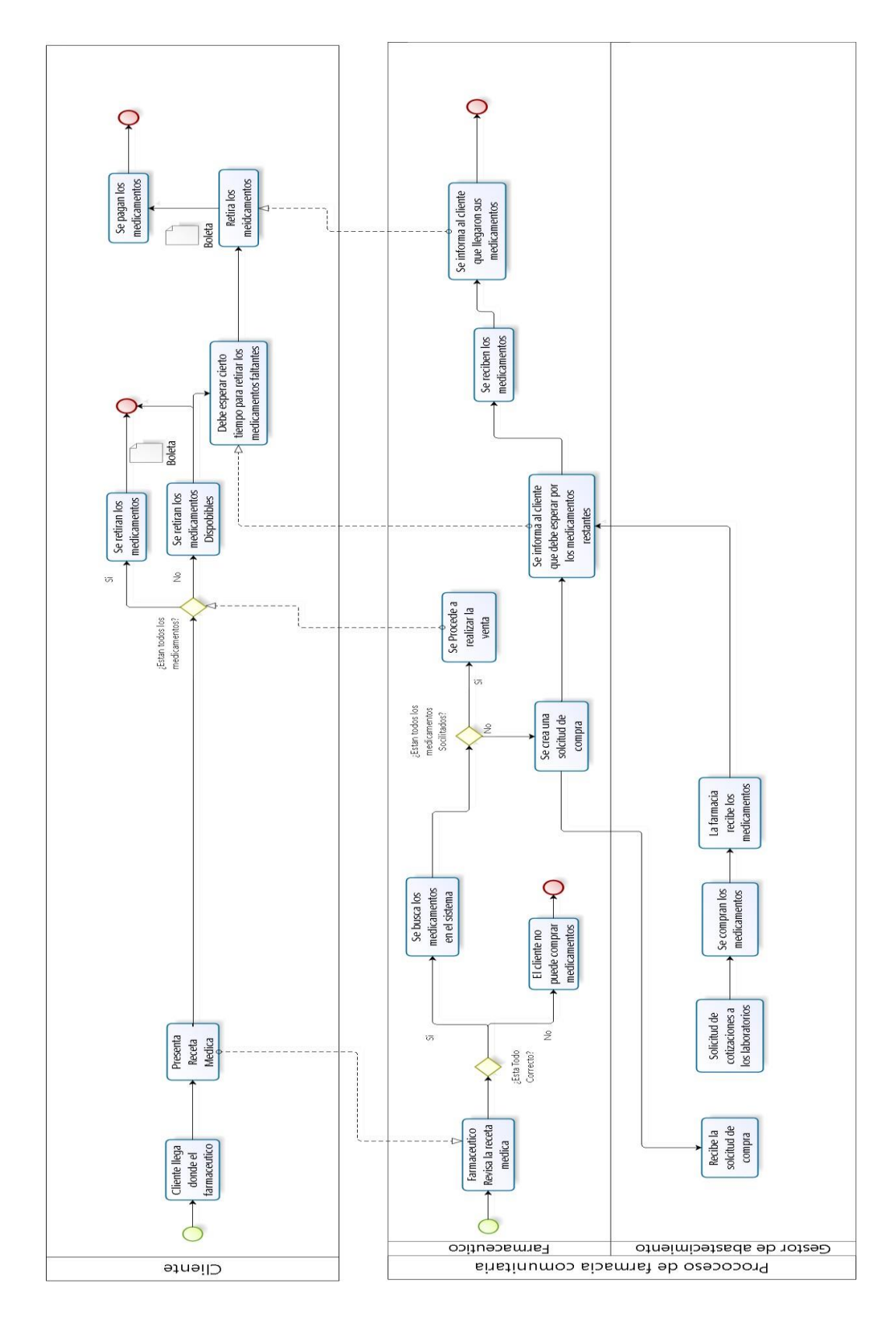

*Figura 5: Procesos de negocios farmacia comunal.* 

# 5.3 Modelo de datos

El modelo entidad relación es una herramienta para el modelado de datos que permite representar las entidades relevantes de un sistema de información, así como sus interrelaciones y propiedades. Este soporta la lógica de negocio del sistema (Ver Figura 6).

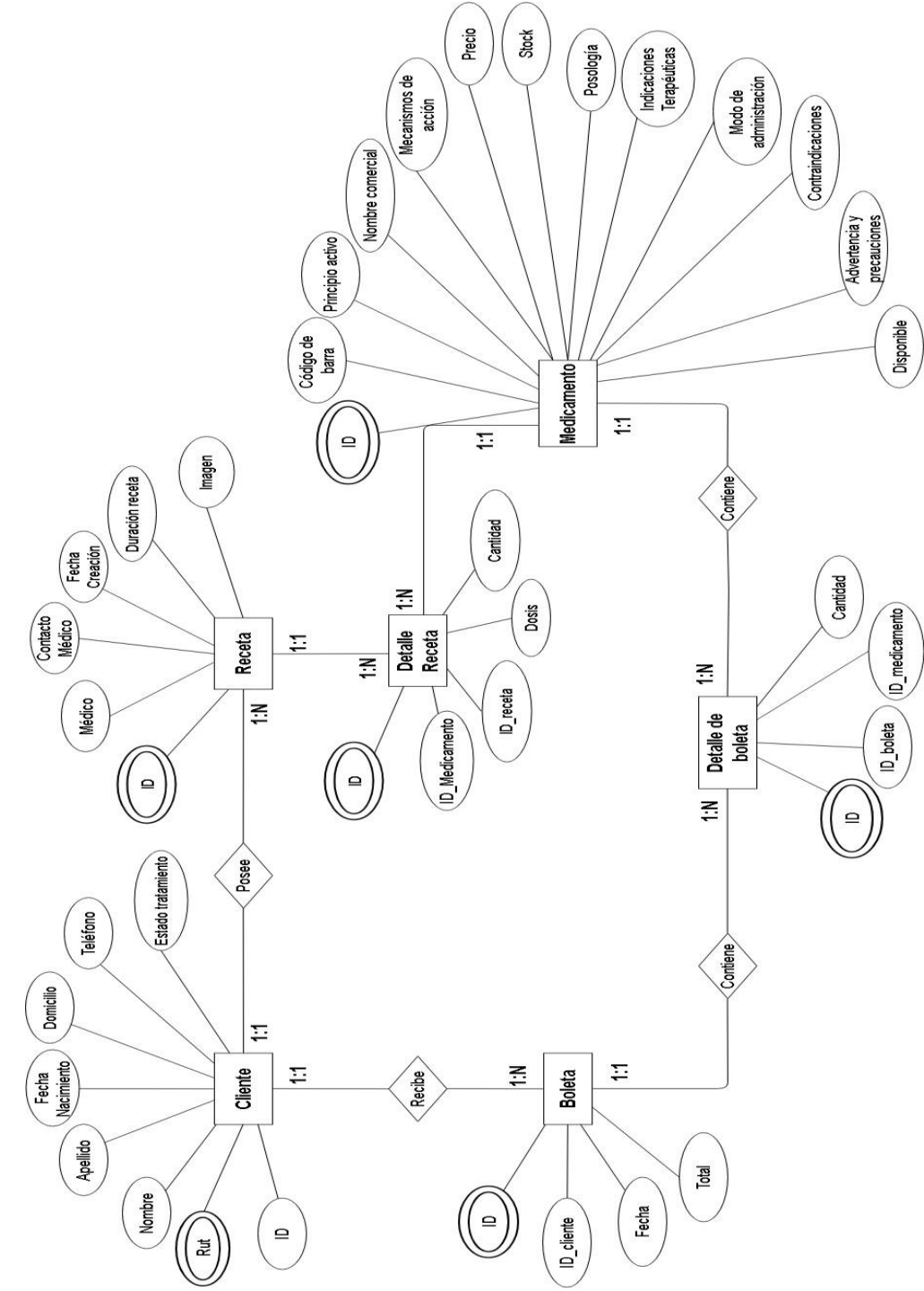

*Figura 6. Modelo de datos del sistema.* 

## 5.3.1 Descripción de entidades

A continuación, se describen las entidades del sistema:

- **Cliente:** Hace referencia a los clientes de la farmacia, los cuales se inscriben en el sistema para generar las ventas, un cliente posee: ID, Rut (Elemento identificatorio), nombre, apellidos, fecha de nacimiento, domicilio, teléfono y estado del tratamiento, este último nos indica si el cliente sigue con su tratamiento o no. El atributo ID no se utiliza como identificador de un cliente, el ID en este caso se utiliza para ordenar a los clientes dentro del sistema acorde a su ID de ingreso.
- **Boleta:** Comprobante de una venta realizada que tiene como atributos el ID de la boleta, ID del cliente, fecha de ingreso y el total a pagar.
- **Receta:** Entidad del sistema que nos permite conocer los medicamentos que han sido prescritos a los clientes, tiene como atributos: Numero de receta (Elemento identificatorio), nombre del médico, contacto del médico, fecha creación, duración e imagen.
- **Detalle de boleta:** Tabla intermedia que enlaza la cantidad de medicamentos que posee una boleta, esta posee como atributos: ID, id de la boleta, id de un medicamento y la cantidad (referente al número de unidades a vender).
- **Medicamento:** Corresponde a las sustancias que sirven para el tratamiento o la prevención de enfermedades. Tiene como atributos: ID medicamento (Elemento identificatorio), código de barra, principio activo, nombre comercial, mecanismos de acción, precio, stock, posología (Dosis recomendadas), indicaciones terapéuticas, modo de administración, contraindicaciones y advertencias, y disponible, este nos indica si un medicamento está disponible para venta o no.
- **Detalle receta:** Tabla intermedia que relaciona los medicamentos con la receta. Esta posee como atributos un ID, Id del medicamento, id de la receta, dosis y la cantidad de medicamentos en la receta.

# **CAPÍTULO 6 DISEÑO**

## 3. Diseño

En este capítulo se presenta el diseño de la aplicación, enfocado en el desarrollo de la misma. Los puntos tratados a continuación abordan el diseño físico de la base de datos, REST, rutas y controladores, interfaz de navegación y especificación de módulos.

## 3.1 Diseño físico de la base de datos

En la figura 7 se muestra el diseño físico de la base de datos, en él se muestran las tablas, relaciones y atributos.

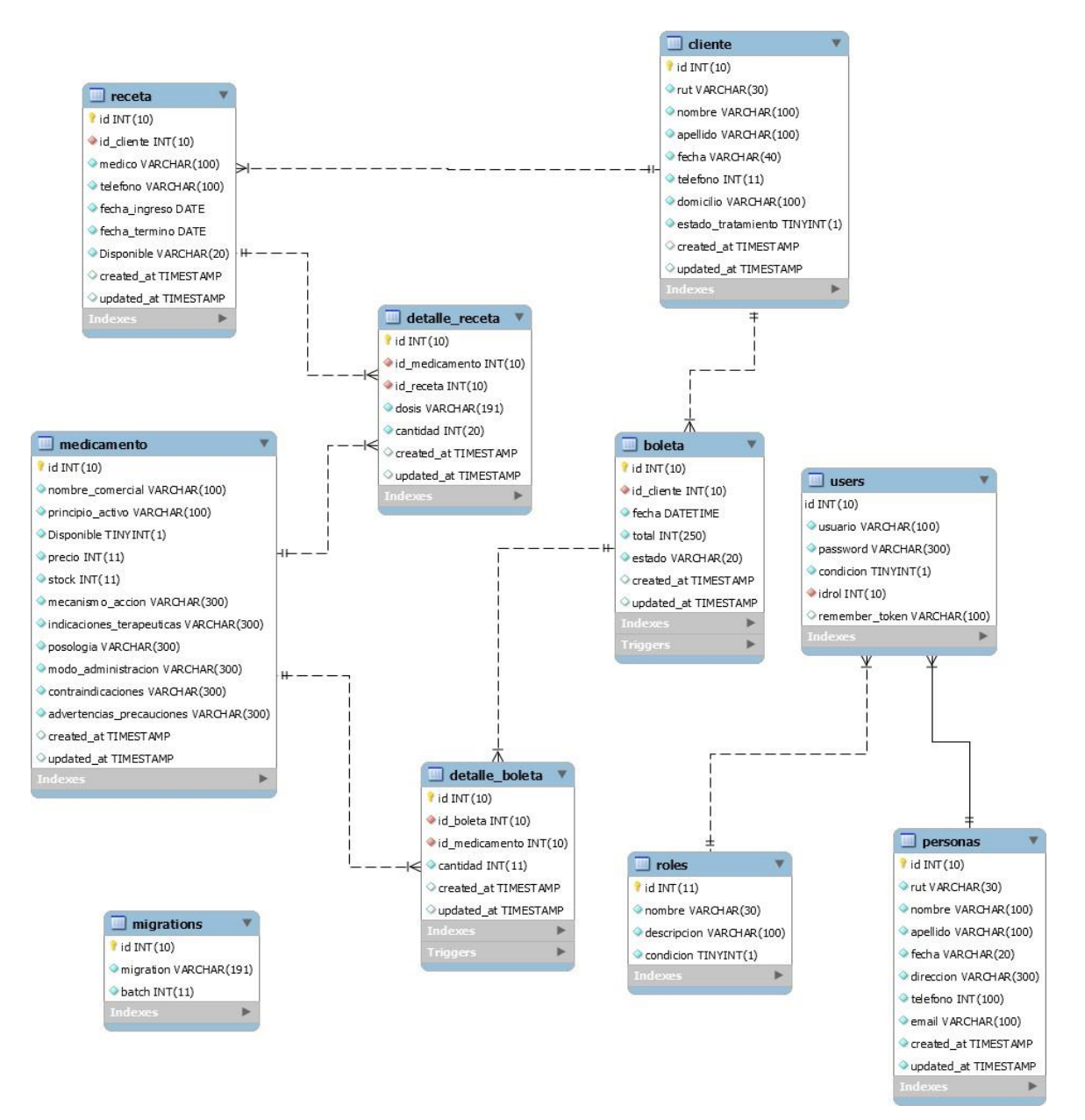

*Figura 7: Diseño físico de base de datos.* 

Como se aprecia en la figura 7 aparecen tablas que no están presentes en el MER de la sección 5.3 esto se debe a que estas tablas tienen relación con la implementación de la solución. A continuación, se describen dichas tablas.

- Personas: Esta tabla contiene los datos de todos los usuarios que interactúan con el sistema.
- Users: Esta tabla almacena los datos de los usuarios que interactúan con el sistema, pero se diferencia de la anterior dado que esta contiene el nombre del usuario y su contraseña.
- Rol: Esta tabla contiene los diferentes roles que existen dentro del sistema.
- Migrations: Esta tabla contiene las migraciones que se han realizado hacia la base de datos.

## 3.2 Diseño orientado al consumo de servicios

A continuación, se muestra la forma en que opera el sistema, además de los recursos y servicios que deben ser consumidos para cumplir los casos de uso mostrados en la sección 6.1.2.

#### 3.2.1 Recursos y servicios

Para cumplir con los casos de uso del proyecto, en la tabla 12 se han definido los recursos y servicios que el sistema ha de consumir. Antes de definir, se aclara que el término categoría representa a clientes, medicamentos, recetas, boletas y usuarios, dado que usan servicios iguales en cuanto a procesamiento.

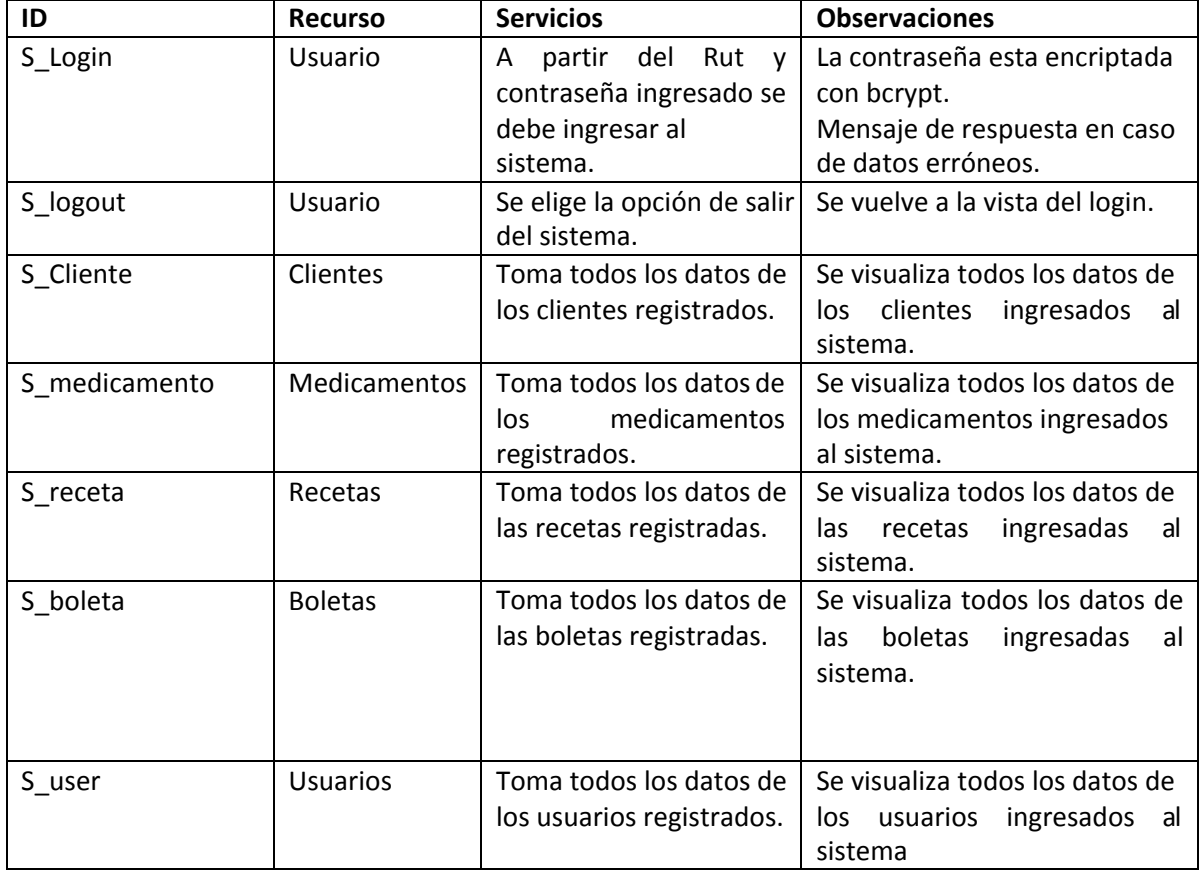

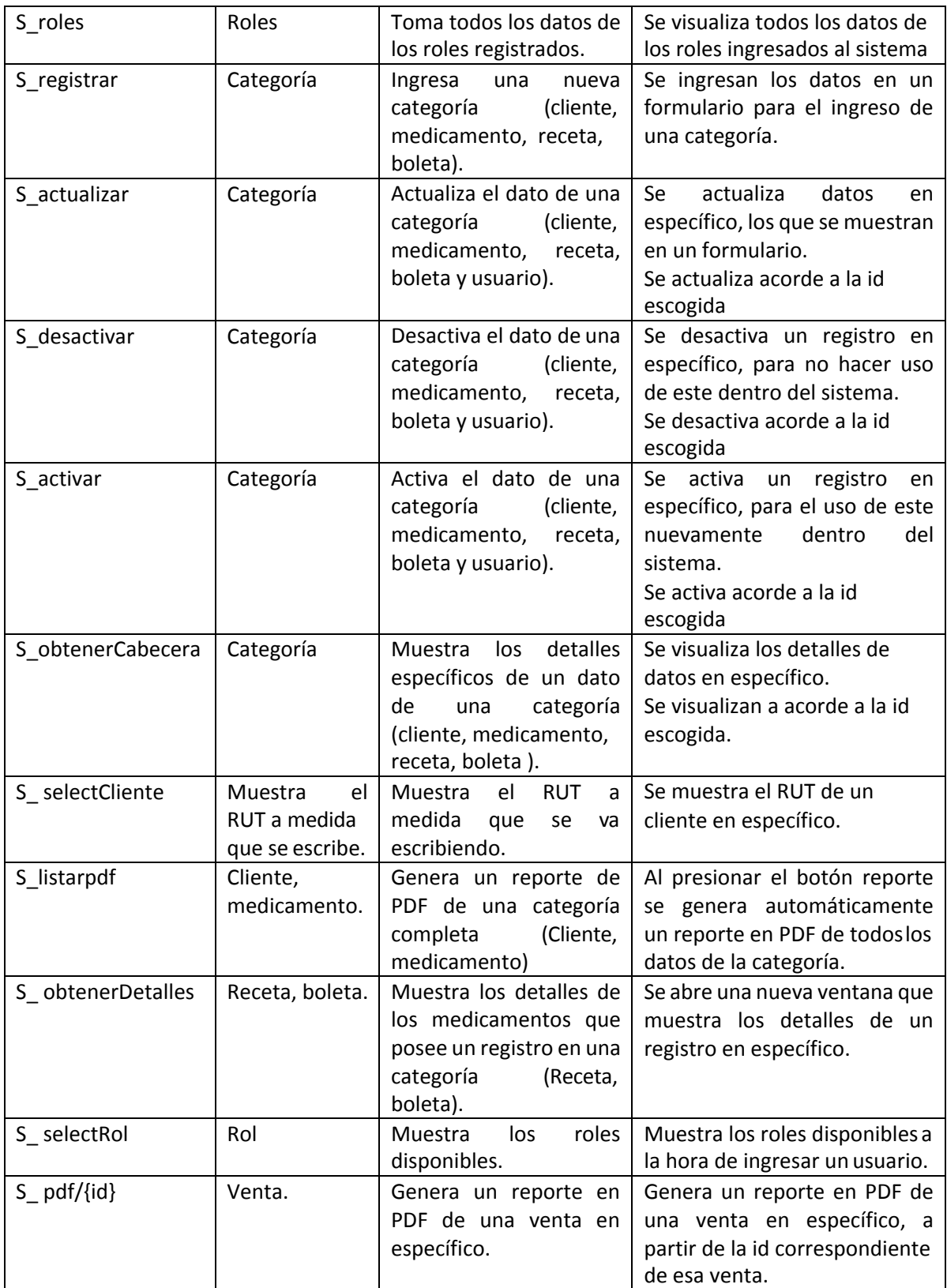

*Tabla 12: Recursos y servicios.* 

## 3.3 Servicios Web

A continuación, se presenta el uso de REST en el sistema.

Las peticiones de servicios, según la arquitectura REST vista en la sección 2.3.2, nos permite implementar servicios web mediante el protocolo HTTP, dependiendo del tipo de petición se obtienen diferentes tipos de datos, actualizar datos, eliminar, así como implementar validaciones, entre otros servicios.

A continuación, se muestra en las tablas 13 y 14. las peticiones realizadas en el sistema y sus resultados. Estas peticiones corresponden a métodos POST y GET, a su vez se muestra las URL utilizadas para llamar a los servicios, métodos y parámetros usados para el envío de estas peticiones. La descripción del resto de las peticiones se encuentra en el Anexo 3.

| ID                   | S Cliente                                                          |
|----------------------|--------------------------------------------------------------------|
| <b>URL</b>           | http://127.0.0.1:8000/cliente                                      |
| Método               | <b>GET</b>                                                         |
| Parámetros de la URL | http://127.0.0.1:8000/cliente?page=1&buscar=184513250&criterio=rut |
| Parámetros de datos  | /cliente                                                           |
| Respuesta Exitosa    | Codigo:200                                                         |
|                      | ₹                                                                  |
|                      | apellido: "navarrete"                                              |
|                      | created_at: "2018-11-19 00:00:00"                                  |
|                      | domicilio: "chillan"                                               |
|                      | estado tratamiento: 1                                              |
|                      | fecha: "1993-07-02"                                                |
|                      | id: 1                                                              |
|                      | nombre: "diego alexis"                                             |
|                      | rut: "184513250"                                                   |
|                      | telefono: 89785634                                                 |
|                      | updated_at: "2018-11-29 20:11:13"                                  |
|                      |                                                                    |
| Respuesta errónea    | No hay error solo no se visualizan datos.                          |
| Llamada de ejemplo   | listarCliente(page, buscar, criterio) {                            |
|                      | $let me = this;$                                                   |
|                      | var url ="/cliente?page=" +page +"&buscar=" +buscar +"&criterio="  |
|                      | +criterio;                                                         |
|                      | axios.get(url).then(function(response) {                           |
|                      | var respuesta = response.data;                                     |
|                      | me.arrayCliente = respuesta.clienteController.data;                |
|                      | me.pagination = respuesta.pagination;                              |
|                      | $\{\}$                                                             |
|                      | .catch(function(error) {                                           |
|                      | console.log(error);                                                |
|                      | $\}$                                                               |
|                      | },                                                                 |

*Tabla 13: Petición de para buscar un cliente.* 

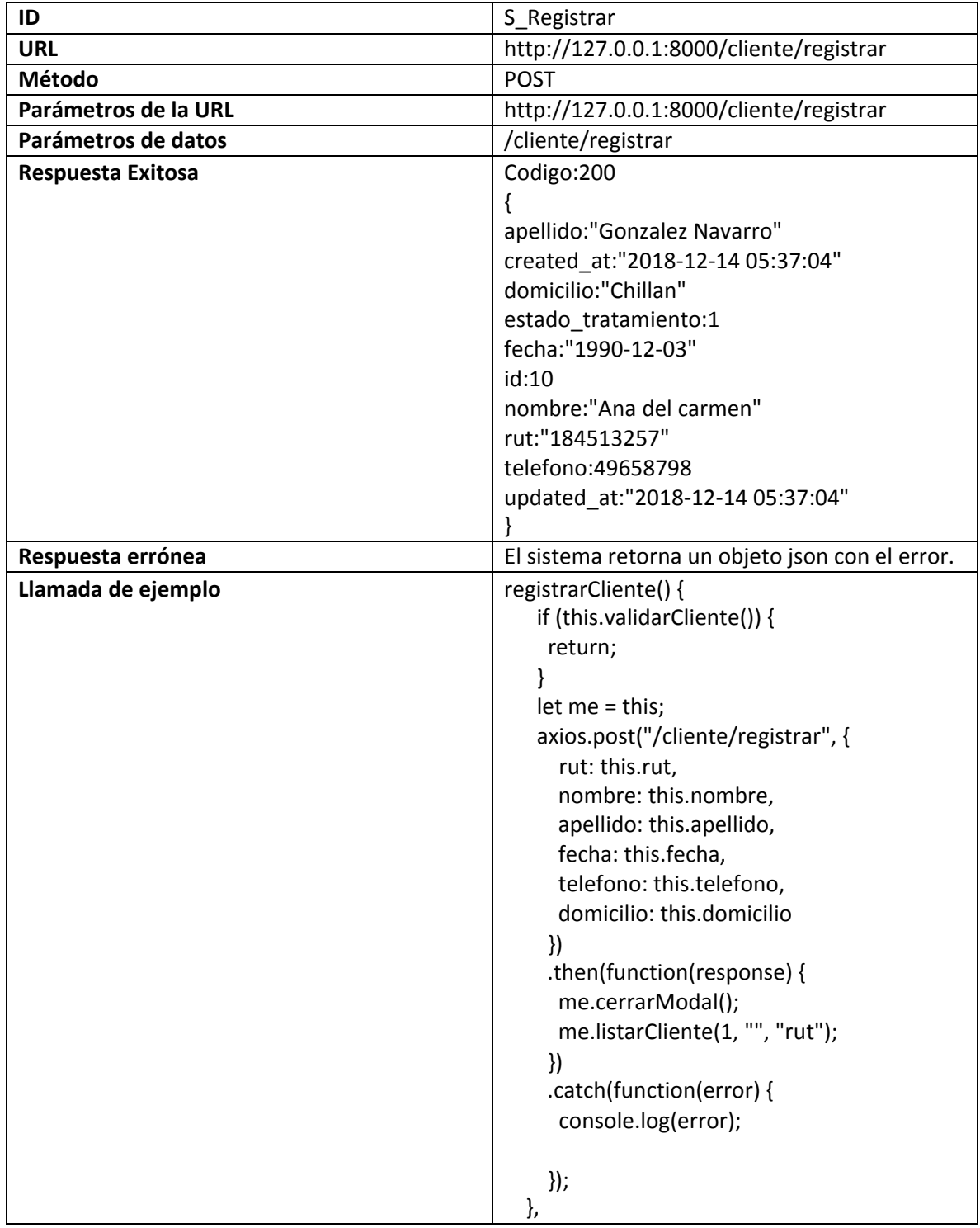

*Tabla 14: Petición para ingresar un cliente al sistema.* 

## 3.4 Controladores y Rutas

A continuación, se presenta los controladores y rutas utilizados en conjunto con los servicios presentados en la sección anterior.

#### 3.4.1 Rutas

Las rutas son una capa muy importante en Laravel, es por ello que el Framework destina un directorio en la carpeta raíz, llamado routes, para ubicar todas las rutas de la aplicación.

Desde la figura 8 a la figura 16 se presenta una lista de las rutas que se utilizan y los diferentes servicios de cada uno de los módulos del sistema.

#### **Rutas clientes**

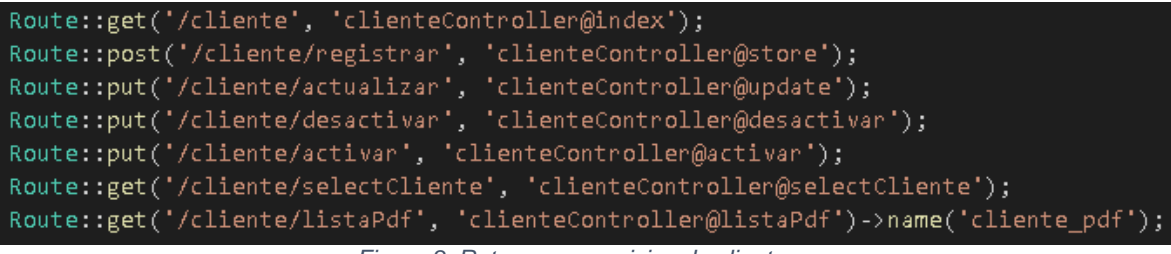

*Figura 8: Rutas para servicios de clientes.* 

#### **Rutas medicamentos**

| Route::get('/medicamento', 'medicamentoController@index');                                       |
|--------------------------------------------------------------------------------------------------|
| Route::post('/medicamento/registrar', 'medicamentoController@store');                            |
| Route::put('/medicamento/actualizar', 'medicamentoController@update');                           |
| Route::put('/medicamento/desactivar', 'medicamentoController@desactivar');                       |
| Route::put('/medicamento/activar', 'medicamentoController@activar');                             |
| Route::get('/medicamento/obtenerCabecera', 'medicamentoController@obtenerCabecera');             |
| Route::get('/medicamento/listaPdf', 'medicamentoController@listaPdf')->name('medicamentos pdf'); |

*Figura 9: Rutas para servicios de medicamentos.* 

#### **Rutas recetas**

```
Route::get('/receta', 'recetaController@index');
Route::post('/receta/registrar', 'recetaController@store');
Route::put('/receta/actualizar', 'recetaController@update');
Route::get('/receta/obtenerCabecera', 'recetaController@obtenerCabecera');
Route::get('/receta/obtenerDetalles', 'recetaController@obtenerDetalles');
```
*Figura 10: Rutas para servicios de recetas.* 

#### **Rutas boletas**

```
Route::get('/boleta', 'boletaController@index');
Route::post('/boleta/registrar', 'boletaController@store');
Route::put('/boleta/actualizar', 'boletaController@update');
Route::put('/boleta/desactivar', 'boletaController@desactivar');
Route::put('/boleta/activar', 'boletaController@activar');
Route::get('/boleta/obtenerCabecera', 'boletaController@obtenerCabecera');
Route::get('/boleta/obtenerDetalles', 'boletaController@obtenerDetalles');
Route::get('/boleta/pdf/{id}', 'boletaController@pdf')->name('boleta_pdf');
```
*Figura 11: Rutas para servicios de boletas.* 

#### **Rutas usuarios**

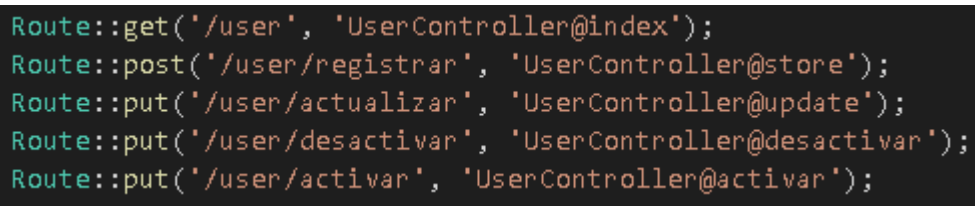

*Figura 12: Rutas para servicios de usuarios.* 

#### **Rutas roles**

Route::get('/rol', 'RolController@index'); Route::get('/rol/selectRol', 'RolController@selectRol');

*Figura 13: Rutas para servicios de roles.* 

#### **Rutas login**

Route::get('/','Auth\LoginController@showLoginForm'); Route::post('/login', 'Auth\LoginController@login')->name('login');

*Figura 14: Rutas para servicios de login* 

#### **Rutas logout**

Route::post('/logout', 'Auth\LoginController@logout')->name('logout');

*Figura 15: Rutas de servicios de logout.* 

#### **Rutas reportes**

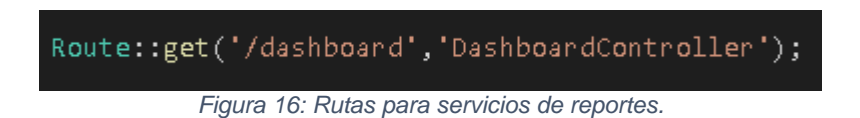

Como se puede observar en las rutas, además de tener la URL para hacer la petición, indican el controlador, así como el método dentro del controlador (exceptuando la ruta de reportes), todo esto se analizará con más detalle en la próxima sección de controladores.

#### 3.4.2 Controladores

Los Controladores agrupan las peticiones HTTP relacionadas con la manipulación lógica en una clase, y contiene todos los métodos que puede utilizar la clase.

A continuación, en la tabla N°15 se presenta el controlador BoletaController, describiéndose su funcionalidad, los métodos y su propósito en el sistema, la descripción de los demás controladores se encuentra en el Anexo 4.

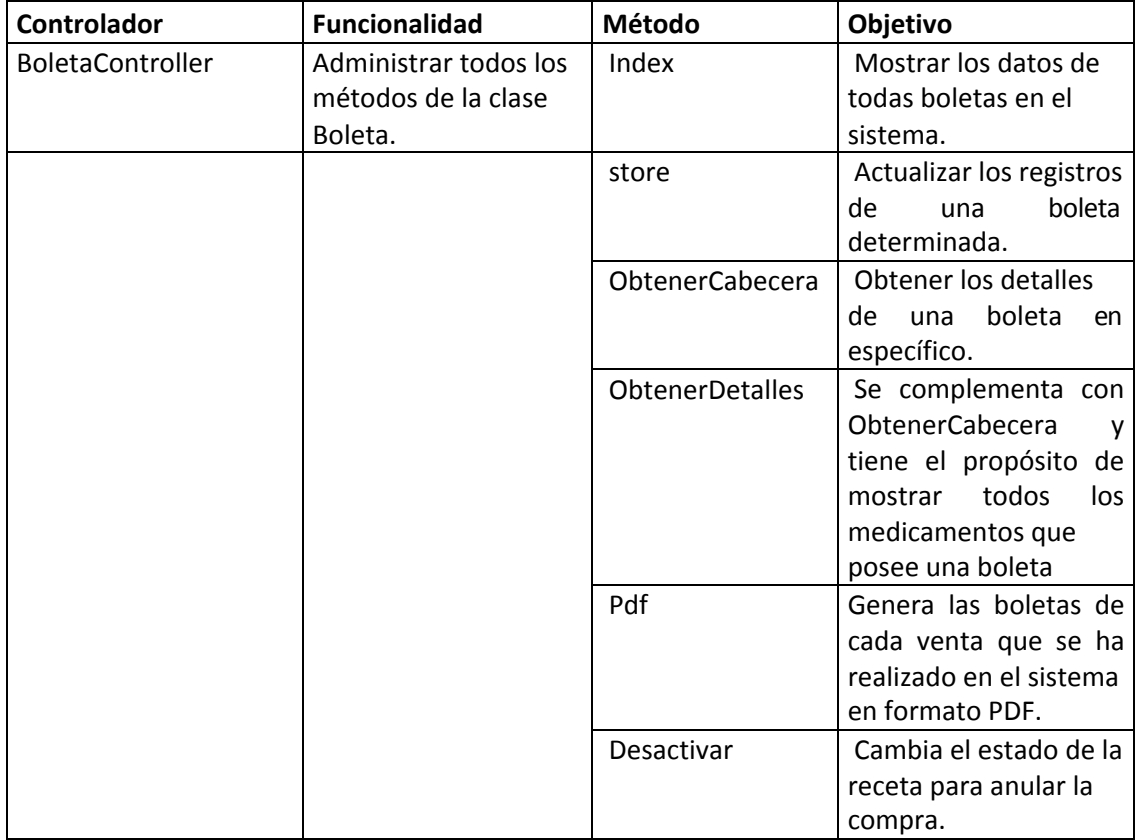

*Tabla 15: Detalles del controlador de boleta.* 

# 3.5 Diseño de la interfaz y navegación

En esta sección se presenta el esquema de interfaz de navegación y ejemplos de la interfaz del sistema.

## 3.5.1 Esquema de navegación

A continuación, se muestra en la figura 17 el esquema de navegación para el administrador, los demás esquemas se encuentran en el Anexo 5, además se define qué información es relevante en el proceso para determinar los recursos y servicios que debe consumir el sistema.

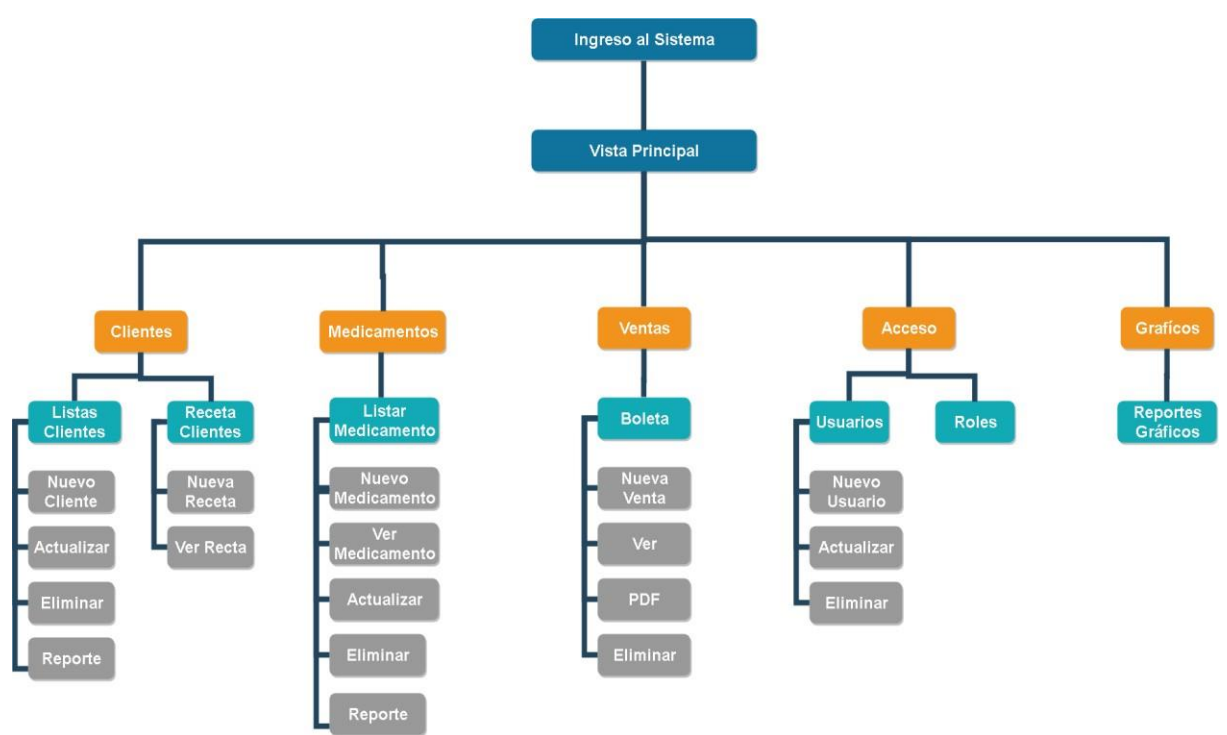

*Figura 17: Mapa de navegación de "Administrador"* 

Cuando se ingresa al sistema, antes que todo, se solicita la autentificación de los usuarios mediante el RUT y contraseña. Una vez que el usuario ha ingresado al sistema, se muestra la pantalla principal, según el Rol al cual pertenezca el usuario autentificado. Además, se muestra en la esquina superior derecha el nombre del usuario, donde se encuentra la opción cerrar sesión de dicho usuario.

El sistema cuenta con un menú lateral en el cual se encuentran todos los módulos al cual el usuario puede acceder, todo esto y como se mencionó anteriormente, es acorde al rol que pertenece dicho usuario.

A continuación, se describen los módulos mencionando las actividades que se realizan en dichos módulos.

Para el módulo cliente, se tiene lo siguiente:

**Listar clientes:** este módulo cuenta con cuatros actividades.

- Nuevo cliente: Cumple la función de ingresar un nuevo cliente al sistema recopilando todos sus datos.
- Actualizar: Permite actualizar los datos de un cliente existente en el sistema.
- Eliminar: Permite cambiar el estado de un cliente, esto para dar cuenta de si el cliente está acudiendo a la farmacia o no.
- Reporte: Permite generar un reporte en formato PDF con una lista de todos los clientes y el total de clientes registrados en ese momento.

**Lista receta:** este módulo cuenta con dos actividades:

- Nueva Receta: Cumple la función de ingresar una nueva receta al sistema recopilando todos sus datos.
- Ver receta: Permite ver los detalles de una determinada receta.

Para el módulo medicamento, se tiene siguiente:

**Listar medicamentos:** Este módulo cuenta con cinco actividades.

- Nuevo Medicamento: Cumple la función de ingresar un nuevo medicamento al sistema recopilando todos sus datos.
- Ver medicamento: Permite ver todos los detalles de un determinado medicamento.
- Actualizar: Permite actualizar los datos de un medicamento existente en el sistema.
- Eliminar: Permite cambiar el estado de un medicamento dejándolo no disponible, independiente de si tiene stock.
- Reporte: Permite generar un reporte en formato PDF que contiene una lista de todos los medicamentos indicando, además, el número total de medicamentos que están registrados en ese momento.

Para el módulo ventas, se tiene lo siguiente:

**Boleta:** Este módulo cuenta con cuatro actividades.

- Nueva venta: Cumple la función de ingresar una venta al sistema recopilando todos sus datos.
- Ver: Permite ver los detalles de una venta en específico.
- PDF: Permite generar la boleta de una venta en específico.
- Eliminar: Permite anular una venta realizada.

Para el módulo Acceso, se tiene lo siguiente:

**Usuarios:** Este módulo cuenta con tres actividades.

- Nuevo usuario: Cumple la función de ingresar un nuevo usuario al sistema recopilando todos sus datos.
- Actualizar: Permite actualizar los datos de un determinado usuario.
- Eliminar: Permite eliminar un usuario del sistema, impidiendo que este pueda ingresar al sistema.

**Roles:** Este módulo solo cumple la función de mostrar los roles disponibles en el sistema.

Para el módulo Gráficos, se tiene lo siguiente:

**Reportes Gráficos:** Este módulo solo cuenta con una actividad que consiste en mostrar los reportes gráficos de las ventas ingresadas por mes y los clientes ingresados por mes.

## 3.5.2 Diseño de la interfaz

A continuación, desde la figura 18 a la figura 23, se muestra el diseño de la interfaz del sistema. En particular, se muestra la disposición de menús, botones, logo, formularios, gráficos y otros aspectos de la interfaz del sistema. El detalle de las demás opciones que se muestran en pantalla se encuentra en el Anexo 5.

Ingreso al sistema

La figura 18 muestra la vista de acceso al sistema.

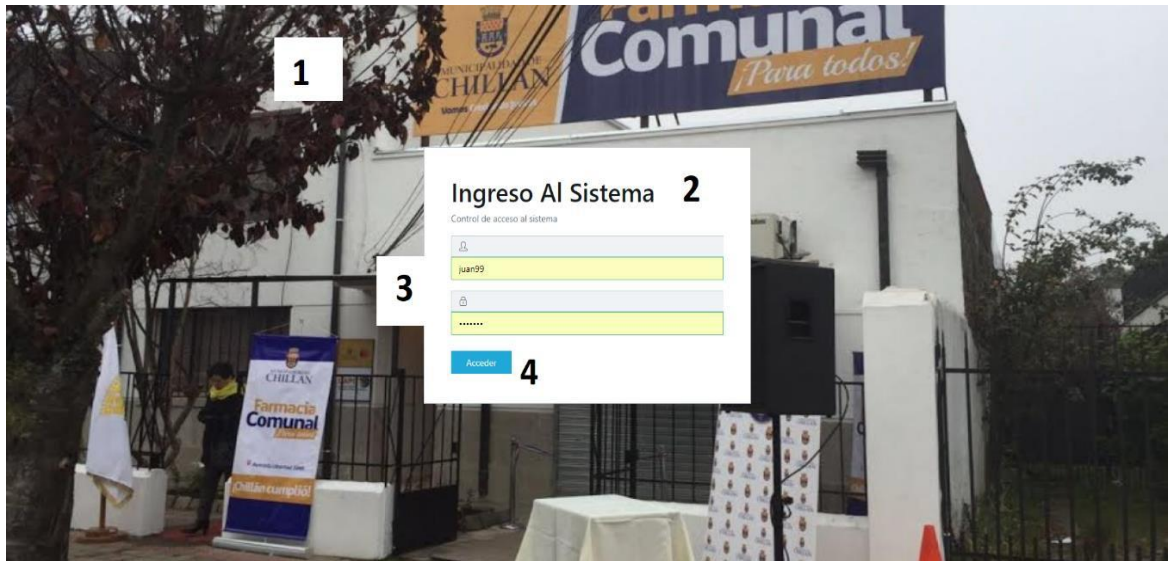

*Figura 18: Vista interfaz de ingreso al sistema.* 

La tabla 16 muestra la descripción de cada una de las cuatro áreas de la vista de acceso al sistema.

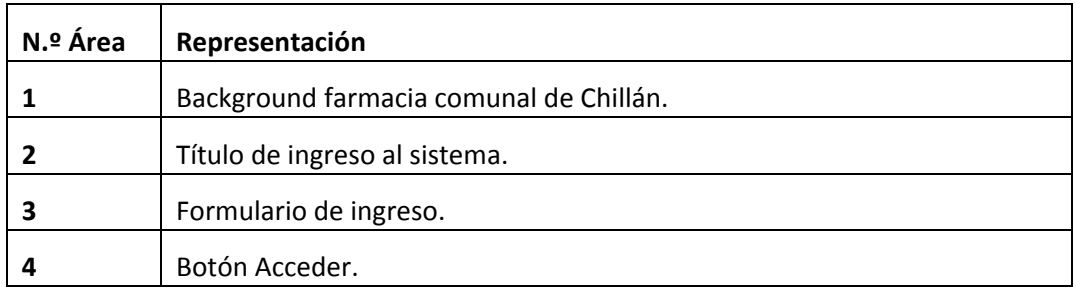

*Tabla 16: Descripción vista interfaz de acceso al sistema* 

#### **Pantalla Principal / Ventas**

La figura 19 muestra la vista principal, la cual corresponde a las ventas, esta interfaz es utilizada para ver las ventas realizadas y realizar una nueva venta. El detalle de las demás opciones que se muestran en pantalla se encuentra en el Anexo 5.

| ٠ | Escritorio<br>Operaciones     |                         |                     |           |            | 3                                                 |
|---|-------------------------------|-------------------------|---------------------|-----------|------------|---------------------------------------------------|
|   | Escritorio / Ventas / Boletas |                         |                     |           |            |                                                   |
|   |                               |                         |                     |           |            |                                                   |
|   | Ventas + Nueva Venta          | 6                       |                     |           |            |                                                   |
|   | Rut                           | <b>v</b> Texto a buscar |                     | Q Buscar  |            | 4                                                 |
|   | N° Boleta                     | <b>Rut Cliente</b>      | <b>Fecha Venta</b>  | Total     | Estado     | Opciones                                          |
|   | 11                            | 179087862               | 2018-12-08 03:29:01 | 1000      | Registrado | <b>PPDF</b><br>ft Eliminar<br>© Ver               |
|   | 10                            | 184513250               | 2018-12-05 15:22:51 | 14000     | Registrado | PDF<br><b>Q</b> Eliminar<br><b>◎</b> Ver          |
|   | $\overline{9}$                | 18989546                | 2018-12-05 15:06:20 | 4200      | Registrado | <b>Q</b> Eliminar<br><b>PDF</b><br><b>©</b> Ver   |
|   | 8                             | 18989546                | 2018-12-05 14:09:16 | 4000      | Registrado | <b>PPDF</b><br><b>T</b> Eliminar<br><b>O</b> Ver  |
|   | $\overline{7}$                | 179087862               | 2018-12-03 15:20:09 | 10000     | Registrado | <b>Q</b> Eliminar<br><b>PDF</b><br>◎ Ver          |
|   | 6                             | 179087862               | 2018-12-01 20:42:19 | 8400      | Anulada    | <b>D</b> PDF<br><b>O</b> Ver                      |
|   | $\overline{\phantom{a}}$      | 184513250               | 2018-12-01 17:14:29 | 12000     | Registrado | <b>P</b> PDF<br><b>T</b> Eliminar<br><b>O</b> Ver |
|   | $\overline{4}$                | 184513250               | 2018-12-01 15:25:45 | 3100      | Registrado | $P$ PDF<br><b>D</b> Eliminar<br><b>©</b> Ver      |
|   | $\overline{3}$                | 184513250               | 2018-11-19 00:00:00 | $\pmb{0}$ | Anulada    | O Ver P PDF                                       |

*Figura 19: Vista Interfaz de ventas.* 

La tabla 17 muestra la descripción de cada una de las siete áreas de la vista de ventas de la figura 19.

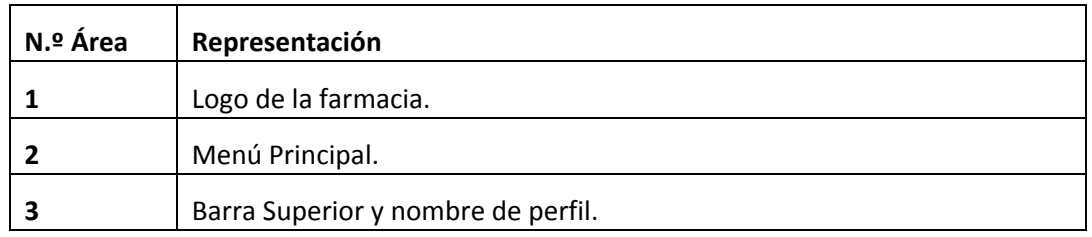

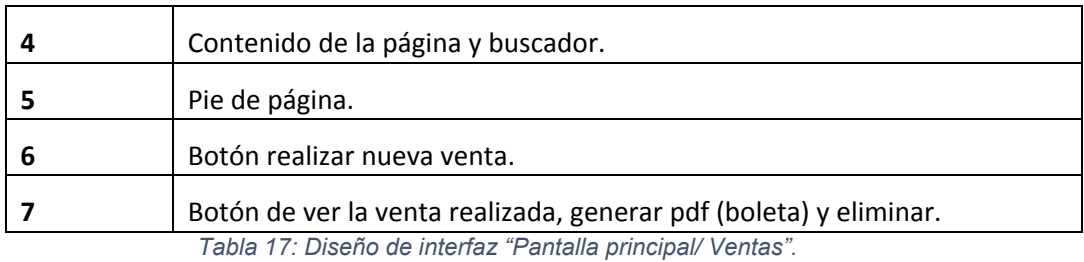

#### Clientes

La figura 20 muestra la Interfaz que permite ver los clientes registrados en el sistema, y el ingreso de un nuevo cliente. El resto de las opciones que se muestran en pantalla se describen en el Anexo 5.

| O<br><b>Farmerin Compact</b> | Escritorio                  | 3<br>Operaciones                    |                  |                         |           |                       |                           | juan99                                            |  |
|------------------------------|-----------------------------|-------------------------------------|------------------|-------------------------|-----------|-----------------------|---------------------------|---------------------------------------------------|--|
| Escritorio                   | Farmacia / Lista / Clientes |                                     |                  |                         |           | <b>1979</b>           |                           |                                                   |  |
| <b>MANTENIMIENTO</b>         |                             |                                     |                  |                         |           |                       |                           |                                                   |  |
| <b>Clientes</b>              |                             | Clientes + Nuevo cliente<br>Reporte | 4                |                         |           |                       |                           |                                                   |  |
| <b>Listar Clientes</b>       | Rut                         | $\mathbf{v}$<br>Texto a buscar      |                  |                         | Q Buscar  | 5                     |                           |                                                   |  |
| <b>Receta Clientes</b>       | Rut                         | Nombre                              | Apellido         | <b>Fecha Nacimiento</b> | Telefono  | <b>Domicilo</b>       | <b>Estado Tratemiento</b> | <b>Opciones</b>                                   |  |
| Medicamentos                 | 184513257                   | Ana del carmen                      | Gonzalez Navarro | 1990-12-03              | 49658798  | Chillan               | En Curso                  | $\n  Q Actualizar$<br><b>廿 Elimina</b>            |  |
| Ventas                       | 18456563                    | Carlos                              | Maldonado        | 2018-12-05              | 5467896   | Chillan               | En Curso                  | 6<br>$\mathscr O$ Actualizar<br><b>T</b> Eliminar |  |
| Acceso                       | 91324567                    | Gilberto                            | Gutierrez        | 1952-01-01              | 227788    | Los Volcanes/ Chillán | En Curso                  | $\n  Q Actualizar$<br><b>Q</b> Eliminar           |  |
| Graficos                     | 18989546                    | Carlos                              | San Juan         | 1988-01-05              | 974518219 | Chillan               | En Curso                  | $\n  Actualizar\n$<br><b>T</b> Eliminar           |  |
|                              | 179087862                   | Andres                              | Gutiérrez        | 1990-02-12              | 78677812  | Chillan               | En Curso                  | $\n  a Atualizar\n$<br><b>T</b> Eliminar          |  |
| $\mathbf{2}$                 | 184513251                   | juan                                | navarrete        | 1993-02-01              | 54678909  | chillan               | En Curso                  | Actualizar<br><b>D</b> Eliminar                   |  |
|                              | 184513250                   | diego alexis                        | navarrete        | 1993-07-02              | 89785634  | chillan               | En Curso                  | Actualizar 1 1 Eliminar                           |  |
|                              |                             |                                     |                  |                         |           |                       |                           |                                                   |  |
|                              |                             |                                     |                  |                         |           |                       |                           |                                                   |  |
|                              |                             |                                     |                  |                         |           |                       |                           |                                                   |  |
|                              |                             |                                     |                  |                         |           |                       |                           | Desarrollado por UBE                              |  |
|                              |                             |                                     |                  |                         |           |                       |                           |                                                   |  |

*Figura 20: vista interfaz de cliente.* 

La tabla 18 muestra la descripción de cada una de las siete áreas de la vista de cliente de la figura 20.

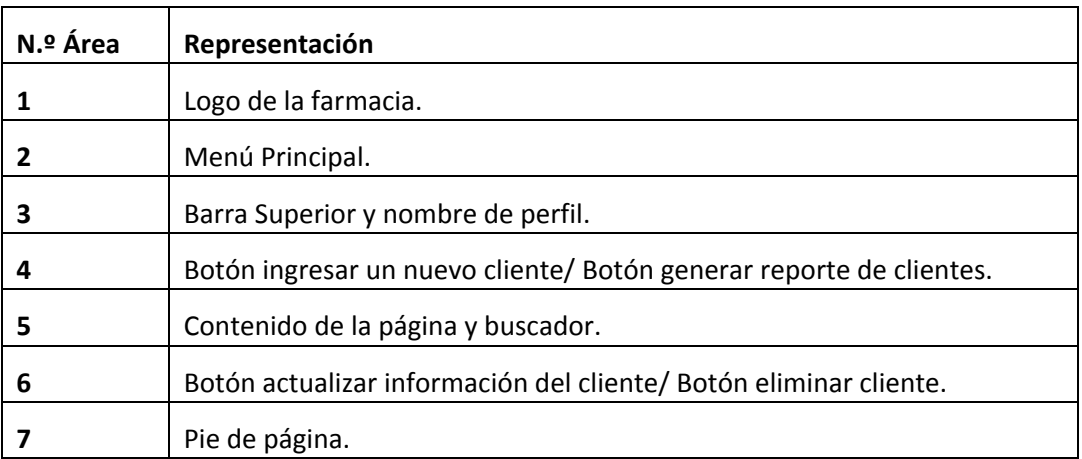

*Tabla 18: Diseño de interfaz "Clientes".*

#### Medicamentos

La figura 21 muestra la interfaz de medicamentos que permite ver los medicamentos registrados y agregar nuevos medicamentos en el sistema. El detalle de las demás opciones que se muestran en pantalla se encuentra en el Anexo 5.

| $\mathscr G$ farnacia Comunal<br>и | Ξ | Operaciones<br>Escritorio         |                         |                        |                   |          |        |                 | juan99 *                                                   |
|------------------------------------|---|-----------------------------------|-------------------------|------------------------|-------------------|----------|--------|-----------------|------------------------------------------------------------|
| Escritorio                         |   | Escritorio / Lista / Medicamentos |                         |                        |                   |          |        |                 |                                                            |
| <b>MANTENIMIENTO</b>               |   |                                   |                         | 4                      |                   |          |        |                 |                                                            |
| <b>Clientes</b>                    |   | Medicamentos + Nuevo medicamento  |                         | Reporte                |                   |          |        |                 |                                                            |
| <b>Listar Clientes</b>             |   | Principio activo                  | <b>T</b> Texto a buscar |                        |                   | Q Buscar | 5      |                 |                                                            |
| <b>Receta Clientes</b>             |   | Nombre comercial                  |                         | Principio activo       | Disponibilidad    |          | precio | stock           | <b>Opciones</b>                                            |
| <b>Medicamentos</b>                |   | Valuems                           |                         | Ácido Valproico        | <b>Disponible</b> |          | 7000   | 18              | $\mathscr{D}$ Actualizar<br>O Ver <b>D</b> Eliminar        |
| <b>Listar Medicamentos</b>         |   | Aspirina                          |                         | Acetilsalicílico ácido | <b>Disponible</b> |          | 1000   | 99              | 6<br>Actualizar<br>$\circledcirc$ Ver<br><b>T</b> Eliminar |
| Ventas                             |   | Clorfenamina                      |                         | Clorfeniramina         | <b>Disponible</b> |          | 2100   | 10 <sup>°</sup> | Actualizar<br><b>T</b> Eliminar<br>$\circ$ Ver             |
| Acceso                             |   | Parecetamol                       |                         | Acido acetilsalicílico | <b>Disponible</b> |          | 1000   | 26              | $\n  Actualizar\n$<br>O Ver <i>i i</i> Eliminar            |
| Graficos                           |   |                                   |                         |                        |                   |          |        |                 |                                                            |
| າ                                  |   |                                   |                         |                        |                   |          |        |                 |                                                            |
|                                    |   |                                   |                         |                        |                   |          |        |                 | Desarrollado por UBB                                       |
|                                    |   |                                   |                         |                        |                   |          |        |                 |                                                            |

*Figura 21: Vista de Interfaz medicamentos.* 

La tabla 19 muestra la descripción de cada una de las siete áreas de la vista de medicamentos de la figura 21.

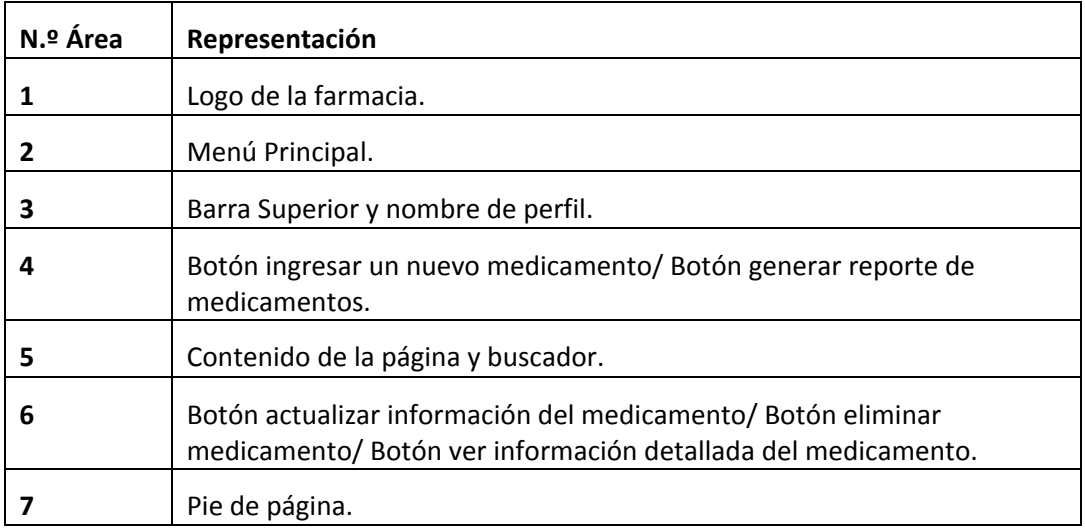

*Tabla 19: Diseño de interfaz "Medicamentos"*

#### Recetas

La figura 22 muestra la interfaz de recetas, esta permite listar las recetas registradas en el sistema, agregar una nueva receta y ver en detalle las recetas que están en el sistema. El resto de las opciones mostradas en pantalla se encuentran en el Anexo 5.

| Escritorio / Lista / Recetas                 |                             |                        |                      |                       |                |
|----------------------------------------------|-----------------------------|------------------------|----------------------|-----------------------|----------------|
| Recetas + Nueva Receta                       |                             |                        |                      |                       |                |
|                                              | 4                           |                        |                      |                       |                |
| Rut                                          | $\mathbf{v}$ Texto a buscar |                        | 5<br>Q Buscar        |                       |                |
| <b>Receta Clientes</b><br><b>Rut Cliente</b> | medico                      | <b>Telefono Medico</b> | <b>Inicio Receta</b> | <b>Termino Receta</b> | Opciones       |
| 184513251<br>Medicamentos                    | Cesar Morais                | 8786758                | 2018-12-04           | 2019-06-05            | $\circ$        |
| 184513250                                    | asdf                        | 54678797               | 2018-11-29           | 2018-11-30            |                |
| 184513251                                    | asd                         | 54678909               | 2018-11-29           | 2018-11-30            | $\circledcirc$ |
| 184513250                                    | andres                      | 78677890               | 2018-11-29           | 2018-12-01            | $\bullet$      |
| 184513251                                    | paula                       | 90785645               | 2018-11-29           | 2018-11-29            | $\circledcirc$ |
| 184513250                                    | diego                       | 89674578               | 2018-11-29           | 2018-11-29            | $\circ$        |
| 184513250                                    | diego                       | 89674578               | 2018-11-29           | 2018-11-29            | $\circledcirc$ |
| 184513250                                    | adsa                        | 33243243242            | 2018-11-29           | 2018-11-29            | ۱              |
| 184513250                                    | adsa                        | 33243243242            | 2018-11-29           | 2018-11-29            | ۵              |
| 184513250                                    | juan                        | 78563423               | 2018-11-29           | 2018-11-29            | $\circledcirc$ |
| $1 - 2 - Sig$                                |                             |                        |                      |                       |                |
|                                              |                             |                        |                      |                       |                |

*Figura 22: Vista interfaz recetas.* 

La tabla 20 muestra la descripción de cada una de las siete áreas de la vista de recetas de la figura 22.

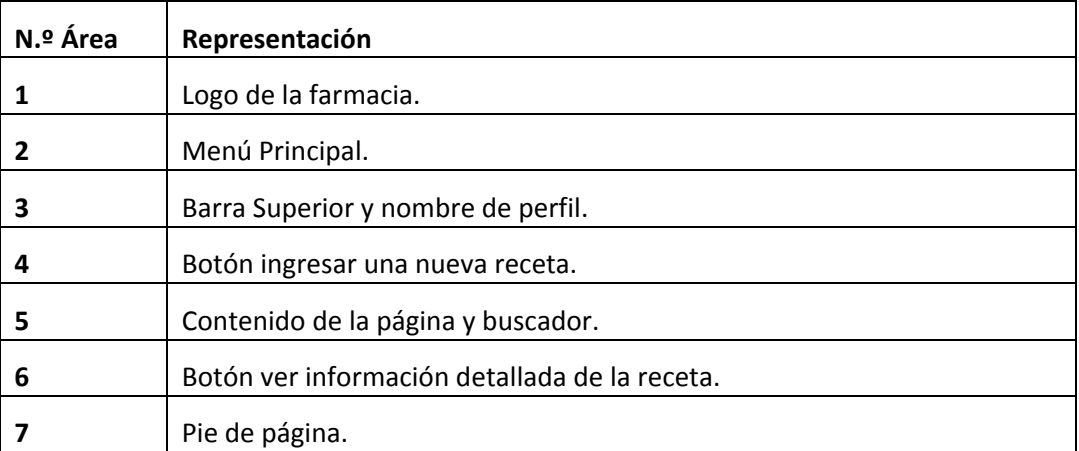

*Tabla 20: Diseño de interfaz "Receta"* 

## Gráficos

La figura 23 muestra la interfaz de los gráficos generados por la aplicación. Estos gráficos presentan los ingresos de clientes y ventas realizados por mes.

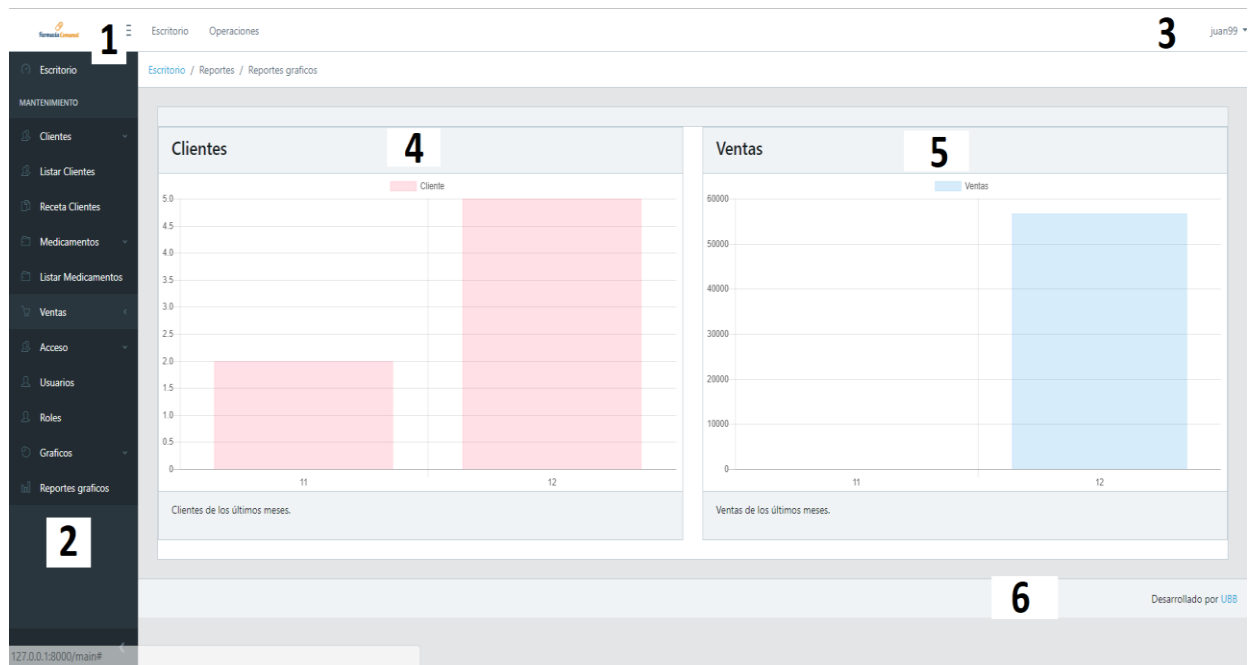

*Figura 23: Vista interfaz de reportes gráficos.* 

La tabla 21 muestra la descripción de cada una de las seis áreas de la vista de reportes gráficos de la figura 23.

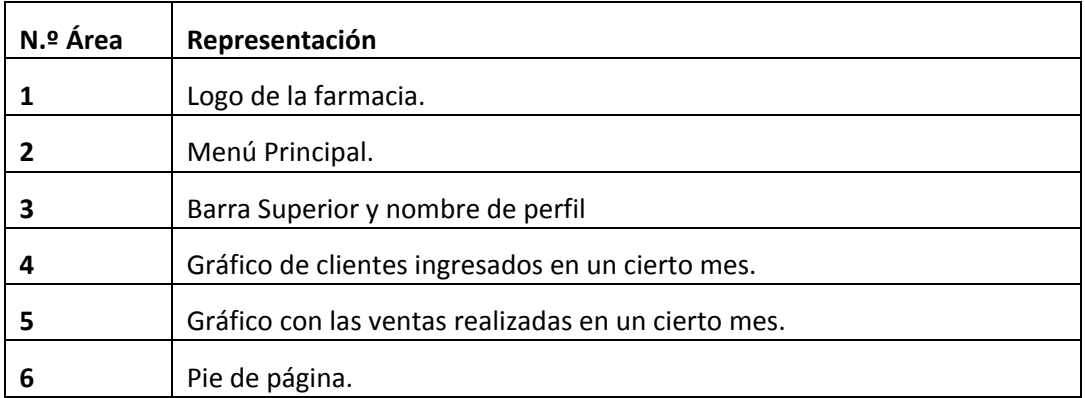

*Tabla 21: Diseño interfaz "Gráficos"* 

# **CAPÍTULO 7 Pruebas**

## 4. Pruebas

En este capítulo se presentan las pruebas del sistema, los elementos de prueba, la metodología usada para realizar las pruebas funcionales y no funcionales.

### 4.1 Escenarios de prueba

Se realizan pruebas a las principales funcionalidades de cada uno de los módulos del sistema.

A continuación, se listan los escenarios definidos para las pruebas:

- 1. Inicio de sesión
- 2. venta
- 3. cliente
- 4. receta
- 5. medicamento
- 6. usuario

## 7.1.2 Metodología de pruebas

Para realizar las pruebas se utiliza caja negra, que se describe a continuación.

Las Pruebas de Caja Negra, es una técnica de pruebas de software en la cual la funcionalidad se verifica sin tomar en cuenta la estructura interna de código, detalles de implementación o escenarios de ejecución internos en el software [13].

En las pruebas de caja negra, el enfoque está en las entradas y salidas del sistema, no hay necesidad de conocer la estructura interna del programa de software. Para obtener el detalle de cuáles deben ser esas entradas y salidas, se toma como base los requerimientos de software y especificaciones funcionales [13].

### 7.2 Pruebas funcionales

A continuación, en la tabla 22 y 23 se muestra las pruebas funcionales para el escenario de prueba inicio de sesión y el ingreso de una venta, respectivamente, las demás pruebas se encuentran en el Anexo 6.

#### **Escenario iniciar sesión: Fecha de prueba:** 28/11/2018

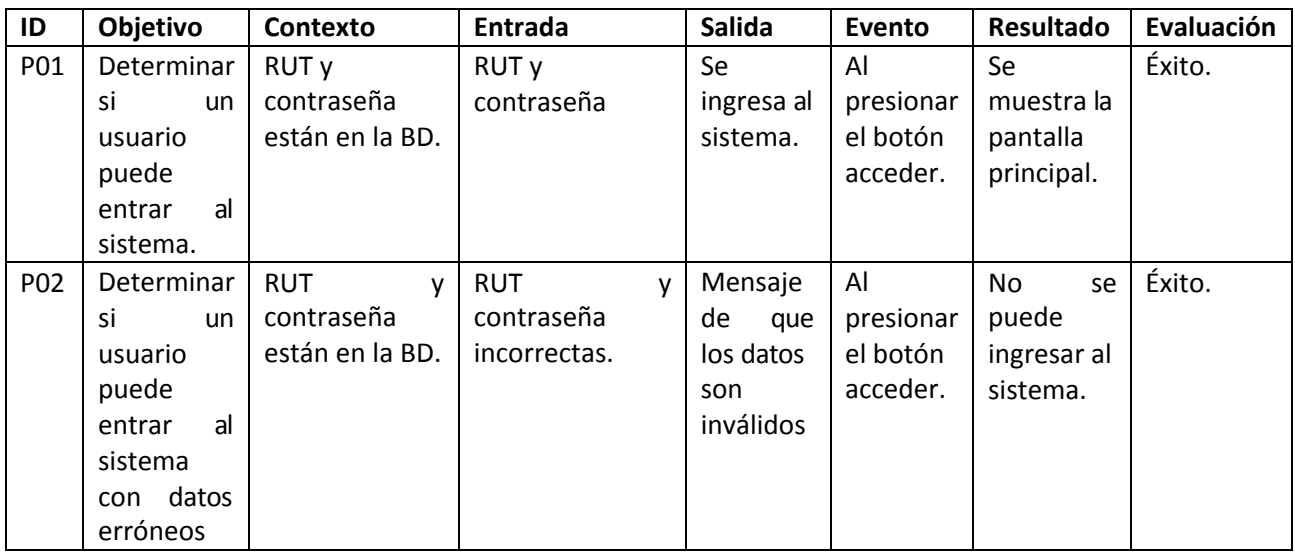

*Tabla 22: Prueba escenario inicio de sesión.* 

## **Escenario de venta: Fecha de prueba:** 28/11/2018

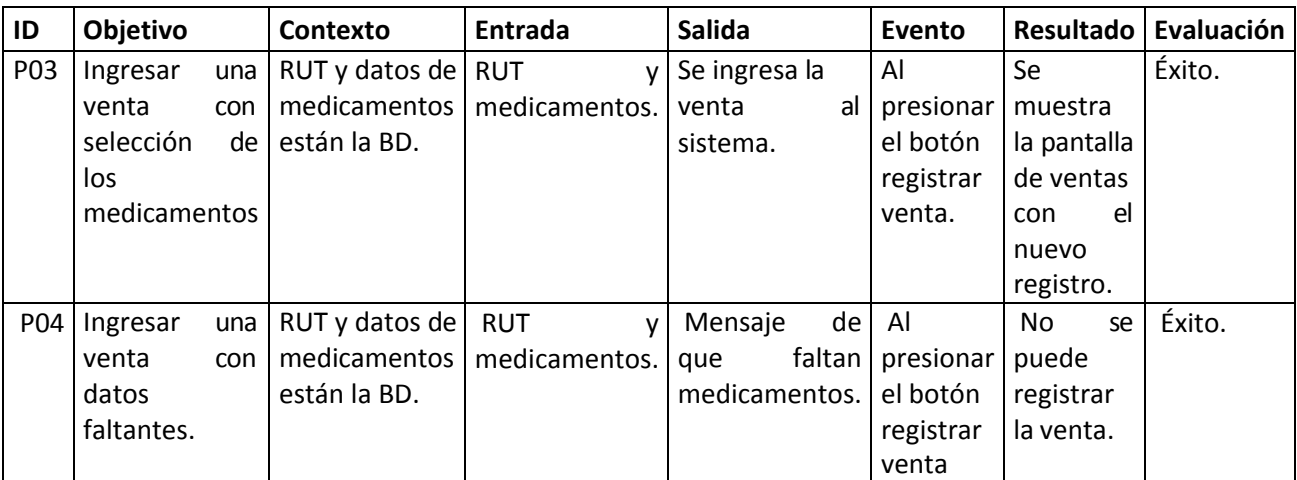

*Tabla 23: Prueba de escenario de venta.* 

Las pruebas anteriores fueron realizadas por los desarrolladores del software.

A continuación, se muestran las pruebas realizadas en conjunto con el profesor guía del proyecto, el detalle del resto de las pruebas de esta sección de trabajo está en el Anexo 6.

#### **Fecha de prueba:** 26/12/2018

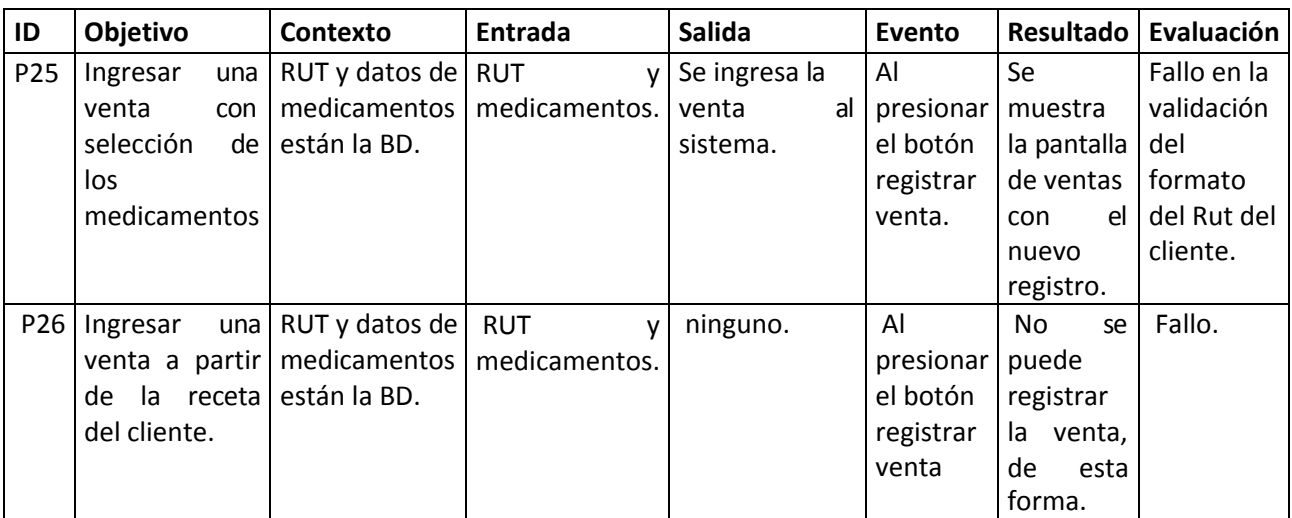

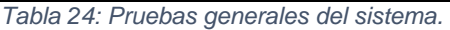

Si bien los fallos corresponden a la falta de validaciones, como son el formato del RUT, esto ocurre por no considerar estas situaciones al momento del desarrollo del software.

## 7.3 Pruebas no funcionales

A continuación, se presentan las pruebas no funcionales que determinan el cumplimiento de los requisitos no funcionales, presentado en la sección 3.1.2.

## 7.3.1 Usabilidad

Después de realizar pruebas de usabilidad del sistema en conjunto con el profesor guía, se encontraron los siguientes problemas:

- Errores de escritura en algunas tablas.
- Icono no adecuado para un botón de eliminar un medicamento seleccionado al momento de realizar una compra.
- Algunas columnas que se deben eliminar.
- Menú lateral un poco confuso.
- Falta de validaciones en formularios, como es la validación del Rut y fecha de nacimiento.

Estos problemas en su mayoría fueron corregidos para entregar un producto más limpio en cuanto a interfaz y usabilidad para el usuario, pero quedaron pendiente validaciones de formularios, que por cuestiones de desarrollo no se pudo resolver del todo, quedando estos como un trabajo futuro para tener en cuenta.

Si bien aún quedan detalles de la interfaz por mejorar, se logra tener una interfaz limpia e intuitiva para el usuario, cumpliendo con este requisito no funcional.

# 7.3.2 Seguridad

En este aspecto el sistema cuenta con una serie de medidas de seguridad que lo hacen bastante seguro para su uso. A continuación, se describen todas las medidas de seguridad con las que cuenta el sistema.

**Encriptación de la clave del usuario:** Cuando se registra a un nuevo usuario en el sistema, su clave de acceso es guardada de forma encriptada en la base de datos. Esto se hace mediante Bcrypt que proporciona Laravel, a continuación, se detalla que es Bcrypt:

Bcrypt es una función de hashing de contraseñas diseñado por Niels Provos y David Maxieres, basado en el cifrado de Blowfish. Lleva incorporado un valor llamado salt, que es un fragmento aleatorio que se usará para generar el hash asociado a la contraseña, y se guardará junto con ella en la base de datos. Así se evita que dos contraseñas sean iguales, esto se debe al uso de un hash por parte de Bcrypt y así se evita el ataque por fuerza bruta [14].

El poder de cómputo requerido para generar los hashes con bcrypt es altísimo comparado con MD5 y SHa1. Además, la cantidad de rondas que corre el algoritmo es adaptable como un parámetro de la función [15].

**Protección contra ataque CSRF:** Laravel facilita la protección de sus frentes a ataques de falsificación de solicitudes entre sitios (CSRF). Las falsificaciones de solicitud entre sitios son un tipo de explotación maliciosa en la que se realizan comandos no autorizados en nombre de un usuario autenticado [16].

**Solo se permite peticiones http para el acceso a los controladores:** Agregando la línea if (!\$request- >ajax()) a cada una de las funciones de nuestros controladores nos aseguramos que solo se acepten peticiones Ajax [16].

# 7.3.3 Eficiencia

En este punto, se mide el tiempo que tarde el sistema en mostrar los datos en pantalla para las diferentes peticiones realizadas. El sistema presenta un adecuado tiempo de respuestas para cada una de las peticiones, no superando los 3 segundos. Sin embargo, se debe tener en cuenta que estos tiempos pueden variar, por factores como la velocidad de conexión a Internet o el servidor en donde se aloja el sistema. No se toma en cuenta el volumen de peticiones al servidor, dado que este sistema no va ser usado por más de 10 personas simultáneamente.

## 7.4 Conclusiones de pruebas

Como se apreció en las pruebas la gran mayoría de estas cumplieron con sus objetivos, sin embrago quedan elementos por mejorar, como son la usabilidad del sistema. En este punto quedan pendientes algunas validaciones y mejorar el menú lateral.

En cuanto a la seguridad, el sistema cuenta con un adecuado nivel de seguridad, lo que hace que sea muy confiable para los usuarios que interactúan con él.

Las pruebas realizadas permiten una mejora notable en la entrega final del sistema, ya que entregan información importante sobre qué se está realizando bien y qué es posible mejorar, para así asegurar un sistema de calidad y que cumple con los objetivos impuestos inicialmente.

# **CAPÍTULO 8 CONCLUSIONES**

## **Conclusiones**

El desarrollo iterativo e incremental fue una buena elección al momento de escoger la metodología de desarrollo, puesto que, nos guio apropiadamente para cumplir con las tareas que abarcó el proyecto de software, desde la recopilación de los requerimientos, hasta las pruebas finales del software.

Con tiempo reducido, se logró desarrollar el proyecto en un plazo razonable y cumpliendo con todos los requisitos y preferencias de la farmacia comunal. Además, no se retrasó el proyecto al utilizar esta metodología ya que se adapta a los requisitos cambiantes.

En el caso de la arquitectura usada, el Modelo-Vista-Controlador fue una excelente opción ya que, divide la persistencia de los datos, la lógica del sistema y la interfaz que se le presenta al usuario.

Las pruebas realizadas al sistema arrojaron resultados positivos, sin embargo, quedan elementos por mejorar, así como realizar pruebas exhaustivas en cuanto a rendimiento de software y su seguridad. Todo esto ayudará a generar un producto más funcional y confiable para los usuarios.

Considerando lo anterior, el desarrollo iterativo e incremental nos ayuda a mitigar en fases tempranas riesgos que pueden afectar el desarrollo armónico del proyecto, facilita a la mejora y perfeccionamiento del producto, lo que da como resultado un producto más sólido y, sin duda debería ser tratada en proyectos de este tipo.

Como equipo de trabajo, esta ha sido una experiencia bastante enriquecedora, puesto que se tenía conocimiento en el desarrollo en PHP, pero no así usando el framework Laravel y un desconocimiento total en la implementación de servicios web en conjunto con MVC. Por otra parte, el desarrollo de este proyecto nos ayudó a comprender un poco mejor cómo operan las empresas en el mercado actual y sus necesidades.

Finalmente, se concluye que el proyecto fue realizado de buena manera, cumpliendo con los objetivos definidos y las expectativas personales.

# **Trabajos Futuros**

Considerando trabajos futuros, se pueden agregar otras funcionalidades que incorporen más actividades de la farmacia comunal de Chillán. A continuación, se exponen las siguientes funcionalidades a elaborar en un futuro:

- Incluir un módulo de inventario que ayude a generar órdenes de compra, verificar estado de los pedidos y tener registro de los proveedores.
- Otro aspecto a mejorar a futuro es la interfaz, para que esta sea más intuitiva para los usuarios.
- Mejorar las validaciones del sistema para que solo se puedan ingresar datos correctos.
- Adaptar el formato de la boleta que se le entrega al cliente, de forma de que esté acorde a las exigencias legales impuestas por el SII.
- Mejorar los gráficos para que estos muestren datos por año.
- Finalmente, añadir alertas cuando exista bajo stock disponible de un medicamento en particular (Stock crítico), ya que ayudaría a prevenir el desabastecimiento por descuido o falta de atención. Como complemento de la alerta sería interesante enviar automáticamente un email al Farmacéutico/Bodeguero/Administrador/Vendedor con información del stock del insumo.

## **Bibliografía**

[1] Anónimo. Minsal.cl. [En Línea] [Citado el: 2 de Octubre de 2018.] https:/[/www.minsal.cl/wp](http://www.minsal.cl/wp-)content/uploads/2015/09/Recomendaciones-Farmacias-Populares.pdf

[2] Chávez, Jorge. La Discusión. [En Línea] [Citado el: 13 de Octubre de [2018.\]htt](http://www.ladiscusion.cl/detalle/13285/32-mil-f%C3%A1rmacos-ha-entregado-la-)p://[www.ladiscusion.cl/detalle/13285/32-mil-f%C3%A1rmacos-ha-entregado-la](http://www.ladiscusion.cl/detalle/13285/32-mil-f%C3%A1rmacos-ha-entregado-la-)farmacia-popular-de-

Chill%C3%A1n?fbclid=IwAR2rzTaydjeBgF7n9WKMwOBYSZbUddbWG3tLlW3ZRytk zDtmav0Ojl0c o#sthash.vmAheh7O.JF2J3SSt.dpbs

[3] Anónimo. [En Línea] [Citado el: 15 de Octubre de 2018.] https://code.visualstudio.com/docs

[4] Anónimo. [En Línea] [Citado el: 15 de Octubre de 2018.] https://mariadb.org/learn/

[5] Anónimo. [En Línea] [Citado el: 15 de Octubre de 2018.] https://es.wikipedia.org/wiki/Laravel

[6] Anónimo. [En Línea] [Citado el: 15 de Octubre de 2018.] https://en.wikipedia.org/wiki/HTML5

[7] Anónimo. [En Línea] [Citado el: 15 de Octubre de 2018.] https://jquery.com/

[8] Robles, Victor. Victor Web. [En Línea] [Citado el: 24 de Octubre de 2018.] https://victorroblesweb.es/2013/11/18/tutorial-mvc-en-php-nativo/

[9] Ribas, Ester. Iedschool. [En Línea] [Citado el: 24 de Octubre de 2018.] https:/[/www.iebschool.com/blog/que-es-api-rest-integrar-negocio-business-tech/](http://www.iebschool.com/blog/que-es-api-rest-integrar-negocio-business-tech/)

[10] VueJS. VueJS Introduction. [En Línea] [Citado el: 24 de Octubre de 2018.] https://vuejs.org/v2/guide/

[11] Anónimo, Hackermoon. [En Línea] [Citado el: 25 de Octubre de 2018.] https://hackernoon.com/what-is-vue-js-and-what-are-its-advantages-4071b7c7993d

[12] Dongil Sánchez, José Antonio. Genbeta. [En Línea] [Citado el 25 de Octubre de 2018.]

https:/[/www.genbeta.com/desarrollo/por-que-elegir-vuejs-5-razones-para-considerarlo-nuestro](http://www.genbeta.com/desarrollo/por-que-elegir-vuejs-5-razones-para-considerarlo-nuestro-)proximo-framework-de-referencia

[13] Terrera, Gustavo. Testingbaires. [En Línea] [Citado el 7 de Diciembre de 2018.]

https://testingbaires.com/pruebas-caja-negra-enfoque-practico/

[14] Vicente, David. Solidgeargroup. [En Línea] [Citado el 7 de Diciembre de 2018.]

https://solidgeargroup.com/password-nodejs-mongodb-bcrypt?lang=es

[15] Sánchez, Orlando. Medium web. [En Línea] [Citado el 8 de Diciembre de 2018.]

https://medium.com/universo-mutante/si-guardas-contrase%C3%B1as-as%C3%AD-pones-enpeligro-a-tus-usuarios-e567cc2e1ec5

[16] Laravel. CSRF Protection. [En Línea] [Citado el 8 de Diciembre de 2018.] https://laravel.com/docs/5.6/csrf

# **ANEXOS**

# Anexo 1. Diagrama De Casos de uso

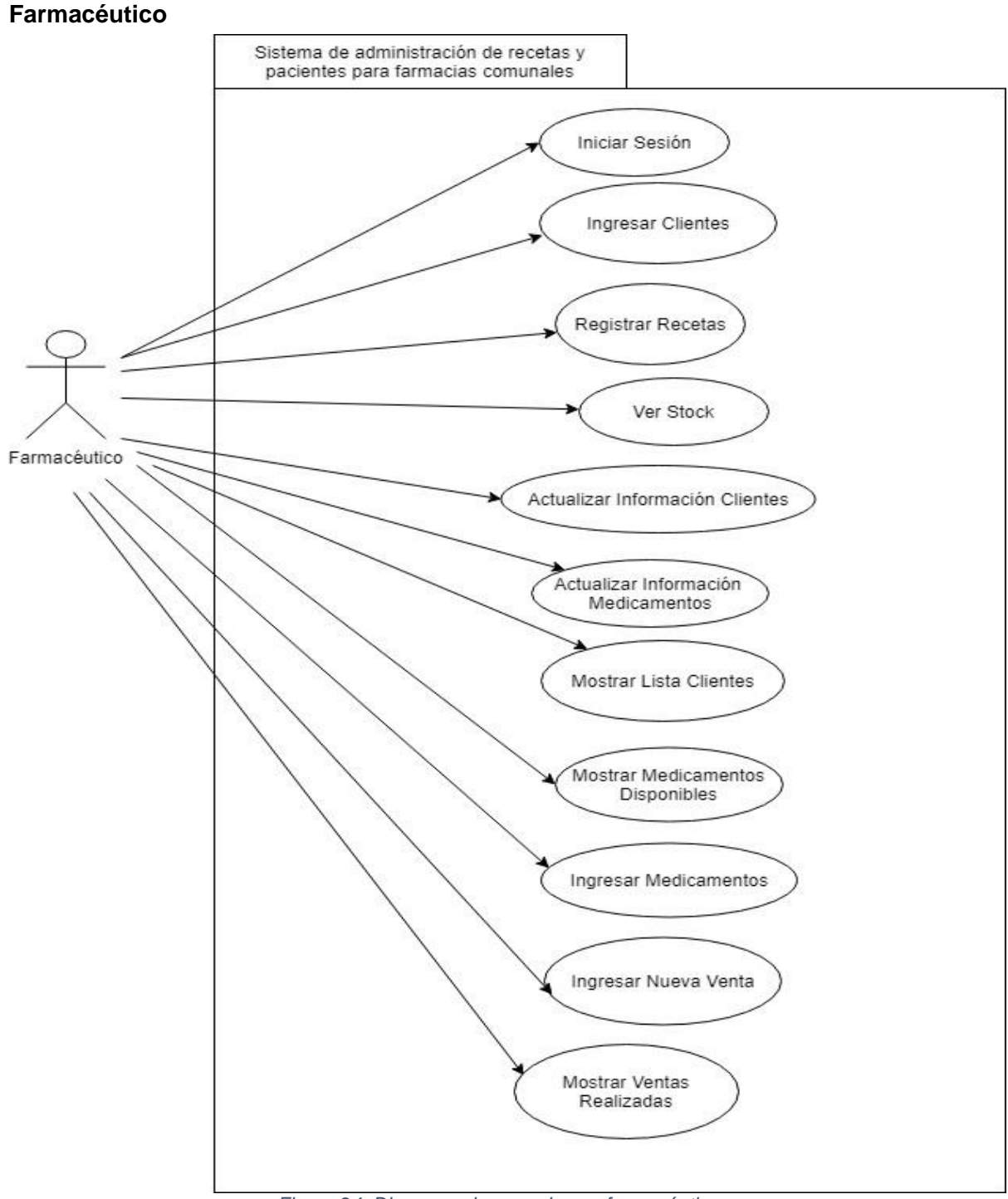

*Figura 24: Diagrama de caso de uso farmacéutico* 

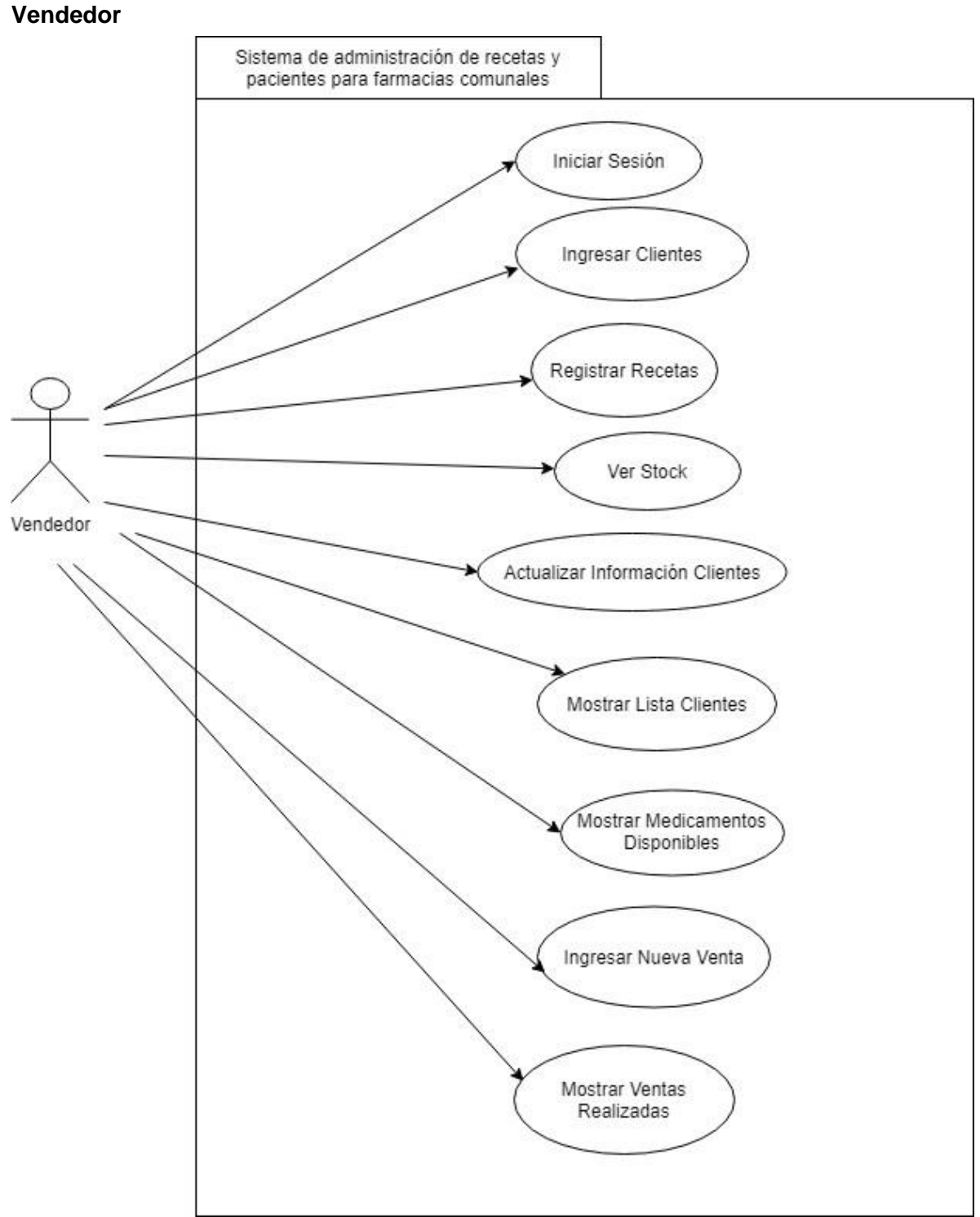

*Figura 25.. Diagrama de casos de uso de vendedor* 

## **Administrador**

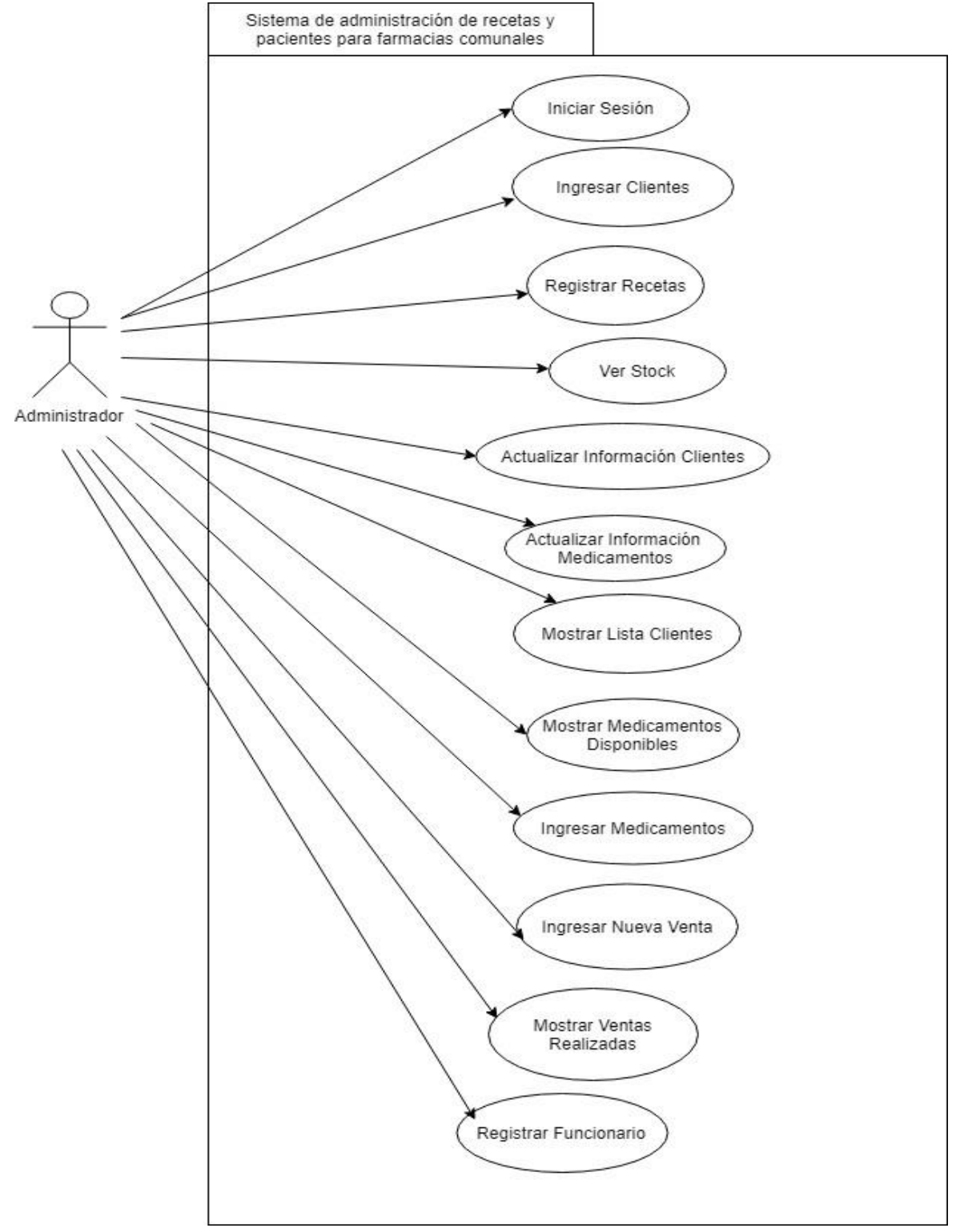

*Figura 26. Diagrama de casos de uso administrador.* 

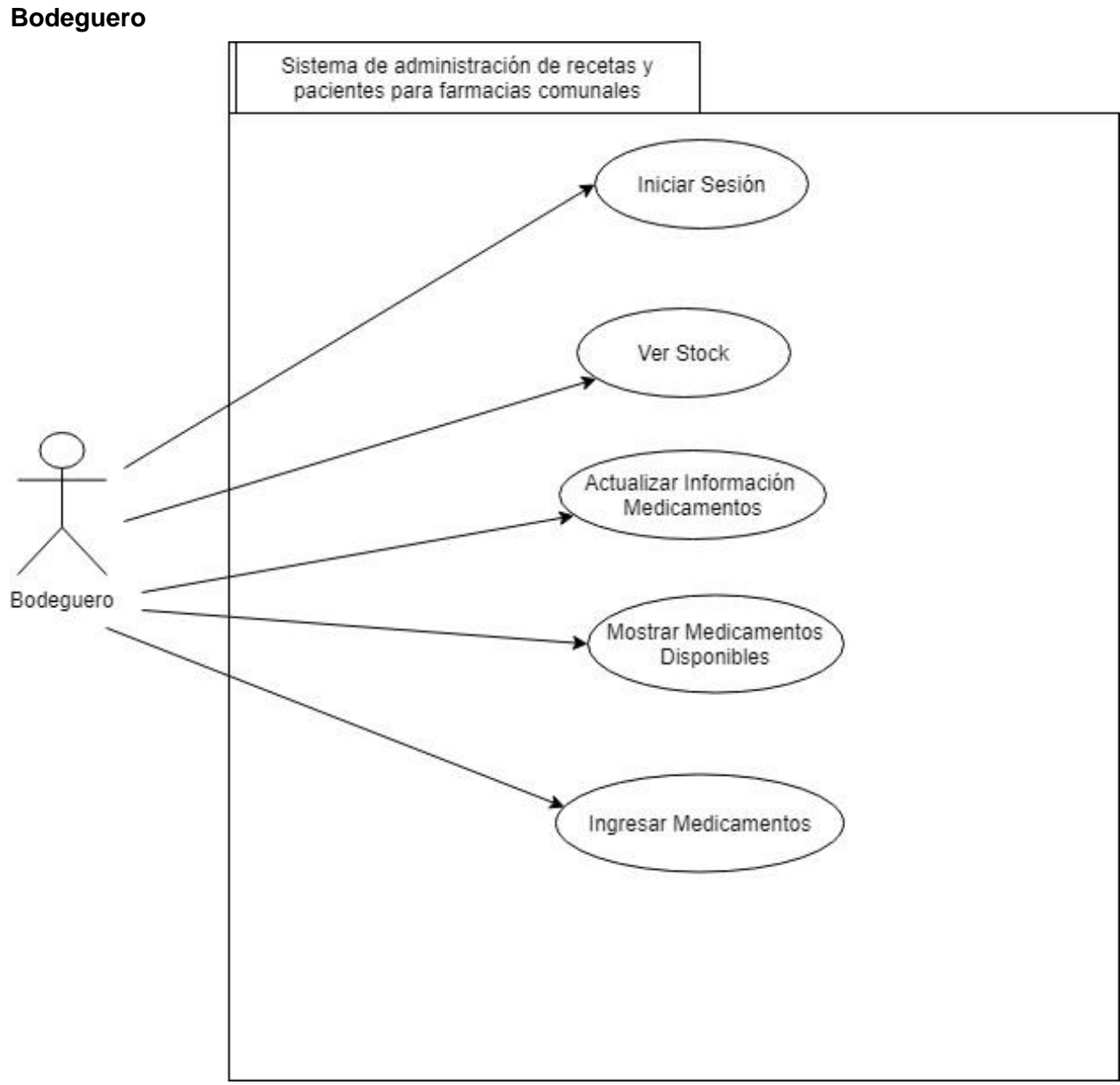

*Figura 27. Diagrama de caso de uso bodeguero.* 

# Anexo 2. Especificación de casos de uso

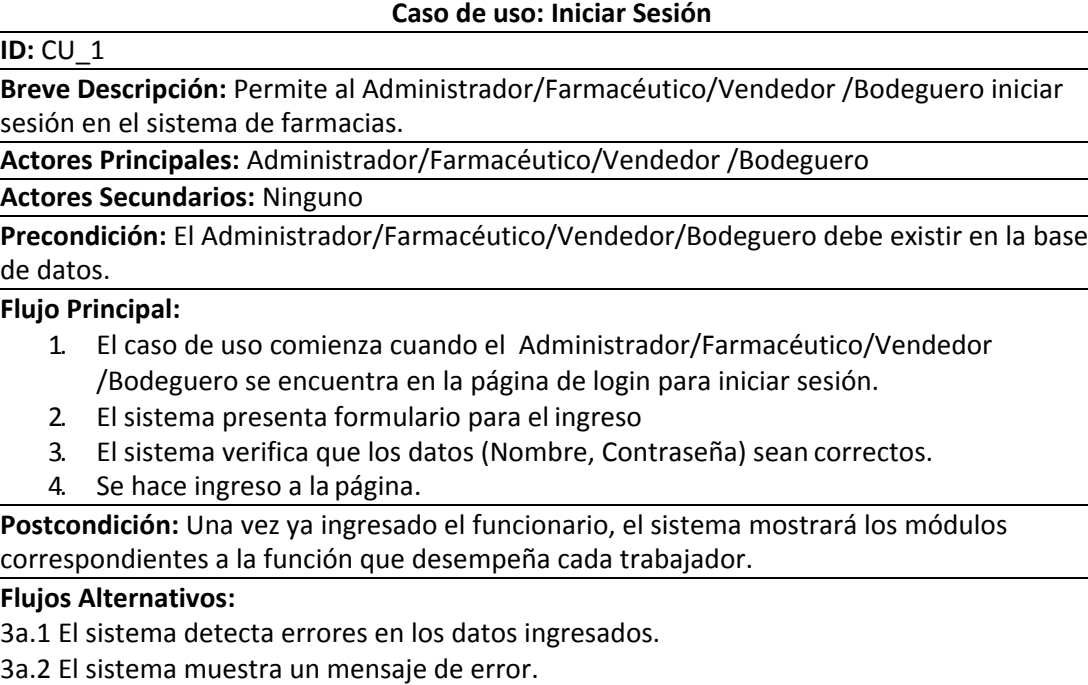

3a.3 El sistema vuelve al paso 2.

### *Tabla 25: CU inicio de sesión.*

#### **Caso de uso: Registrar Funcionario**

#### **ID: CU** 12 Administrador

**Breve Descripción:** Permite al administrador registrar un nuevo funcionario en el sistema.

#### **Actores Principales:** Administrador

#### **Actores Secundarios:** Ninguno

**Precondición:** Administrador debe haber iniciado sesión.

#### **Flujo Principal:**

- 1. El caso de uso comienza cuando el administrador escoge la opción de registrar un nuevo funcionario en el sistema.
- 2. El sistema presenta formulario para el ingreso
- 3. El sistema verifica que los datos (Nombre, Contraseña) del nuevo funcionario ingresado son correctos y que no se encuentra registrado en el sistema
- 4. El sistema registra el nuevo funcionario.

**Postcondición:** El sistema aumenta con un nuevo funcionario registrado.

#### **Flujos Alternativos:**

3a.1 El sistema detecta errores en los datos ingresados.

3a.2 El sistema muestra un mensaje de error.

3a.3 El sistema vuelve al paso 2.

3b.1 El sistema detecta que el funcionario fue ingresado.

3b.2 El sistema mostrará un mensaje avisando que el funcionario ya se encuentra registrado.

3b.3 El sistema vuelve al paso 2.
#### **Caso de uso: Ver Stock**

#### **ID:** CU\_4

**Breve Descripción:** Permite ver el stock de un medicamento.

**Actores Principales:** Administrador/Farmacéutico/Vendedor /Bodeguero

# **Actores Secundarios:** Ninguno

Precondición:

1. El Administrador/Farmacéutico/Vendedor /Bodeguero ha ingresado alsistema.

### **Flujo Principal:**

- 1. El caso de uso comienza cuando el técnico o farmacéutico elige la opción de ver stock.
- 2. El sistema mostrará un listado con la cantidad restante y nombre de los medicamentos.

**Postcondición:** Ninguna.

### **Flujos Alternativos:**

2a.1 El sistema no posee ningún medicamento registrado

2a.2 El sistema no mostrará ningún dato relacionado con los medicamentos ni las opciones tales como editar, eliminar.

2b.1 No existe medicamento al buscar el nombre de el en el buscador.

2b.2 El sistema no mostrará ningún dato relacionado con ese medicamento ni las opciones tales como editar, eliminar.

*Tabla 27: CU ver stock.* 

#### **Caso de uso: Actualizar Información Clientes**

**ID:** CU\_5

**Breve Descripción:** Permite al Administrador/Farmacéutico/Técnico actualizar la información de los clientes.

**Actores Principales:** Administrador/Farmacéutico/Vendedor

**Actores Secundarios:** Ninguno

**Precondición:** El Administrador/Farmacéutico/Técnico ha ingresado al sistema.

#### **Flujo Principal:**

- 1. El caso de uso comienza cuando el Administrador/Farmacéutico/Vendedor elige la opción de actualizar información paciente de la tabla declientes.
- 2. El sistema presenta formulario para actualizar la información del cliente solicitando los datos de este.
- 3. Elsistema verifica que los datos (Rut, Nombre, Apellido, Fecha nacimiento, Domicilio, Teléfono) sean correctos.
- 4. El sistema actualiza la información del cliente.

**Postcondición:** Se han actualizado los datos de un cliente en el sistema.

### **Flujos Alternativos:**

3a.1 El sistema detecta errores en los datos ingresados.

3a.2 El sistema muestra un mensaje de error.

3a.3 El sistema vuelve al paso 2.

*Tabla 28: CU actualizar cliente.* 

# **Caso de uso: Actualizar Información Medicamentos ID:** CU\_6 **Breve Descripción:** Permite al Administrador/Farmacéutico/Bodeguero actualizar la información de los medicamentos. **Actores Principales:** Administrador/Farmacéutico/Bodeguero **Actores Secundarios:** Ninguno **Precondición:** El Administrador/Farmacéutico/Bodeguero ha ingresado al sistema. **Flujo Principal:** 1. El caso de uso comienza cuando el Administrador/Farmacéutico/Bodeguero elige la opción de actualizar información medicamentos. 2. El sistema presenta formulario para actualizar la información delmedicamento. 3. El sistema verifica que los datos (Principio activo, Nombre comercial, Mecanismos de acción, Precio, Stock, Posología, Indicaciones Terapéuticas, Modo de administración, Contraindicaciones, Advertencias y Disponibilidad) sean correctos. 4. El sistema actualiza información de los medicamentos. **Postcondición:** Se han actualizado los datos de un medicamento en el sistema. **Flujos Alternativos:** 3a.1 El sistema detecta errores en los datos ingresados. 3a.2 El sistema muestra un mensaje de error. 3a.3 El sistema vuelve al paso 2. *Tabla 29: CU actualizar medicamento.*

## **Caso de uso: Mostrar Medicamentos Disponibles**

**ID:** CU\_8

**Breve Descripción:** Permite al Administrador/Farmacéutico/Vendedor /Bodeguero ver los medicamentos disponibles en el sistema.

**Actores Principales:** Administrador/Farmacéutico/Vendedor /Bodeguero

**Actores Secundarios:** Ninguno.

**Precondición:**

- 1. El Administrador/Farmacéutico/Vendedor /Bodeguero ha ingresado alsistema.
- 2. En la base de datos del sistema deben existir medicamentos registrados.

### **Flujo Principal:**

- 1. El caso de uso comienza cuando el Administrador/Farmacéutico/Técnico/Bodeguero elige la opción Mostrar medicamentos disponibles.
- 2. El sistema mostrará el listado de los medicamentos que posee elsistema.

**Postcondición:** Ninguna.

### **Flujos Alternativos:**

2a.1 El sistema no posee ningún medicamento registrado

2a.2 El sistema no mostrará ningún dato relacionado con los medicamentos ni las opciones tales como editar, eliminar.

2b.1 No existe medicamento al buscar el nombre de el en el buscador.

2b.2 El sistema no mostrará ningún dato relacionado con ese medicamento ni las opciones tales como editar, eliminar.

*Tabla 30: CU listar medicamento.* 

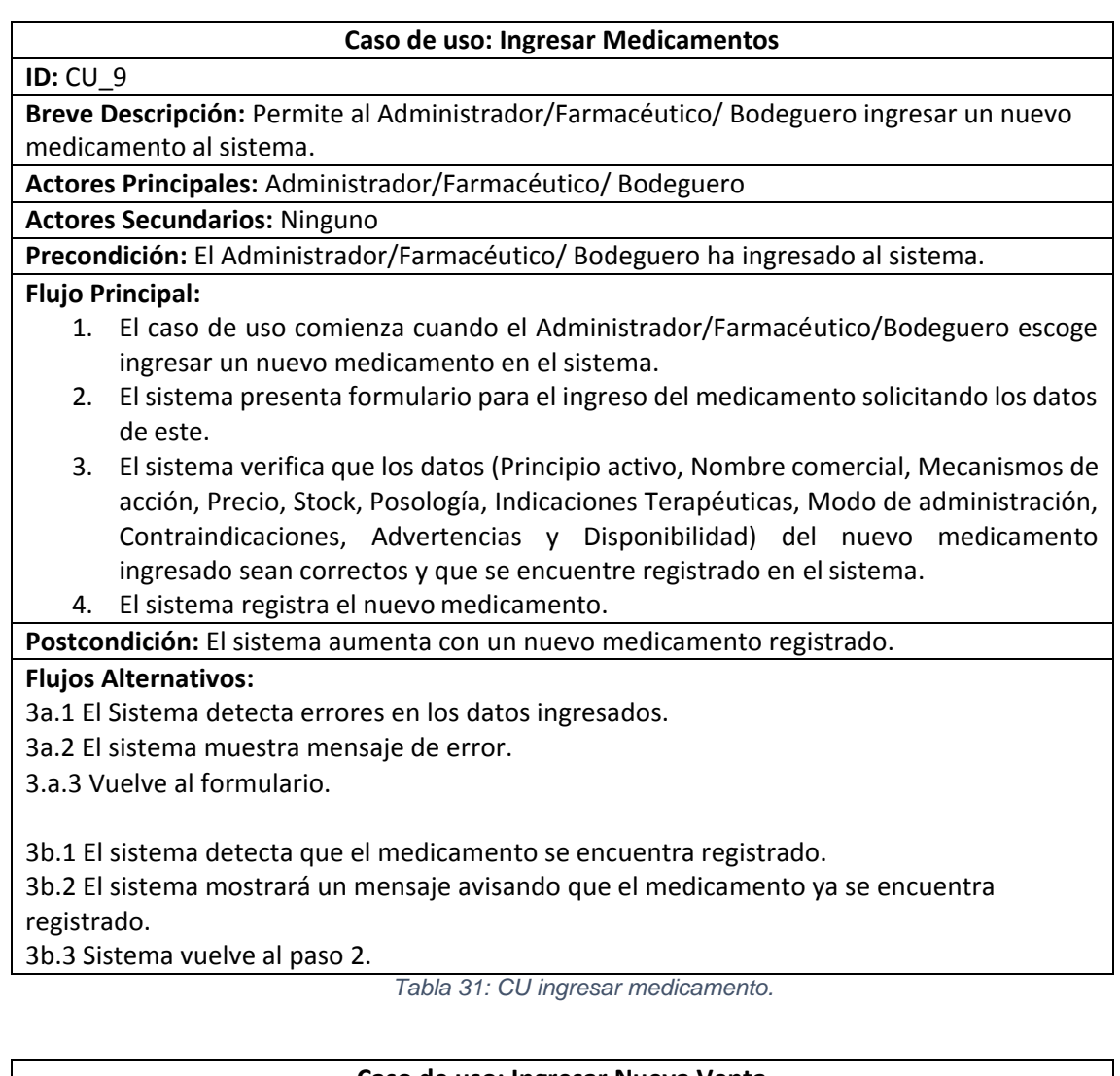

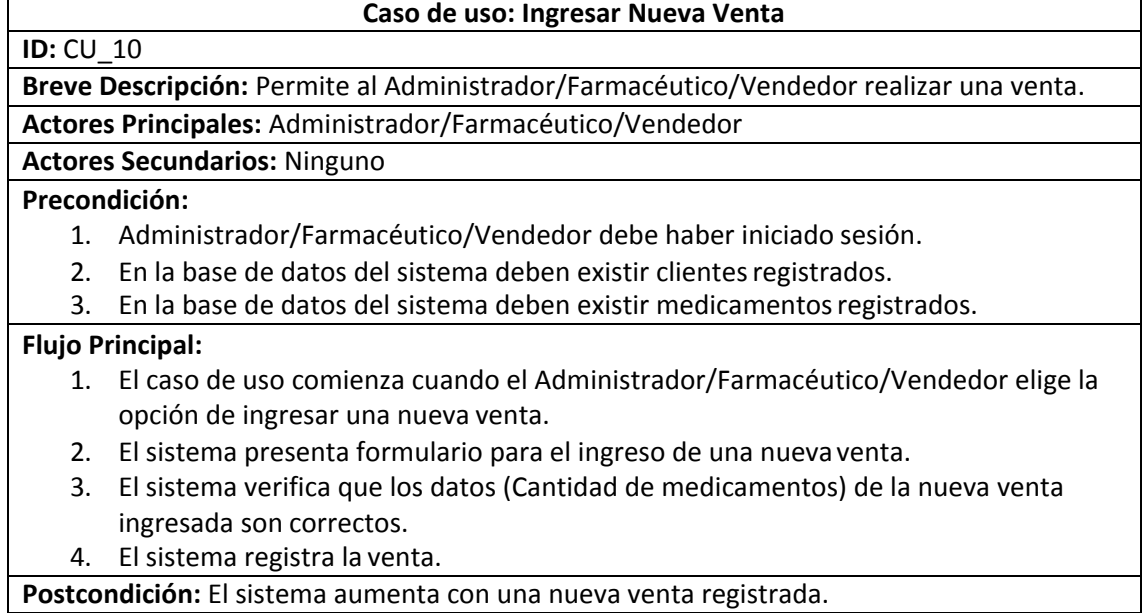

## **Flujos Alternativos:**

3a.1 El sistema detecta errores en los datos ingresados.

3a.2 El sistema muestra un mensaje de error.

3a.3 El sistema vuelve al paso 2.

3b.1 El sistema detecta que no hay ningún medicamento ingresado en el sistema

3b.2 El sistema no podrá realizar la venta por falta de medicamentos.

3b.3 El sistema vuelve al paso 2.

3b.1 El sistema detecta que no hay ningún cliente ingresado en el sistema

3b.2 El sistema no podrá realizar la venta porque no hay clientes ingresados.

3b.3 El sistema vuelve al paso 2.

*Tabla 32: CU ingresar venta.* 

**Caso de uso: Mostrar Ventas Realizadas**

### **ID: CU** 11

**Breve Descripción:** Permite al Administrador/Farmacéutico/Vendedor /Bodeguero ver las ventas realizadas en el sistema.

**Actores Principales:** Administrador/Farmacéutico/Vendedor

**Actores Secundarios:** Ninguno

**Precondición:**

1. El Administrador/Farmacéutico/Vendedor ha ingresado al sistema.

### **Flujo Principal:**

1. El caso de uso comienza cuando el Administrador/Farmacéutico/Técnico elige la opción de ventas

2. El sistema mostrará el listado con las ventas realizadas que posee elsistema.

**Postcondición:** Ninguna.

## **Flujos Alternativos:**

2a.1 El sistema no posee ninguna venta registrada

2a.2 Elsistema no mostrará ningún dato relacionado con las ventas ni las opcionestales como anular ventar, generar la boleta o ver los detalles de una venta.

2b.1 No existe ninguna venta al buscar el Rut del cliente en el buscador.

2b.2 Elsistema no mostrará ningún dato relacionado con el Rut ingresado ni las opcionestales como anular ventar, generar la boleta o ver los detalles de una venta.

*Tabla 33: CU mostrar ventas.* 

# Anexo 3 Servicios web

| ID                   | S_Login                                                 |
|----------------------|---------------------------------------------------------|
| <b>URL</b>           | http://127.0.0.1:8000/login                             |
| Método               | <b>POST</b>                                             |
| Parámetros de la URL | http://127.0.0.1:8000/login                             |
| Parámetros de datos  | /login                                                  |
| Respuesta Exitosa    | Codigo:302                                              |
|                      | Solo se hace una redirección a la página                |
|                      | principal.                                              |
| Respuesta errónea    | El sistema retorna un objeto json con el error.         |
| Llamada de ejemplo   | public function login(Request \$request){               |
|                      | \$this->validateLogin(\$request);                       |
|                      |                                                         |
|                      | if (Auth::attempt(['usuario' => \$request-<br>>usuario, |
|                      | 'password'<br>\$request-<br>$\Rightarrow$               |
|                      | >password,'condicion'=>1])){                            |
|                      | return redirect()->route('main');                       |
|                      | ł                                                       |
|                      | return back()                                           |
|                      | ->withErrors(['usuario'                                 |
|                      | =>trans('auth.failed')])                                |
|                      | ->withInput(request(['usuario']));                      |
|                      |                                                         |
|                      | }                                                       |
|                      |                                                         |
|                      | function<br>validateLogin(Request<br>protected          |
|                      | \$request){                                             |
|                      | \$this->validate(\$request,[                            |
|                      | 'usuario' => 'required   string',                       |
|                      | 'password' => 'required   string'<br>$]$ );             |
|                      |                                                         |
|                      | }                                                       |
|                      |                                                         |
|                      |                                                         |

*Tabla 30: Petición de ingreso al sistema.* 

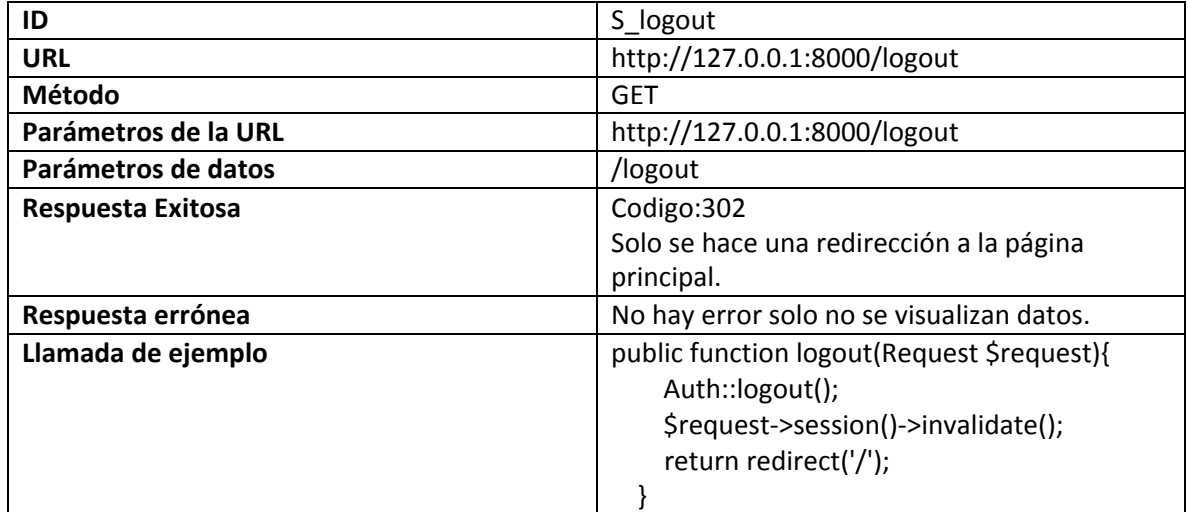

*Tabla 31: Petición para cerrar sesión en el sistema.* 

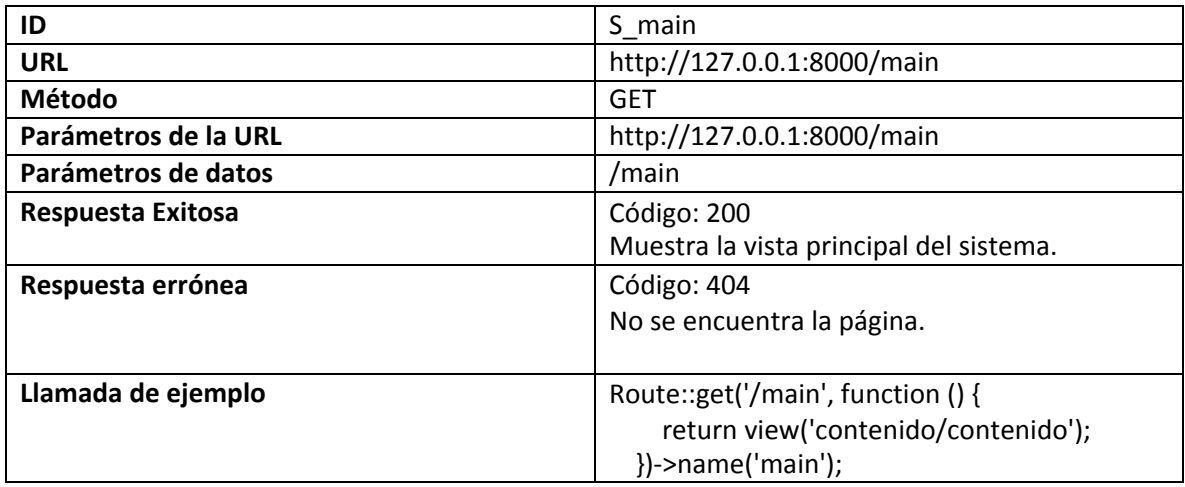

*Tabla 32: petición muestra vista principal.* 

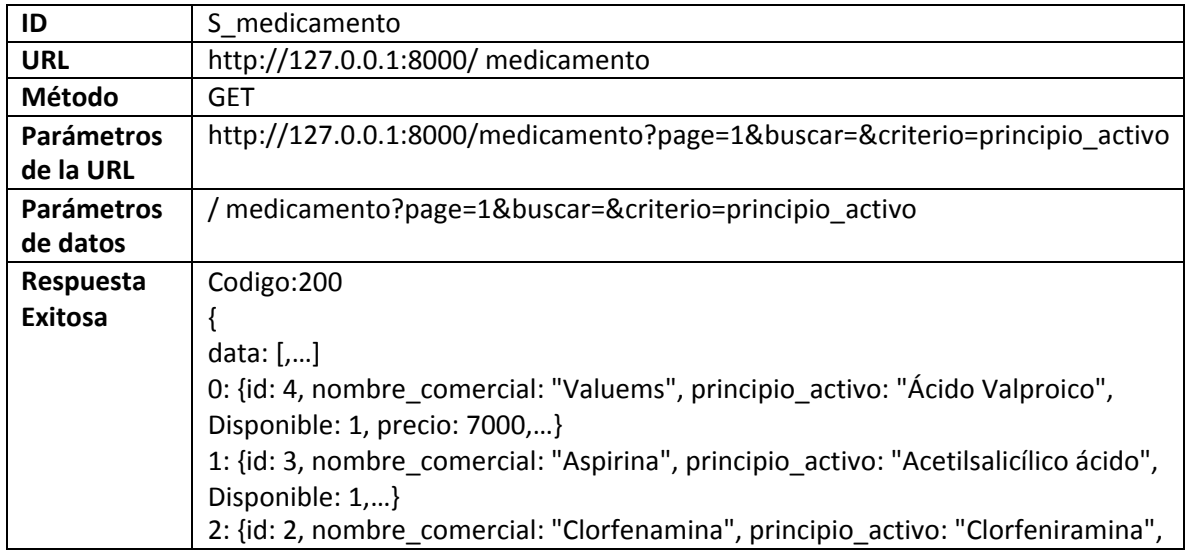

|            | Disponible: 1,}                                                         |  |
|------------|-------------------------------------------------------------------------|--|
|            | 3: {id: 1, nombre_comercial: "Parecetamol", principio_activo:<br>"Acido |  |
|            | acetilsalicílico", Disponible: 1,}                                      |  |
|            |                                                                         |  |
| Respuesta  | No hay error solo no se visualizan datos.                               |  |
| errónea    |                                                                         |  |
| Llamada de | listarMedicamento(page, buscar, criterio) {                             |  |
| ejemplo    | $let me = this;$                                                        |  |
|            | var url ="/medicamento?page=" +page +"&buscar=" +buscar +"&criterio="   |  |
|            | +criterio;                                                              |  |
|            | axios.get(url).then(function(response) {                                |  |
|            | var respuesta = response.data;                                          |  |
|            | me.arrayMedicamento = respuesta.medicamentoController.data;             |  |
|            | me.pagination = respuesta.pagination;                                   |  |
|            | })                                                                      |  |
|            | .catch(function(error) {                                                |  |
|            | console.log(error);                                                     |  |
|            | });                                                                     |  |
|            |                                                                         |  |

*Tabla 33: Petición listar datos de medicamentos.* 

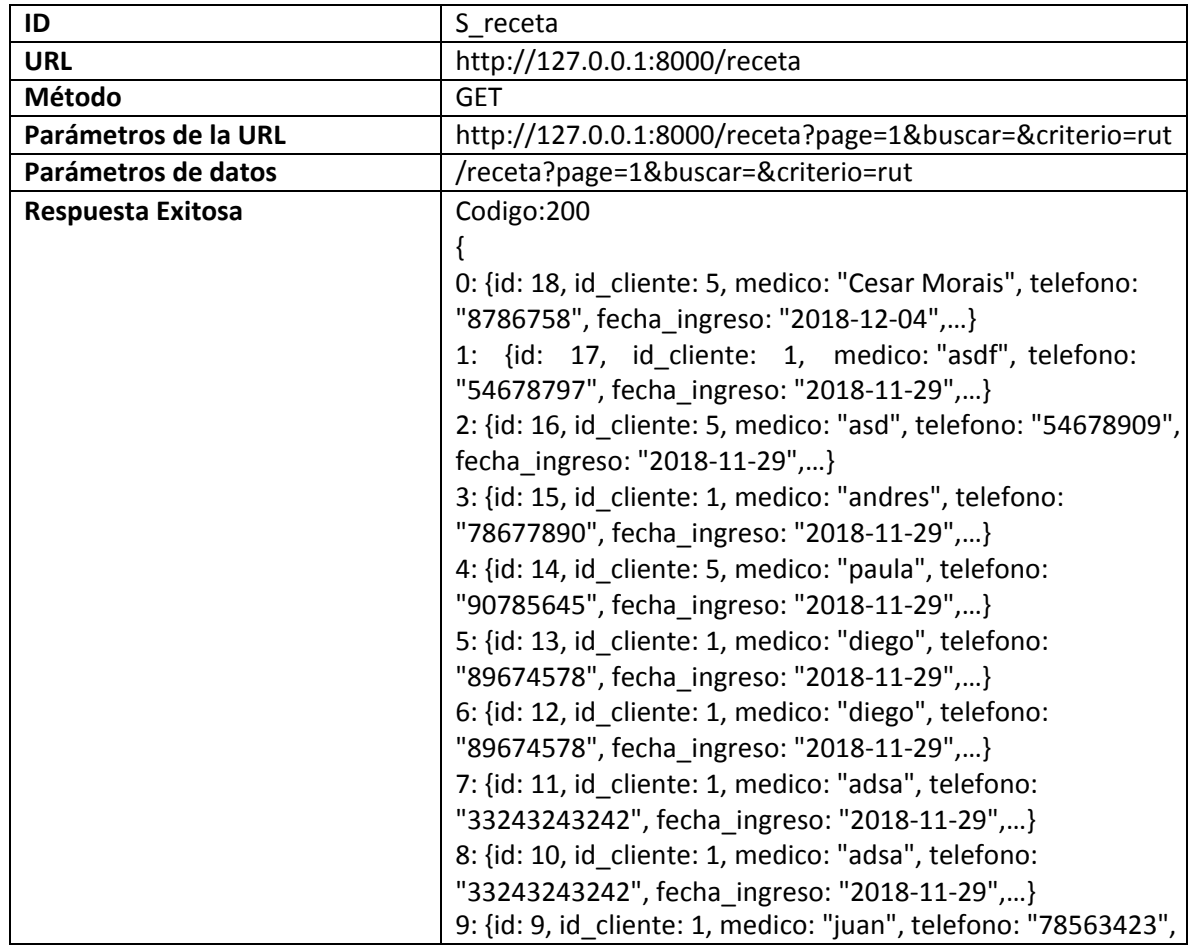

|                    | fecha ingreso: "2018-11-29",}                 |
|--------------------|-----------------------------------------------|
|                    |                                               |
| Respuesta errónea  | No hay error solo no se visualizan datos.     |
| Llamada de ejemplo | listarReceta (page, buscar, criterio){        |
|                    | let me=this:                                  |
|                    | var url= '/receta?page=' + page + '&buscar='+ |
|                    | buscar + '&criterio='+ criterio;              |
|                    | axios.get(url).then( function(response) {     |
|                    | console.log(response);                        |
|                    | var respuesta = response.data;                |
|                    | me.arrayReceta = respuesta.recetas.data;      |
|                    | me.pagination= respuesta.pagination;          |
|                    | })                                            |
|                    | .catch(function (error) {                     |
|                    | console.log(error);                           |
|                    | $\}$                                          |
|                    |                                               |

*Tabla 34: Petición mostrar datos de recetas.* 

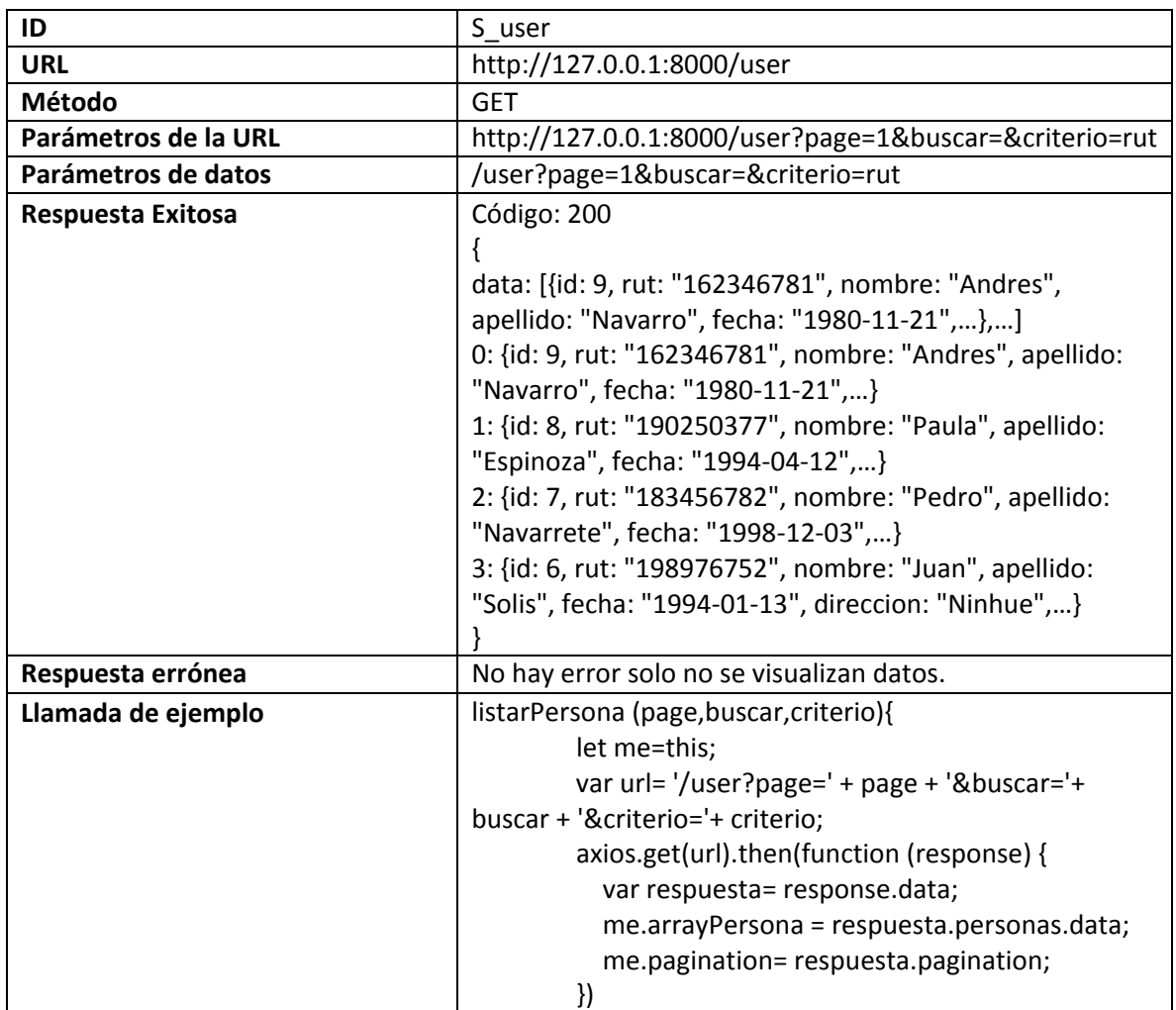

| .catch(function (error) {<br>console.log(error); |
|--------------------------------------------------|
|                                                  |

*Tabla 35:Petición mostrar datos de los usuarios.* 

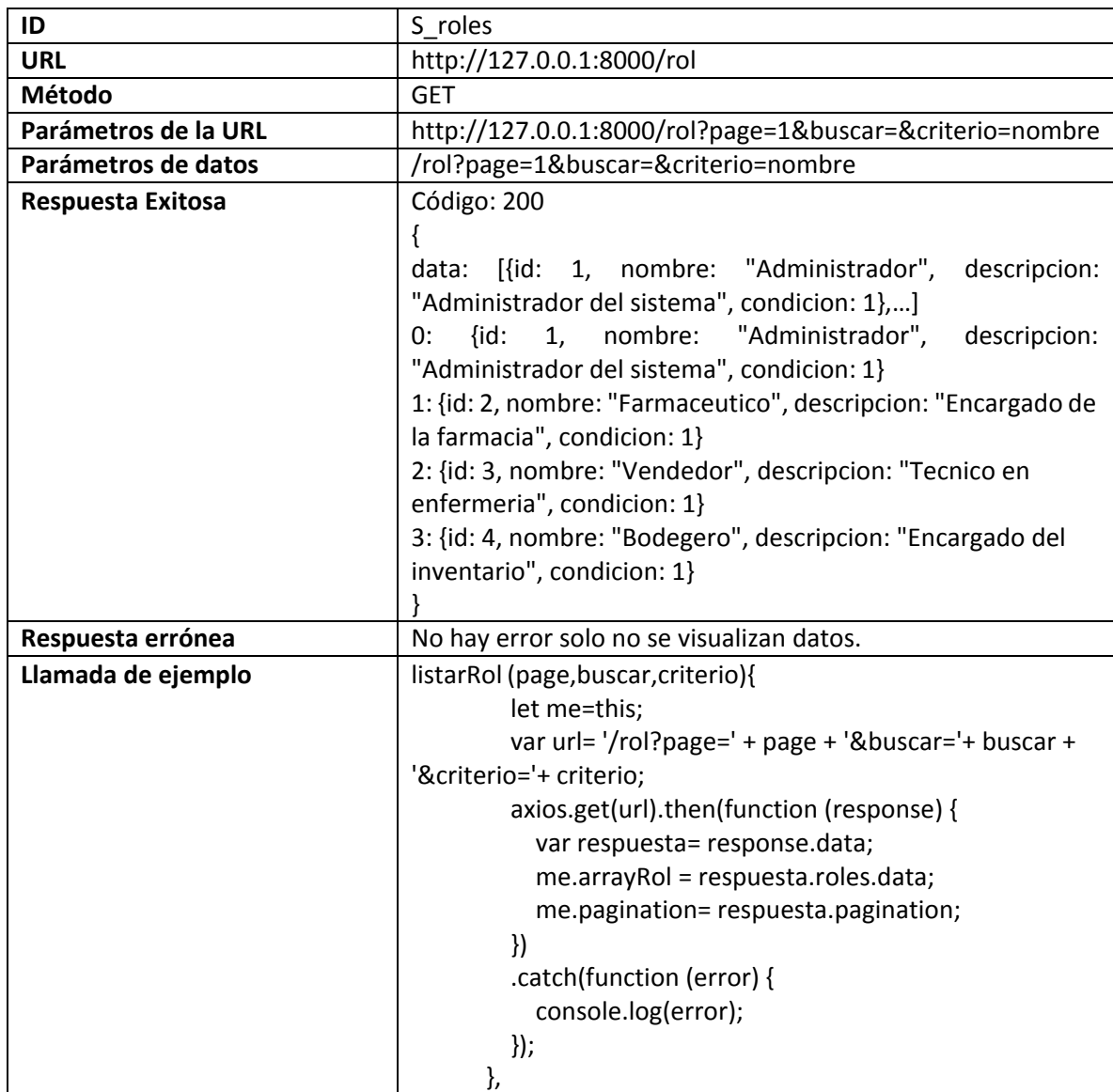

*Tabla 36: Petición mostrar los datos de todos los roles.* 

| ID                   | S actualizar                               |
|----------------------|--------------------------------------------|
| <b>URL</b>           | http://127.0.0.1:8000/cliente/actualizar   |
| Método               | <b>PUT</b>                                 |
| Parámetros de la URL | http://127.0.0.1:8000/cliente/actualizar   |
| Parámetros de datos  | /cliente/actualizar                        |
| Respuesta Exitosa    | Código: 200                                |
|                      | Se actualiza al cliente                    |
| Respuesta errónea    | No hay error, solo no se visualizan datos. |
| Llamada de ejemplo   | actualizarCliente() {                      |
|                      | if (this.validarCliente()) {               |
|                      | return;                                    |
|                      |                                            |
|                      | let me = this;                             |
|                      | axios                                      |
|                      | .put("/cliente/actualizar", {              |
|                      | rut: this.rut,                             |
|                      | nombre: this.nombre,                       |
|                      | apellido: this.apellido,                   |
|                      | fecha: this.fecha,                         |
|                      | telefono: this.telefono,                   |
|                      | domicilio: this.domicilio,                 |
|                      | id: this.id                                |
|                      | $\mathcal{Y}$                              |
|                      | .then(function(response) {                 |
|                      | me.cerrarModal();                          |
|                      | /* para buscar $*/$                        |
|                      | me.listarCliente(1, "", "rut");            |
|                      | $\mathcal{Y}$                              |
|                      | .catch(function(error) {                   |
|                      | console.log(error);                        |
|                      | $\}$                                       |
|                      | },                                         |

*Tabla 37: Petición actualizar un registro en el sistema.* 

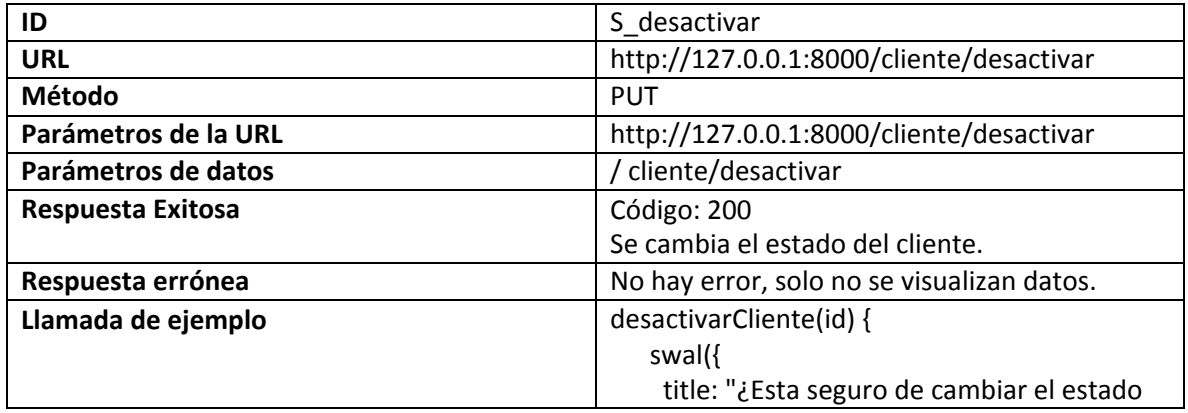

| type: "warning",<br>showCancelButton: true,<br>confirmButtonColor: "#3085d6",<br>cancelButtonColor: "#d33",<br>confirmButtonText: "Aceptar!",<br>cancelButtonText: "Cancelar",<br>confirmButtonClass: "btn btn-success",<br>cancelButtonClass: "btn btn-danger",<br>buttonsStyling: false, |
|----------------------------------------------------------------------------------------------------|
|                                                                                                    |
|                                                                                                    |
|                                                                                                    |
|                                                                                                    |
|                                                                                                    |
|                                                                                                    |
|                                                                                                    |
|                                                                                                    |
|                                                                                                    |
| reverseButtons: true                                                                                                    |
| /* se da la funcionalidad */                                                                                                    |
| }).then(result => {                                                                                                    |
| if (result.value) {                                                                                                    |
| let me = this;                                                                                                    |
| axios.put("/cliente/desactivar", {                                                                                                    |
| id: id                                                                                                    |
| $\mathcal{Y}$                                                                                                    |
| .then(function(response) {                                                                                                    |
| me.listarCliente(1, "", "rut");                                                                                                    |
| swal(                                                                                                    |
| "Desactivado!",                                                                                                    |
| "El estado ha sido cambiado con                                                                                                    |
| éxito.",                                                                                                    |
| "success"                                                                                                    |
| );                                                                                                    |
| })                                                                                                    |
| .catch(function(error) {                                                                                                    |
| console.log(error);                                                                                                    |
| $\}$                                                                                                    |
| } else if (                                                                                                    |
| // Read more about handling dismissals                                                                                                    |
| result.dismiss<br>$==$                                                                                                    |
| swal.DismissReason.cancel                                                                                                    |
| $\mathcal{A}$                                                                                                    |
|                                                                                                    |
| $\}$                                                                                                    |
| },                                                                                                    |

*Tabla 38: Petición eliminar un registro del sistema.* 

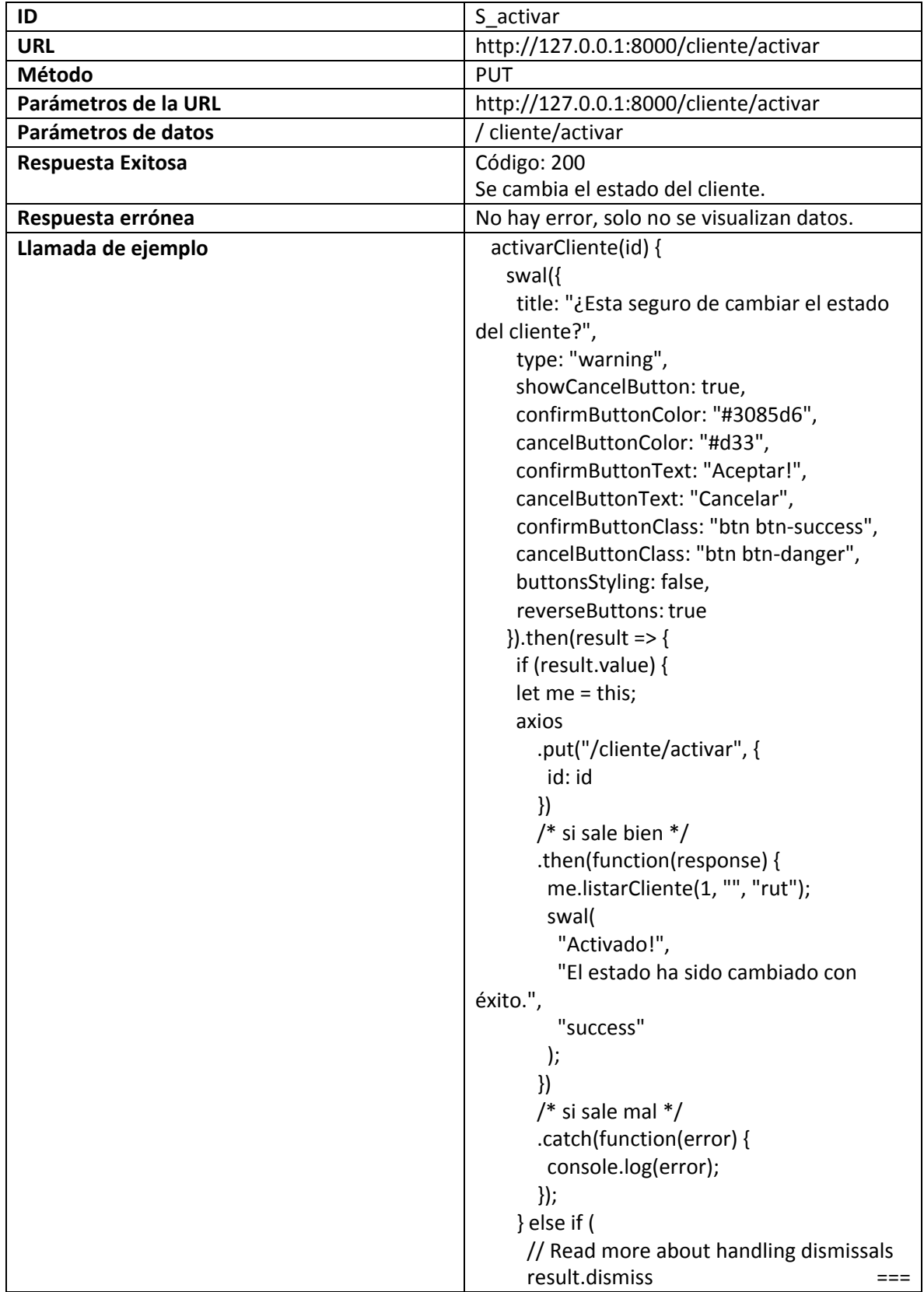

| swal.DismissReason.cancel |
|---------------------------|
|                           |
|                           |
|                           |
|                           |

*Tabla 39: Petición para activar un registro del sistema.* 

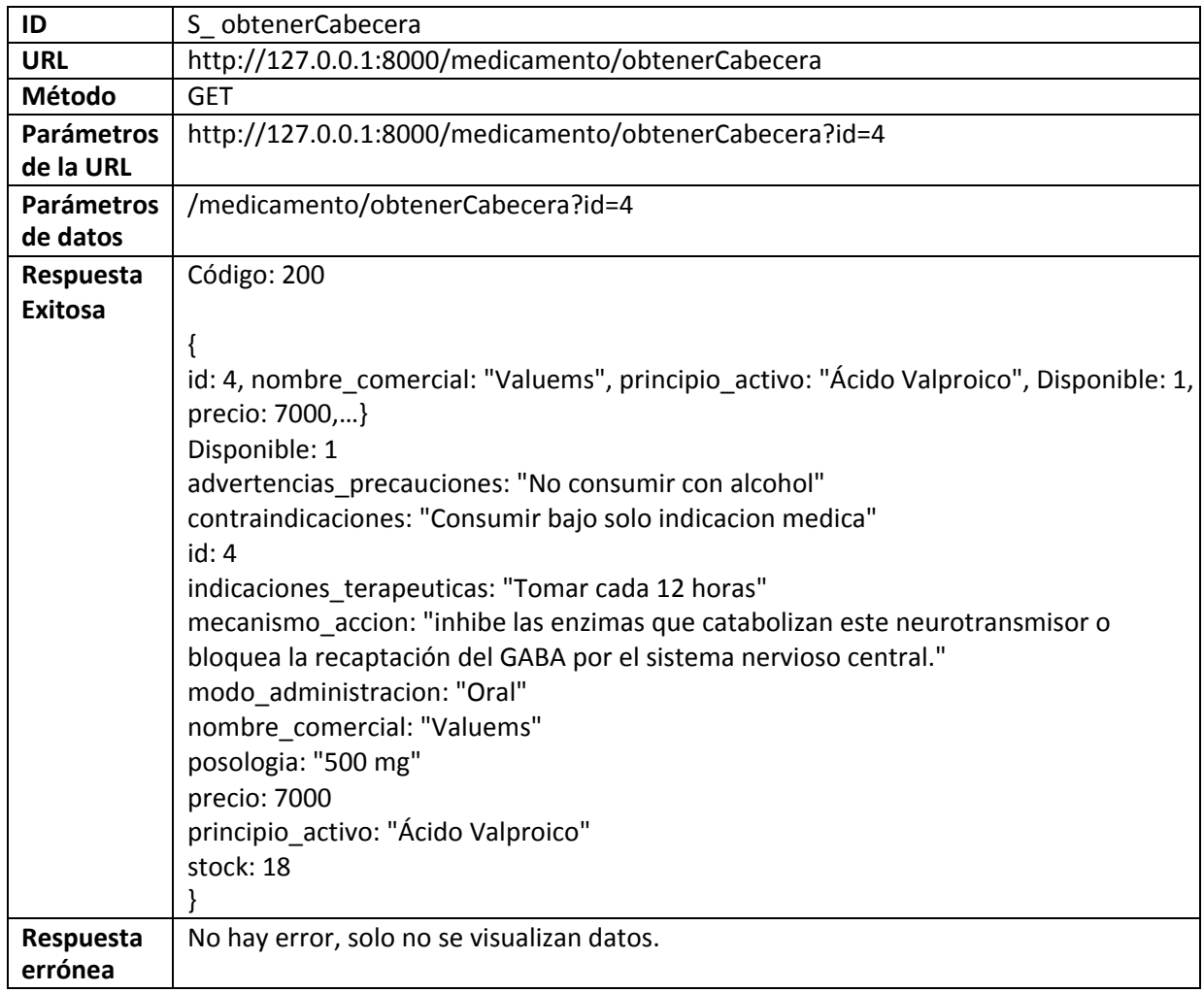

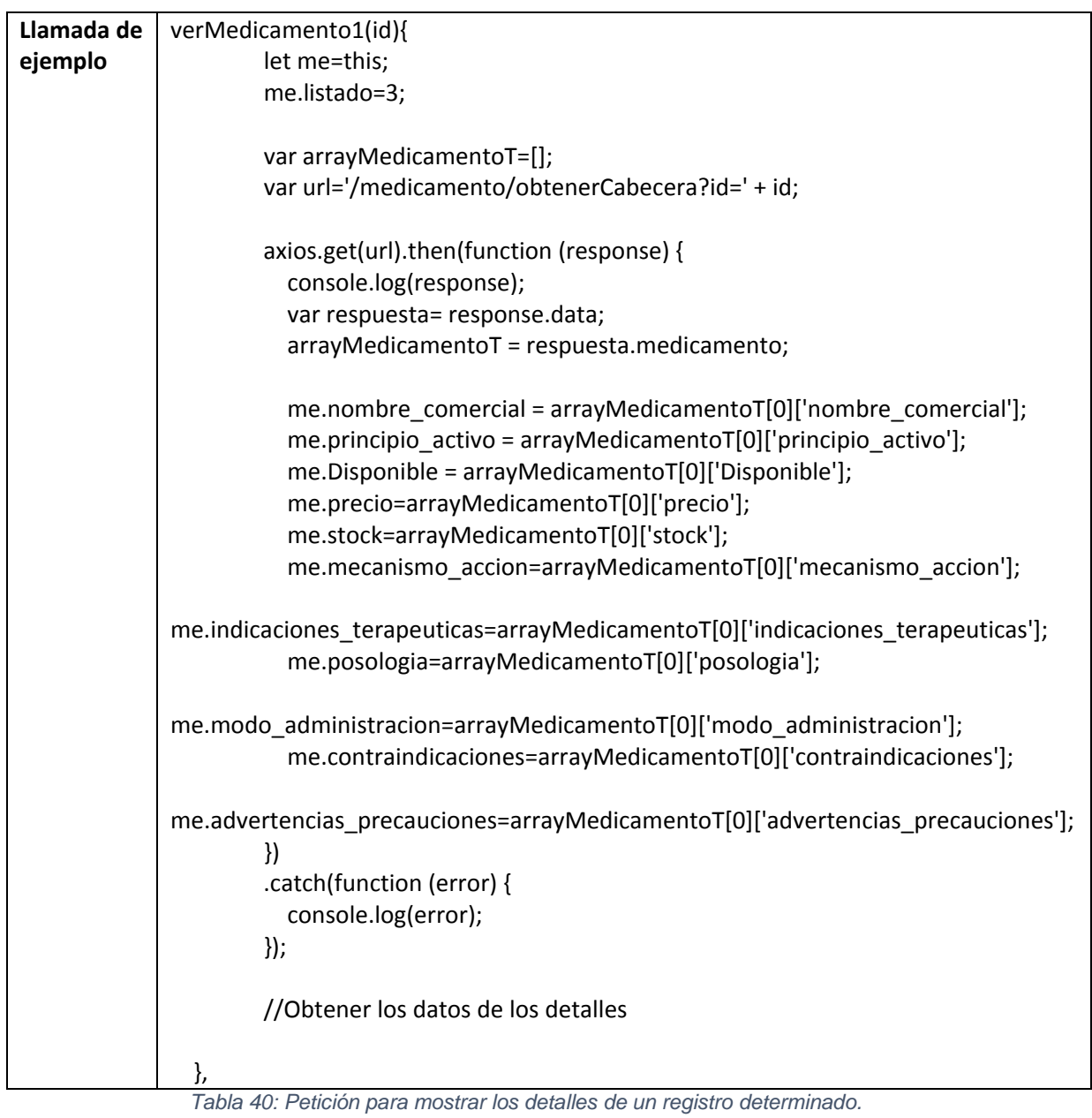

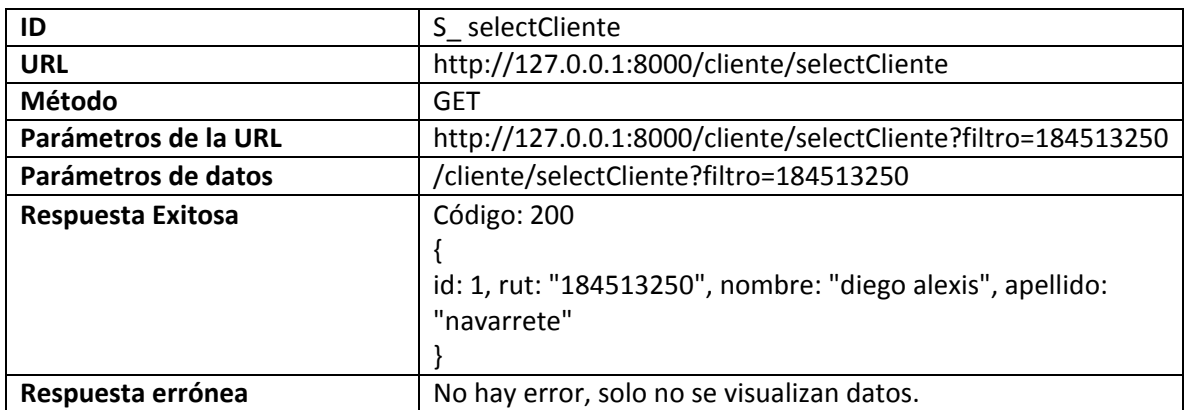

| Llamada de ejemplo | selectCliente(search,loading){                    |
|--------------------|---------------------------------------------------|
|                    | let me=this;                                      |
|                    | loading(true)                                     |
|                    | var url= '/cliente/selectCliente?filtro='+search; |
|                    | axios.get(url).then(function (response) {         |
|                    | let respuesta = response.data;                    |
|                    | q: search                                         |
|                    | me.arrayCliente=respuesta.clientes;               |
|                    | loading(false)                                    |
|                    | })                                                |
|                    | .catch(function (error) {                         |
|                    | console.log(error);                               |
|                    | $\}$                                              |
|                    |                                                   |

*Tabla 41: Petición para seleccionar un RUT de un cliente.* 

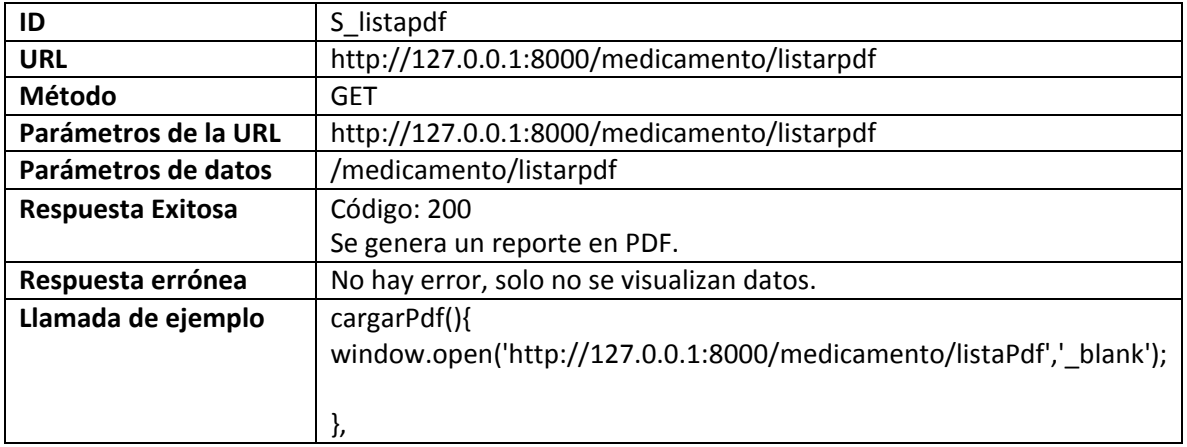

*Tabla 42: Petición para generar reporte PDF.* 

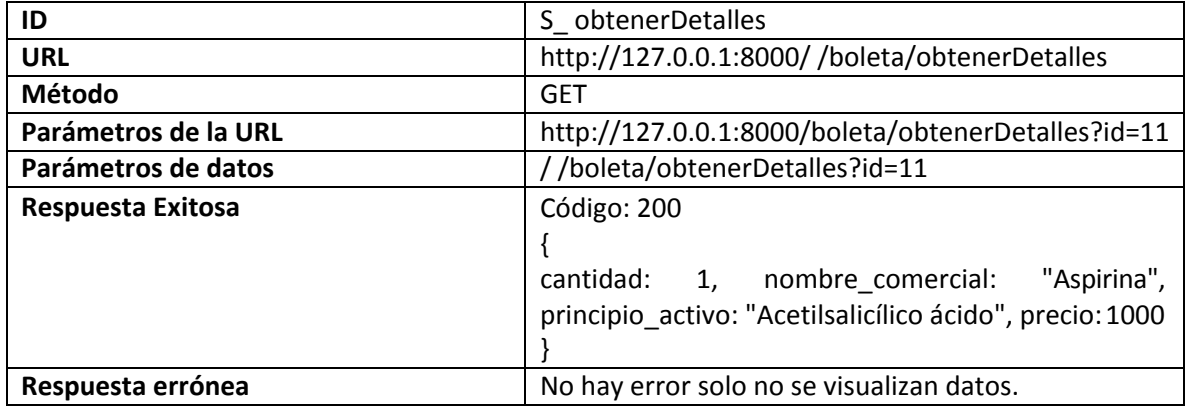

| Llamada de ejemplo | verBoleta(id){                                |
|--------------------|-----------------------------------------------|
|                    | let me=this;                                  |
|                    | me.listado=2;                                 |
|                    |                                               |
|                    | //Obtener los datos del ingreso               |
|                    | var arrayBoletaT=[];                          |
|                    | var url= '/boleta/obtenerCabecera?id=' + id;  |
|                    | axios.get(url).then(function (response) {     |
|                    | console.log(response);                        |
|                    | var respuesta= response.data;                 |
|                    | arrayBoletaT<br>$=$                           |
|                    | respuesta.boletaController;                   |
|                    | me.id=arrayBoletaT[0]['id'];                  |
|                    | me.rut=arrayBoletaT[0]['rut'];                |
|                    |                                               |
|                    | me.created_at=arrayBoletaT[0]['created_at'];  |
|                    | me.estado=arrayBoletaT[0]['estado'];          |
|                    | me.total=arrayBoletaT[0]['total'];            |
|                    | $\mathcal{Y}$                                 |
|                    | .catch(function (error) {                     |
|                    | console.log(error);                           |
|                    | $\}$                                          |
|                    | //Obtener los datos de los detalles           |
|                    | var urld= '/boleta/obtenerDetalles?id=' + id; |
|                    |                                               |
|                    | axios.get(urld).then(function (response) {    |
|                    | console.log(response);                        |
|                    | var respuesta= response.data;                 |
|                    | me.arrayDetalle<br>$=$                        |
|                    | respuesta.detalleBoleta;                      |
|                    | $\}$                                          |
|                    | .catch(function (error) {                     |
|                    | console.log(error);                           |
|                    | $\}$                                          |
|                    | },                                            |

*Tabla 43: Petición para ver los detalles de una boleta en específico.* 

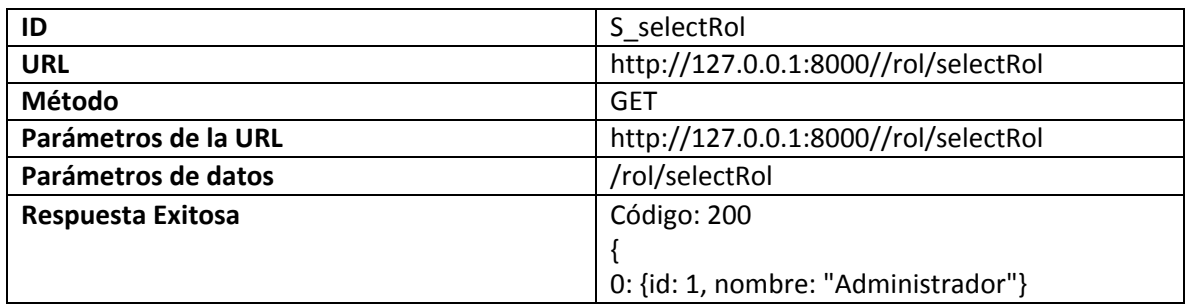

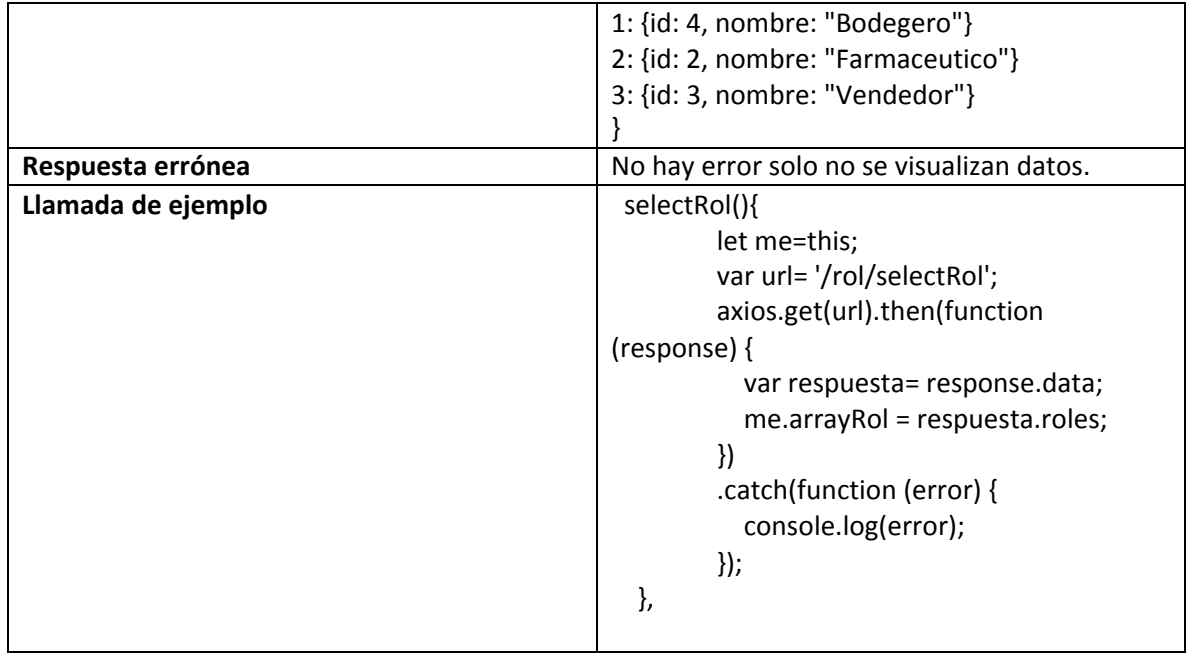

*Tabla 44: Petición para seleccionar un rol.* 

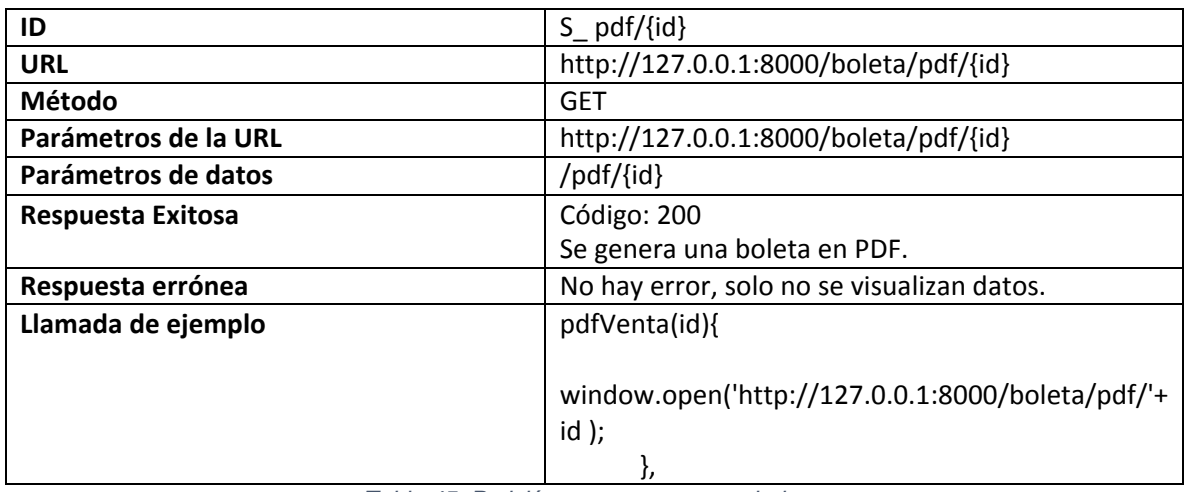

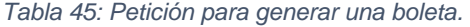

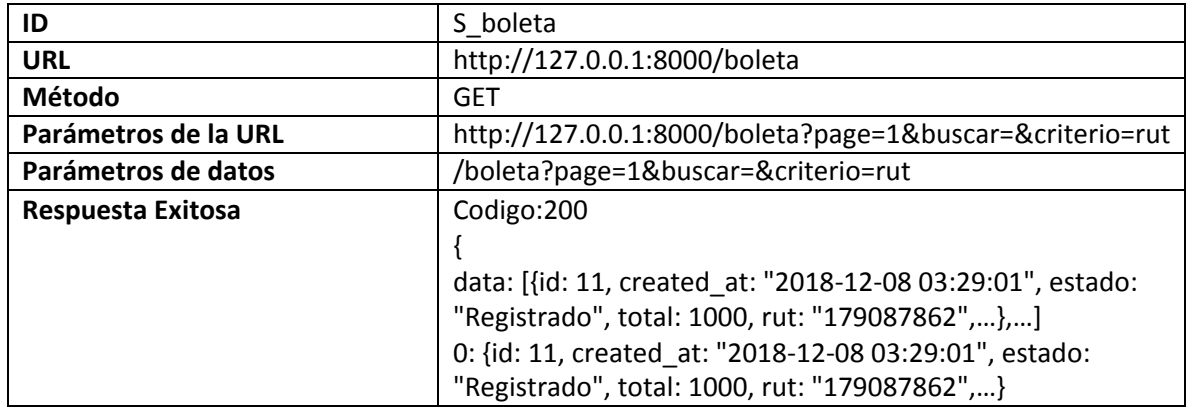

|                    | 1: {id: 10, created at: "2018-12-05 15:22:51", estado: |
|--------------------|--------------------------------------------------------|
|                    | "Registrado", total: 14000, rut: "184513250",}         |
|                    | 2: {id: 9, created at: "2018-12-05 15:06:20", estado:  |
|                    | "Registrado", total: 4200, rut: "18989546",}           |
|                    | 3: {id: 8, created at: "2018-12-05 14:09:16", estado:  |
|                    | "Registrado", total: 4000, rut: "18989546",}           |
|                    | 4: {id: 7, created at: "2018-12-03 15:20:09", estado:  |
|                    | "Registrado", total: 10000, rut: "179087862",}         |
|                    | 5: {id: 6, created_at: "2018-12-01 20:42:19", estado:  |
|                    | "Anulada", total: 8400, rut: "179087862",}             |
|                    | 6: {id: 5, created at: "2018-12-01 17:14:29", estado:  |
|                    | "Registrado", total: 12000, rut: "184513250",}         |
|                    | 7: {id: 4, created_at: "2018-12-01 15:25:45", estado:  |
|                    | "Registrado", total: 3100, rut: "184513250",}          |
|                    | 8: {id: 3, created at: "2018-11-19 00:00:00", estado:  |
|                    | "Anulada", total: 0, rut: "184513250",}                |
|                    |                                                        |
|                    |                                                        |
| Respuesta errónea  | No hay error, solo no se visualizan datos.             |
| Llamada de ejemplo | listarBoleta (page,buscar, criterio){                  |
|                    | let me=this;                                           |
|                    | var url= '/boleta?page=' + page + '&buscar='+          |
|                    | buscar + '&criterio='+ criterio;                       |
|                    | axios.get(url).then(function (response) {              |
|                    | var respuesta= response.data;                          |
|                    | me.arrayBoleta<br>$=$                                  |
|                    | respuesta.boletaController.data;                       |
|                    | me.pagination= respuesta.pagination;                   |
|                    | $\mathcal{Y}$                                          |
|                    | .catch(function (error) {                              |
|                    | console.log(error);                                    |
|                    | $\}$<br>},                                             |

*Tabla 46: Petición para ver todas las boletas.* 

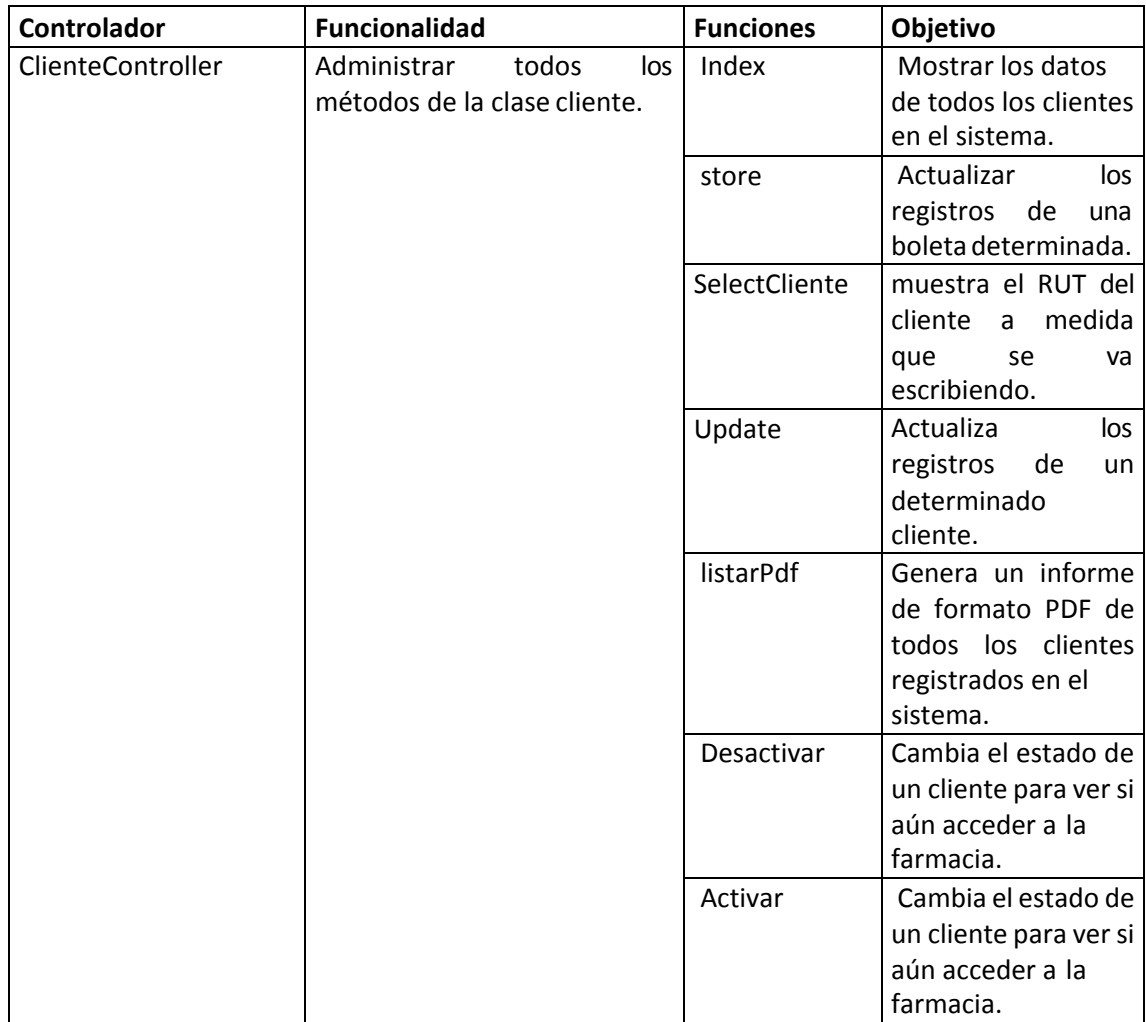

# Anexo 4 Descripción de Controladores

*Tabla 47: Detalle de controlador cliente.* 

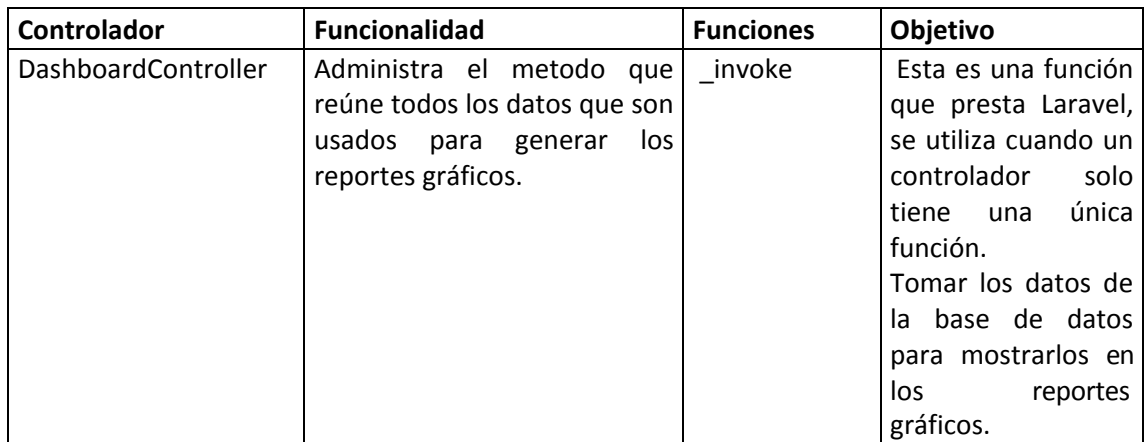

*Tabla 48: Detalle de controlador dashboard.* 

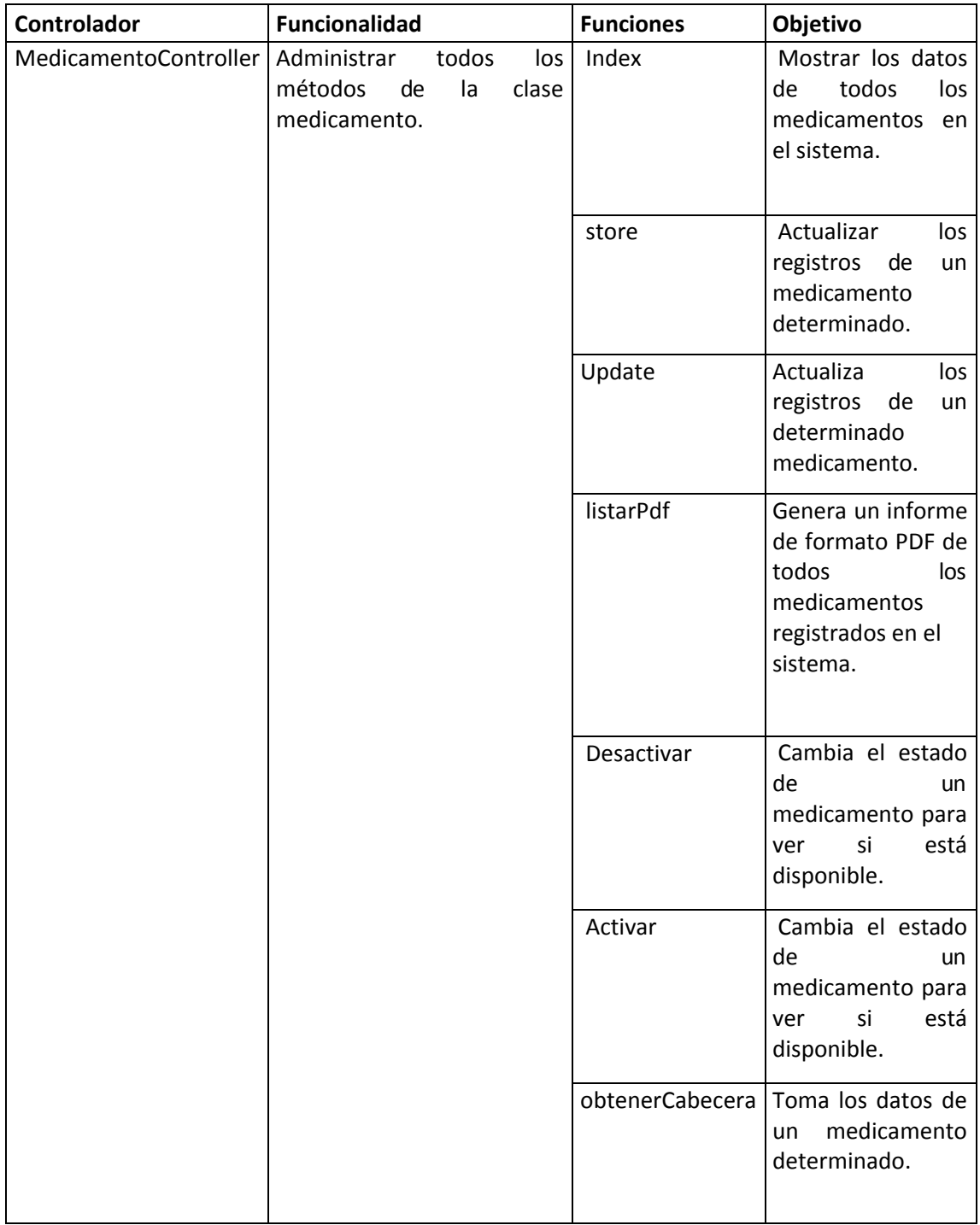

*Tabla 49: Detalles del controlador medicamentos.* 

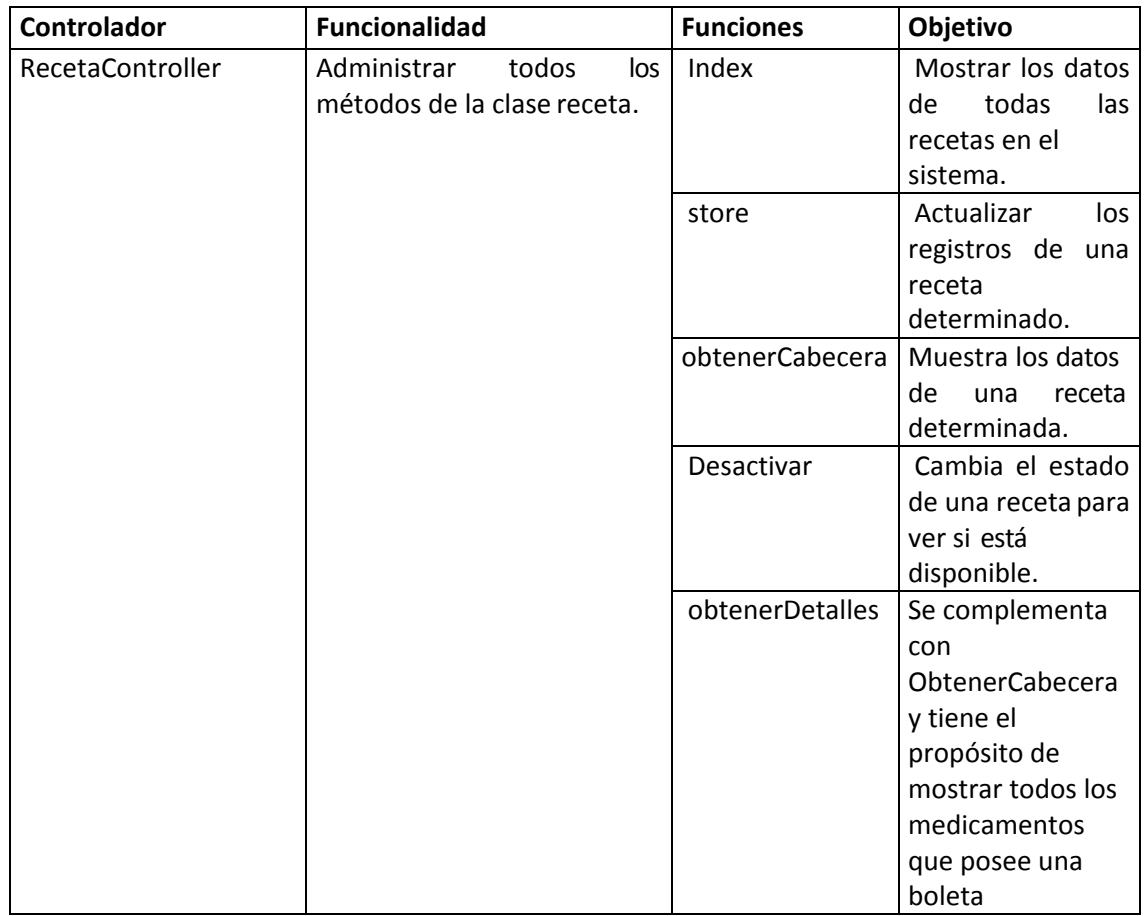

*Tabla 50:Detalles de controlador de Receta.* 

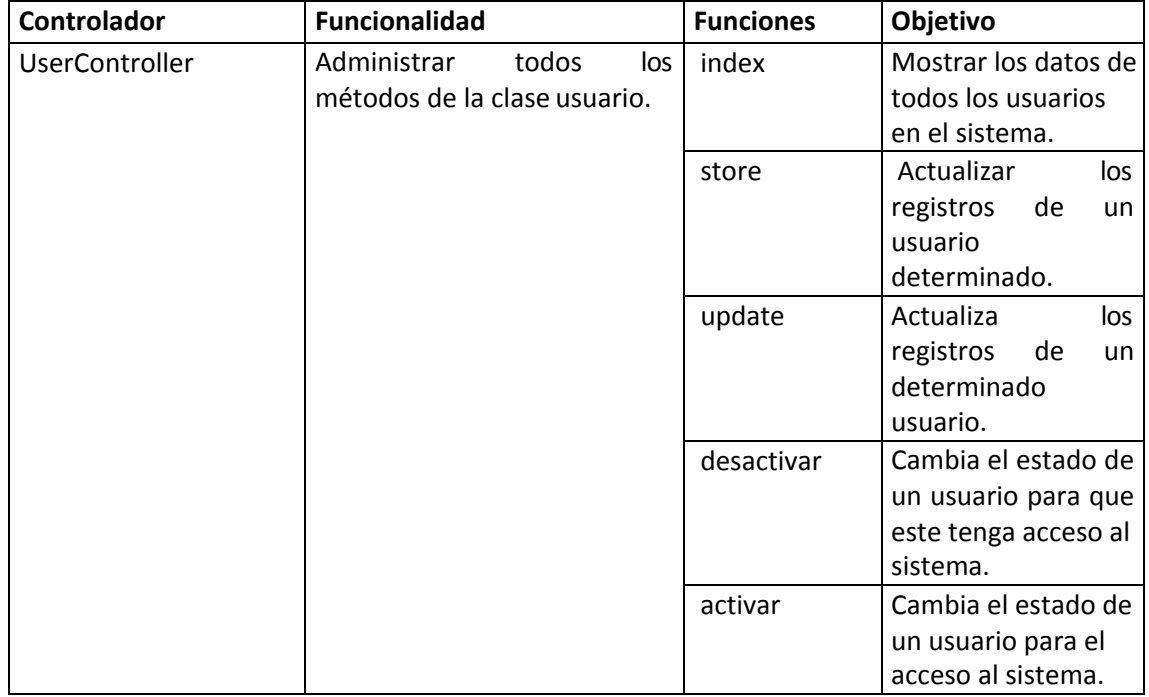

*Tabla 51: Detalles de controlador de usuarios.* 

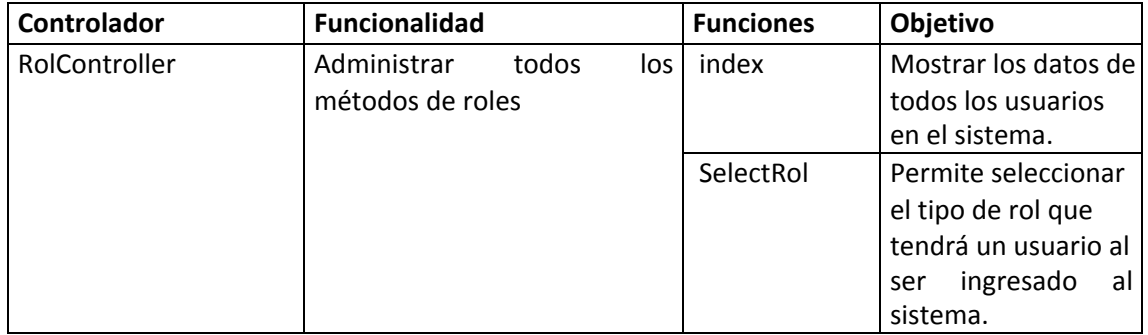

*Tabla 52: Detalles de controlador de roles.* 

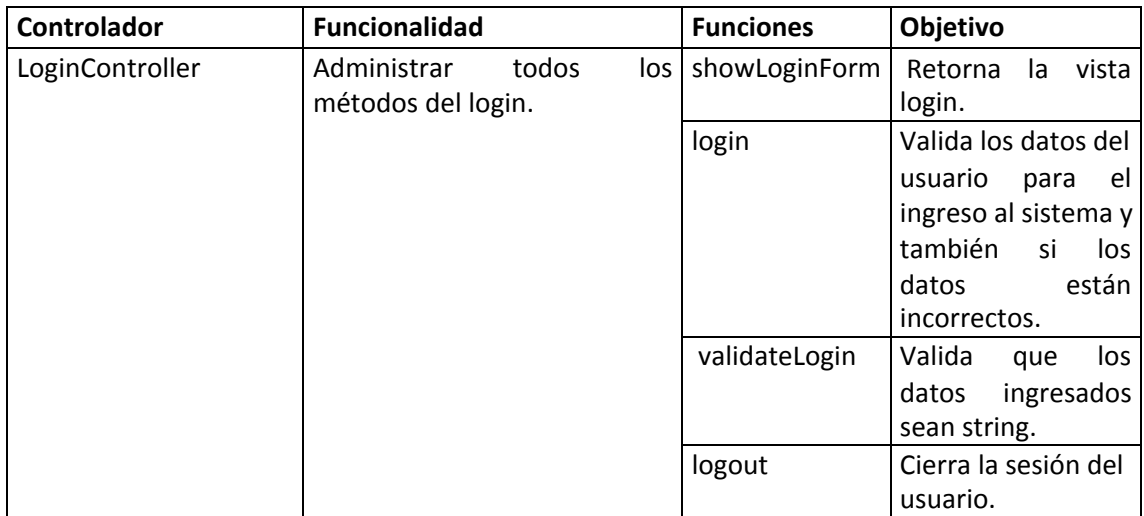

*Tabla 53: Detalles de controlador login.* 

Anexo 5 Navegación y diseño de la interfaz del sistema

# Navegación del sistema

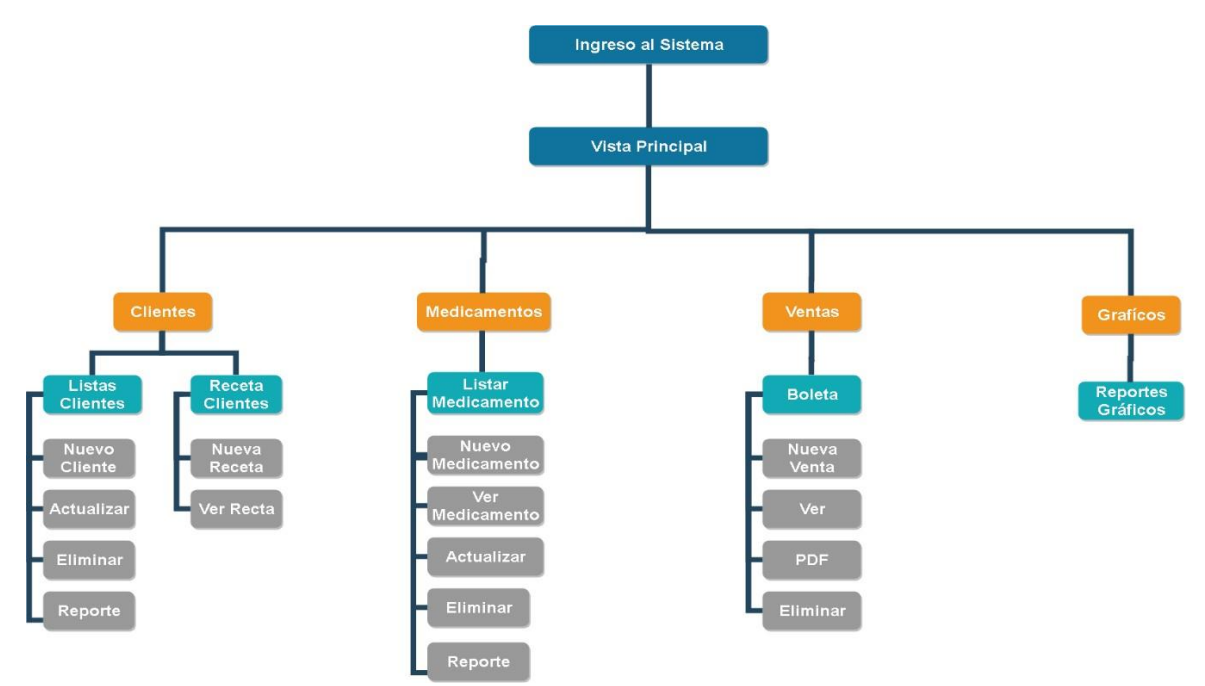

*Figura 28: Mapa de navegación de "Farmacéutico".* 

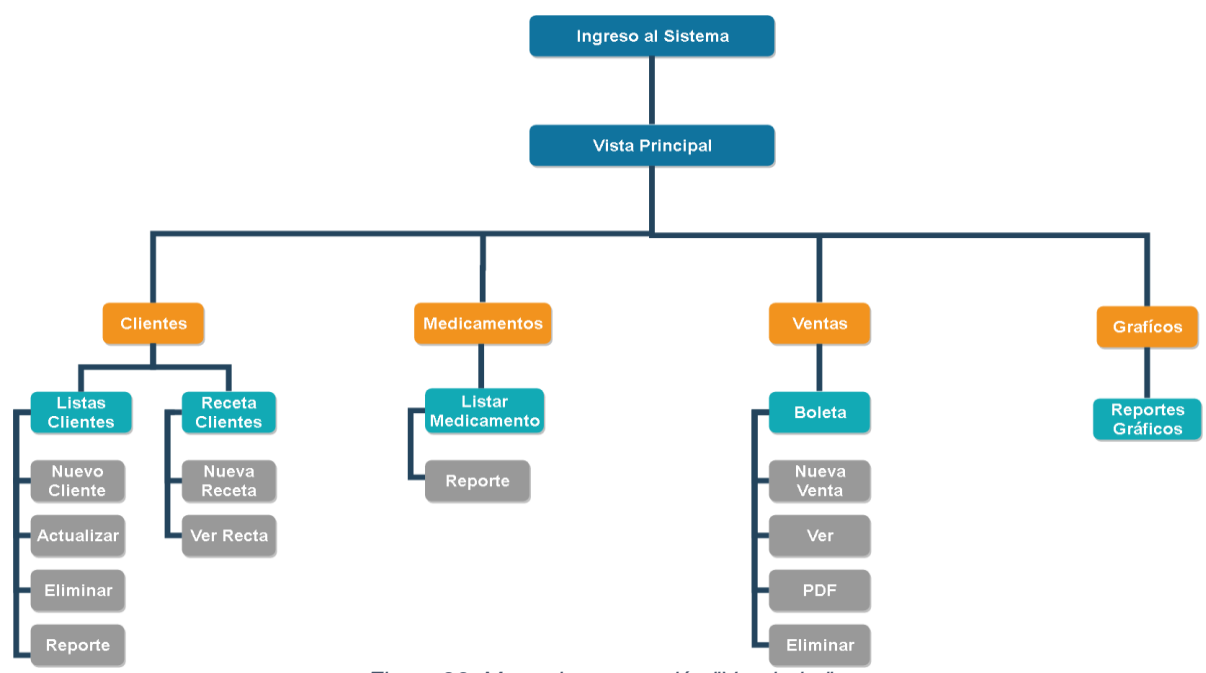

*Figura 29. Mapa de navegación "Vendedor".* 

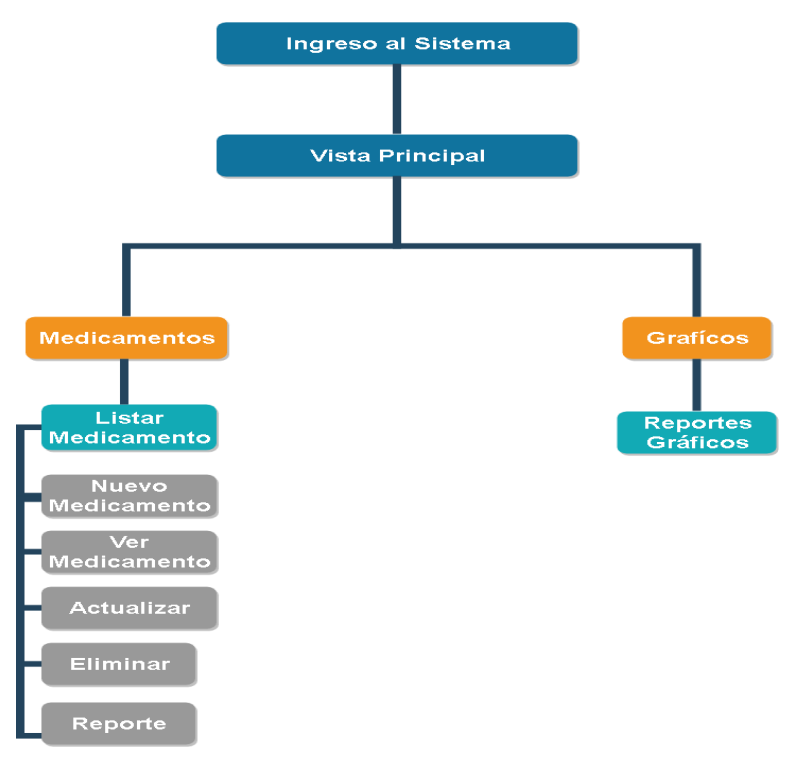

*Figura 30: Mapa de navegación "Bodeguero".*

# Diseño de interfaz del sistema

# **Ventana modal registrar clientes**

Ventana modal que nos permite registrar un nuevo cliente en el sistema.

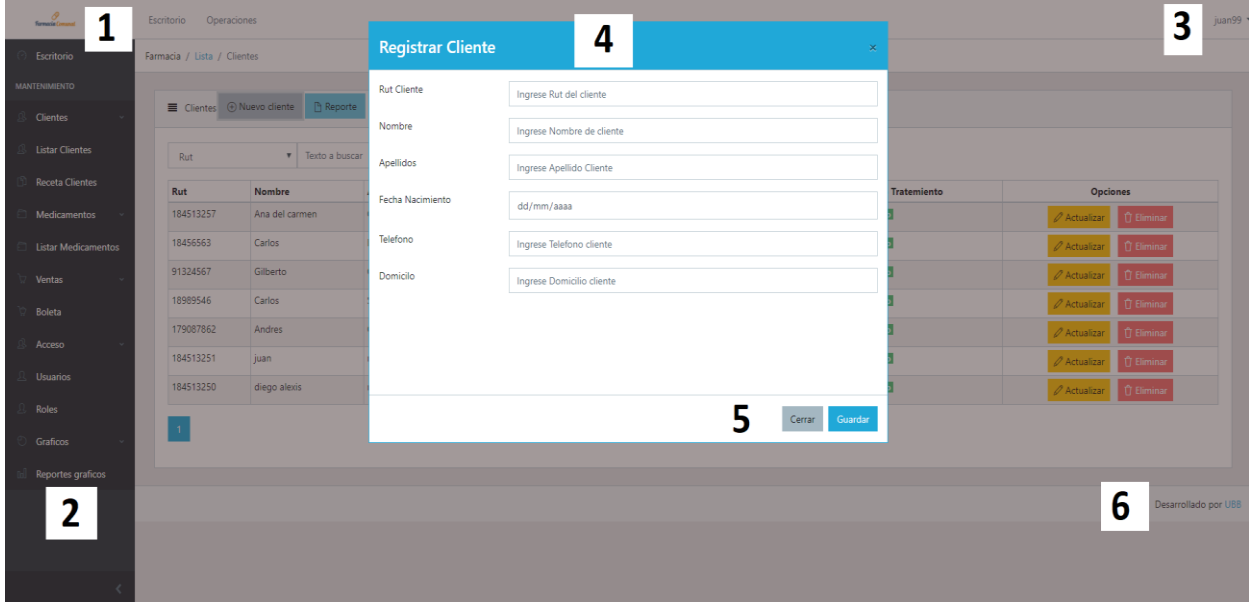

*Figura 31. Interfaz de ingreso cliente.* 

| N.º Área | Representación                                   |
|----------|--------------------------------------------------|
|          | Logo de la farmacia.                             |
|          | Menú Principal.                                  |
|          | Barra Superior y nombre de perfil.               |
|          | Formulario de registro de nuevo cliente.         |
|          | Botón de guardar cliente/ Botón cancelar acción. |
| 6        | Pie de página.                                   |

*Tabla 54: Diseño interfaz "Registrar Cliente"* 

# **Vista agregar receta**

Módulo que nos permite agregar una receta en el sistema.

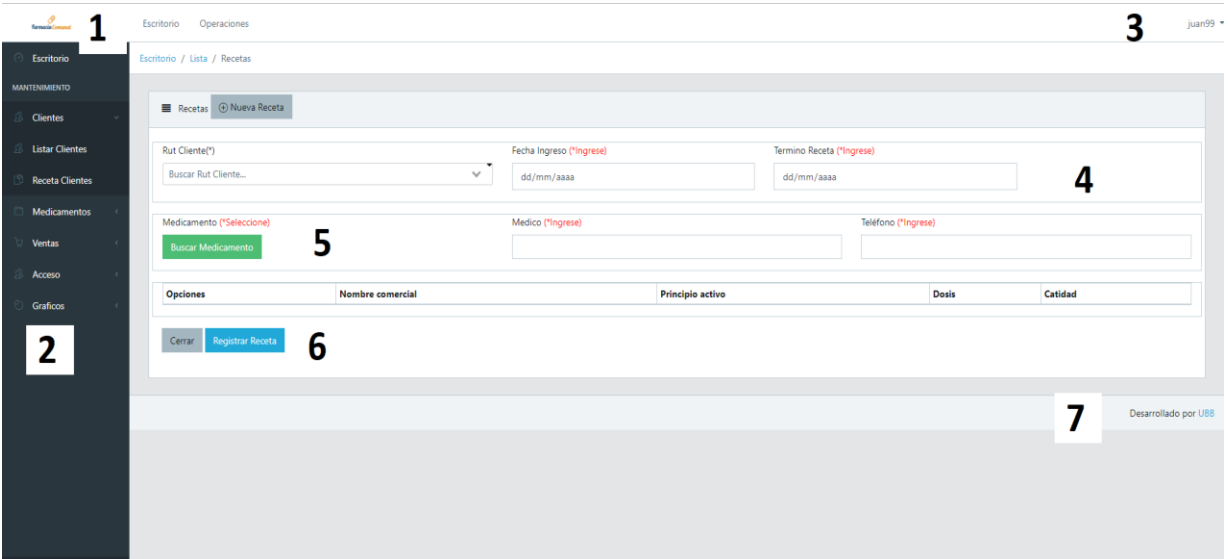

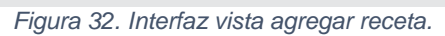

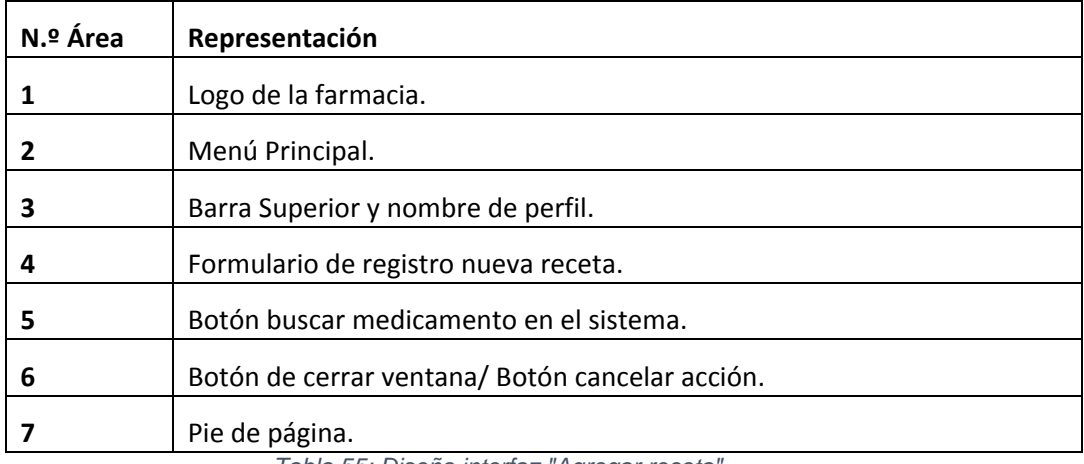

*Tabla 55: Diseño interfaz "Agregar receta"* 

# **Vista agregar ventas**

Modulo que nos permite realizar una nueva venta en el sistema.

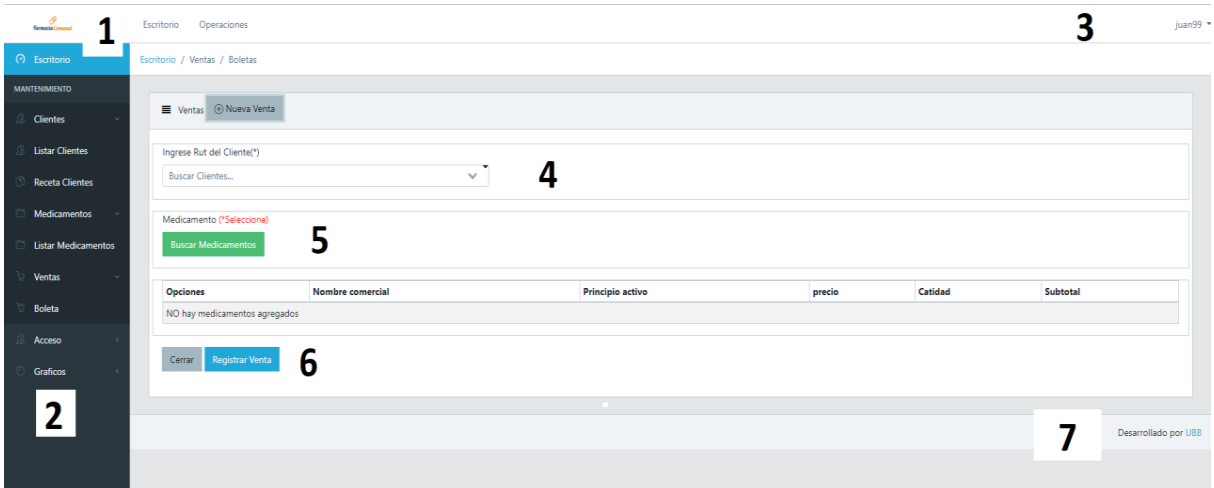

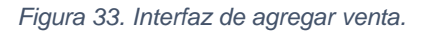

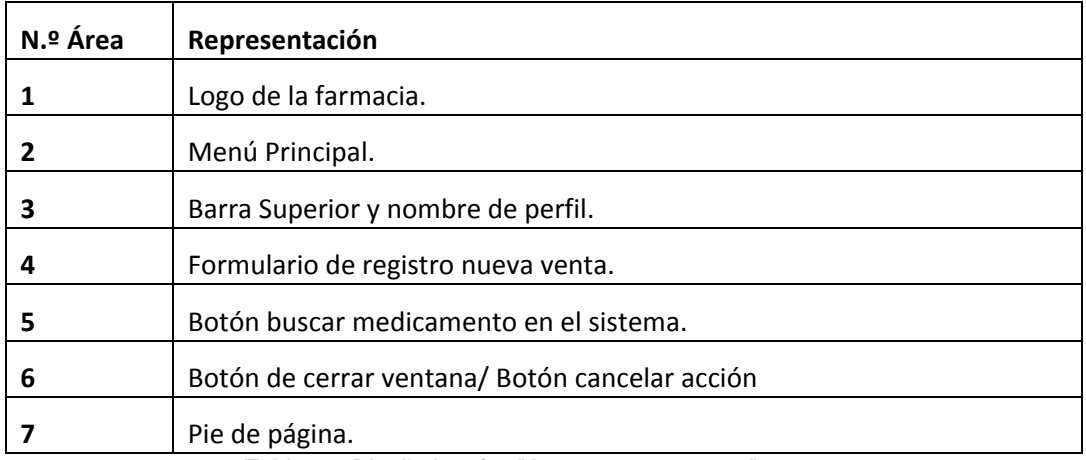

*Tabla 56: Diseño interfaz "Agregar nueva venta"* 

## **Ventana modal agregar nuevo medicamento.**

Ventana modal que nos permite agregar un nuevo medicamento en el sistema.

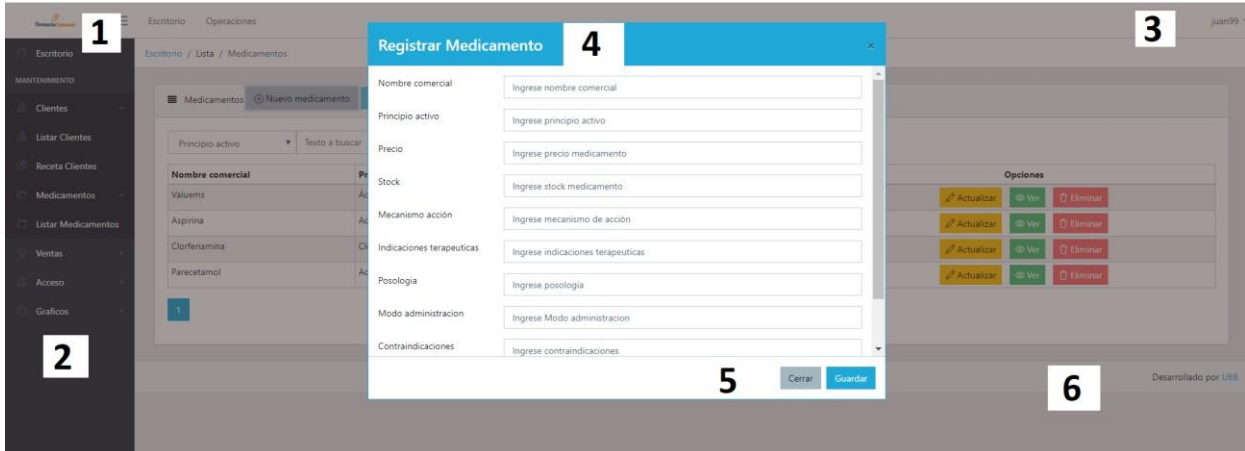

*Figura 34. Interfaz de agregar medicamento.* 

| N.º Área | Representación                                   |
|----------|--------------------------------------------------|
|          | Logo de la farmacia.                             |
|          | Menú Principal.                                  |
|          | Barra Superior y nombre de perfil.               |
|          | Formulario de registro de nuevo medicamento.     |
| 5        | Botón de guardar cliente/ Botón cancelar acción. |
| 6        | Pie de página.                                   |

*Tabla 57: Diseño interfaz "Registrar nuevo medicamento"* 

### **Ventana acceso usuarios**

Módulo que nos permite ver el listado de usuarios del sistema con sus respectivos roles.

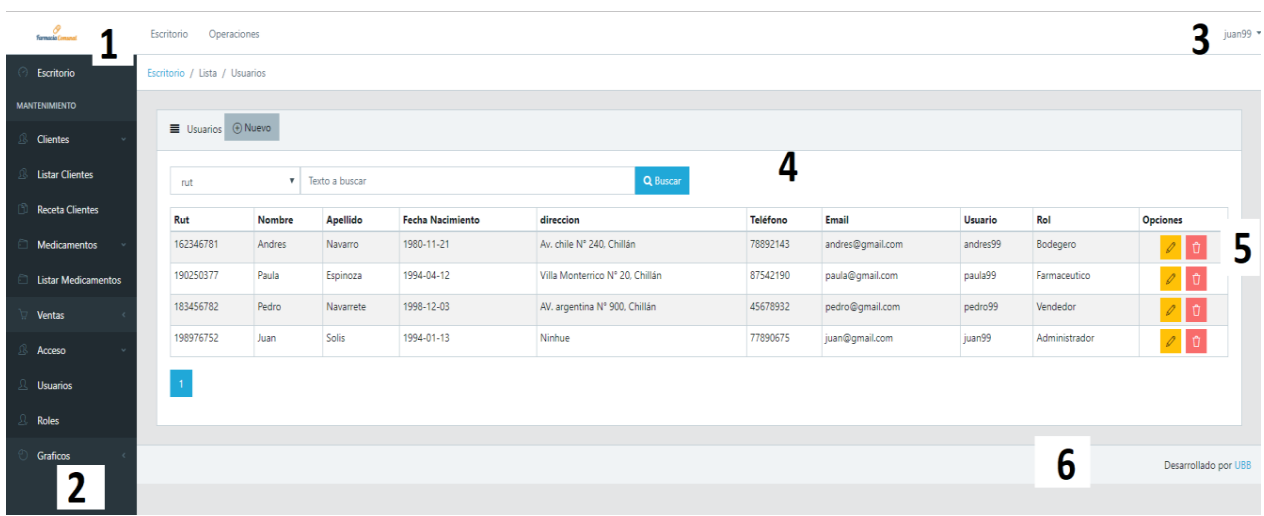

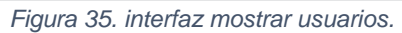

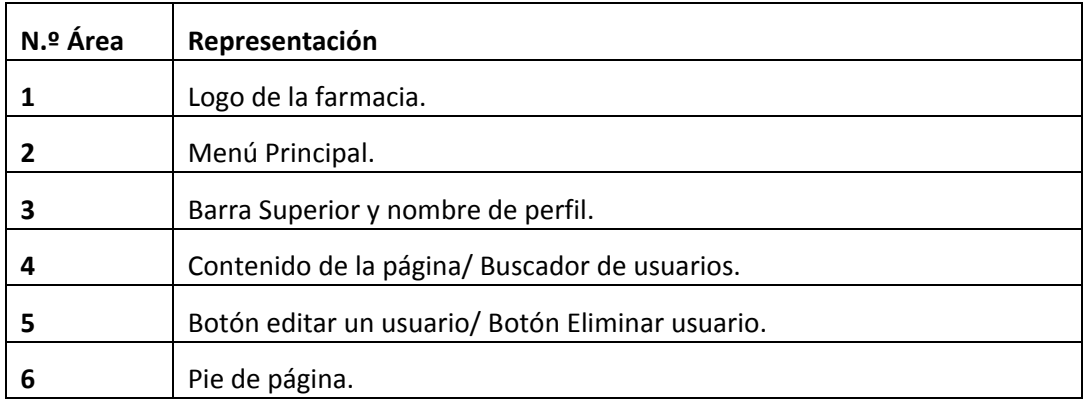

*Tabla 58: Diseño interfaz "Acceso usuarios"* 

## **Ventana registrar usuario del sistema**

Ventana modal que nos permite registrar un nuevo usuario del sistema.

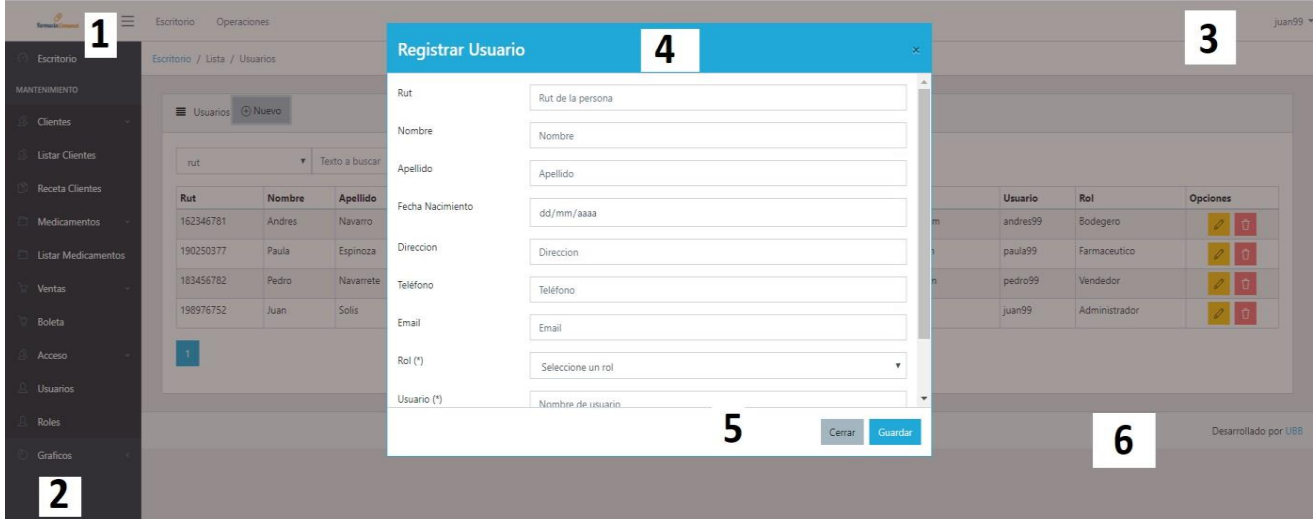

*Figura 36. Interfaz de ingresar usuario.* 

| N.º Área | Representación                                       |
|----------|------------------------------------------------------|
|          | Logo de la farmacia.                                 |
|          | Menú Principal.                                      |
|          | Barra Superior y nombre de perfil.                   |
| 4        | Formulario de registro de nuevo usuario del sistema. |
|          | Botón de guardar cliente/ Botón cancelar acción.     |
| 6        | Pie de página.                                       |

*Tabla 59: Diseño interfaz "Registrar nuevo usuario".* 

## **Módulo Roles:**

Permite ver los roles que poseen los usuarios en el sistema. Este módulo solo lo puede ver el usuario que posea el rol de administrador del sistema.

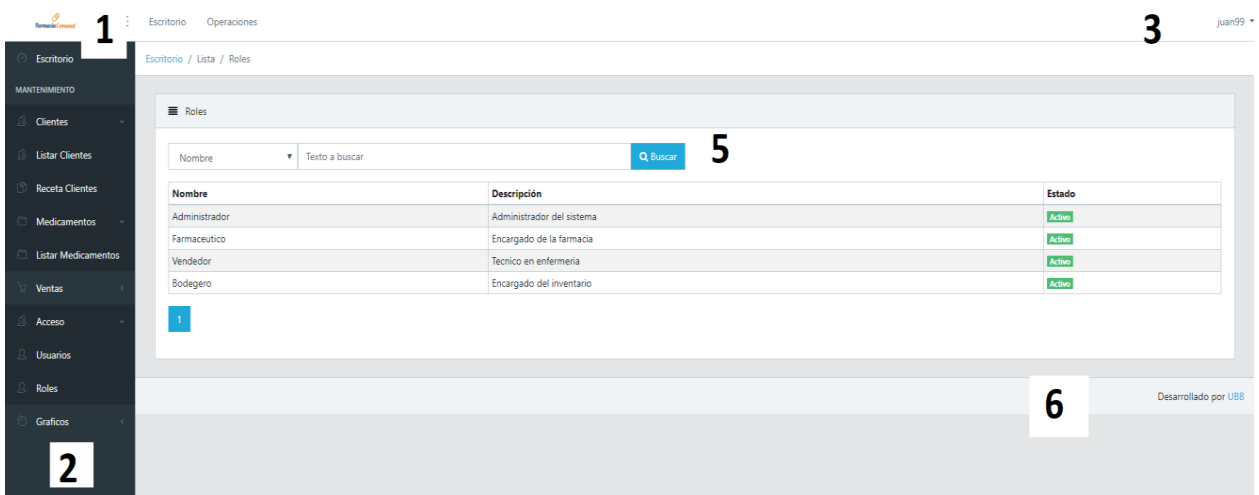

#### *Figura 37. Interfaz mostrar roles.*

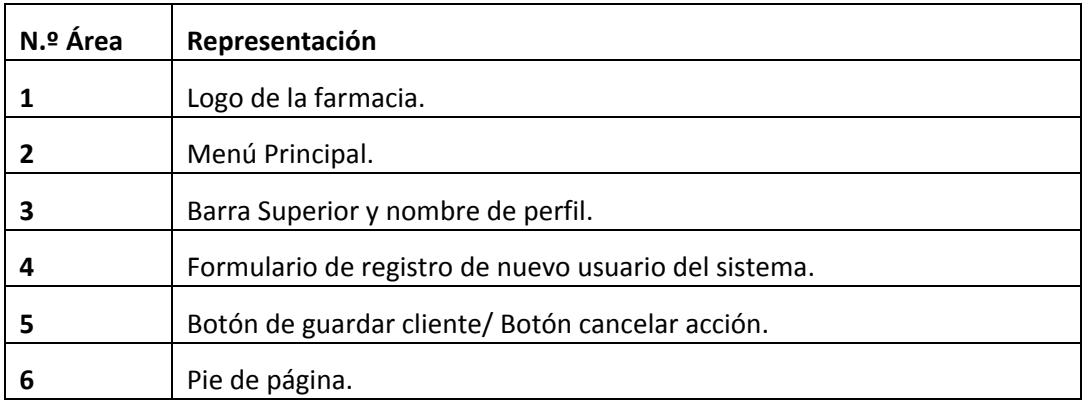

*Tabla 60: Diseño interfaz "Roles"* 

# Anexo 6 Pruebas

## **Escenario cliente: Fecha de prueba:** 28/11/2018

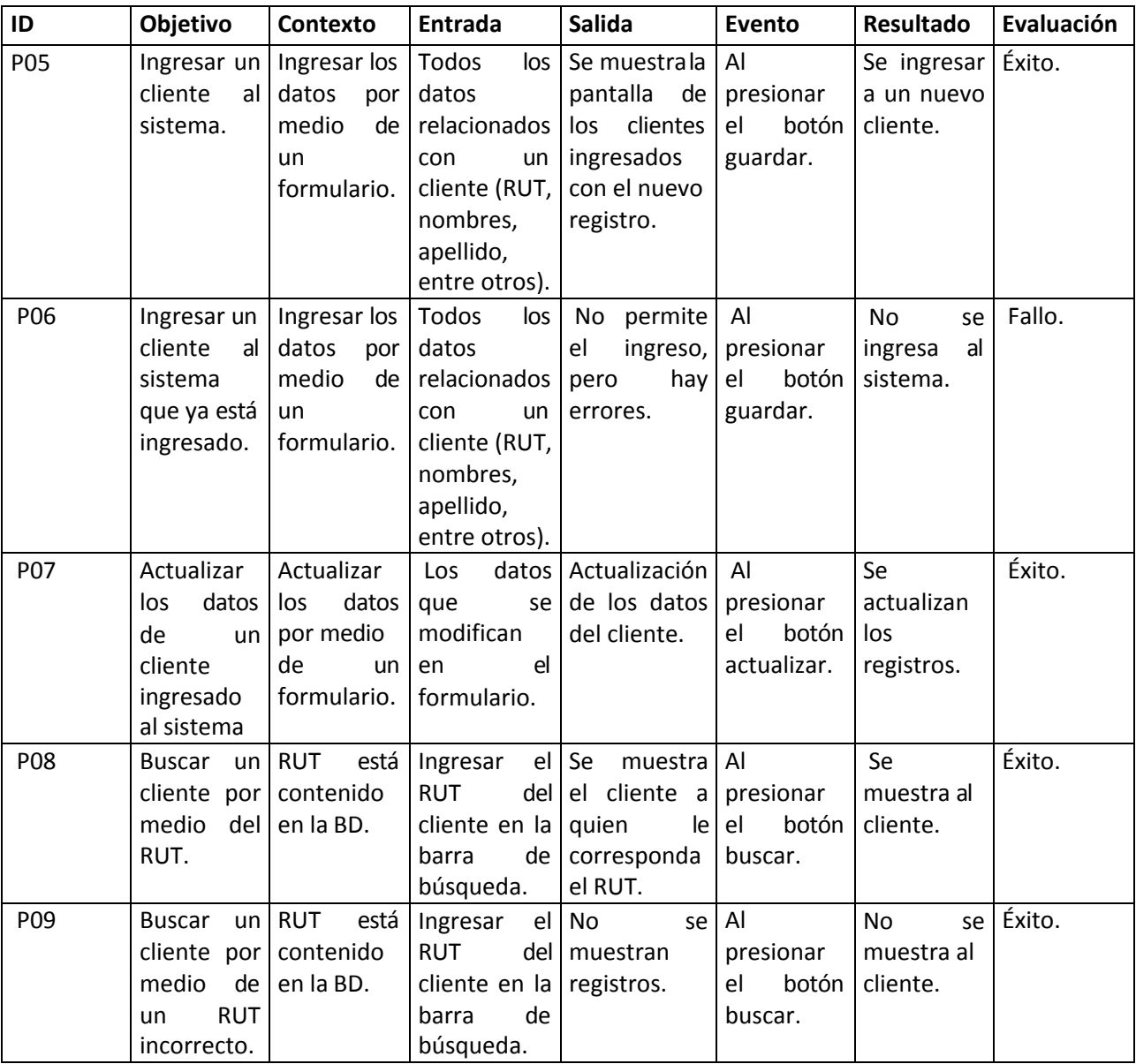

*Tabla 61: Prueba de escenario cliente.* 

## **Escenario receta: Fecha de prueba:** 28/11/2018

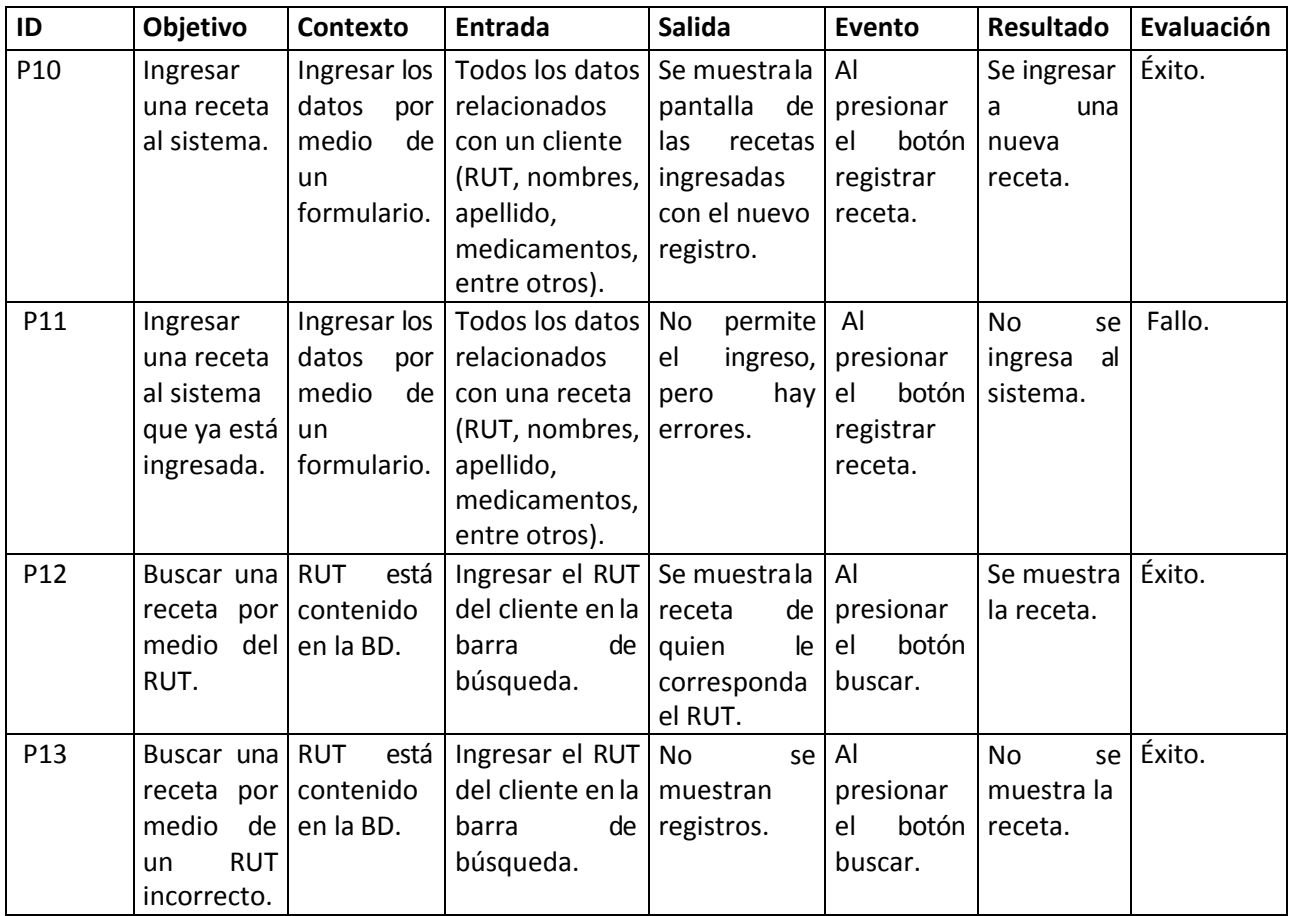

*Tabla 62: Prueba de escenario de receta.* 

# **Escenario medicamento: Fecha de prueba:** 28/11/2018

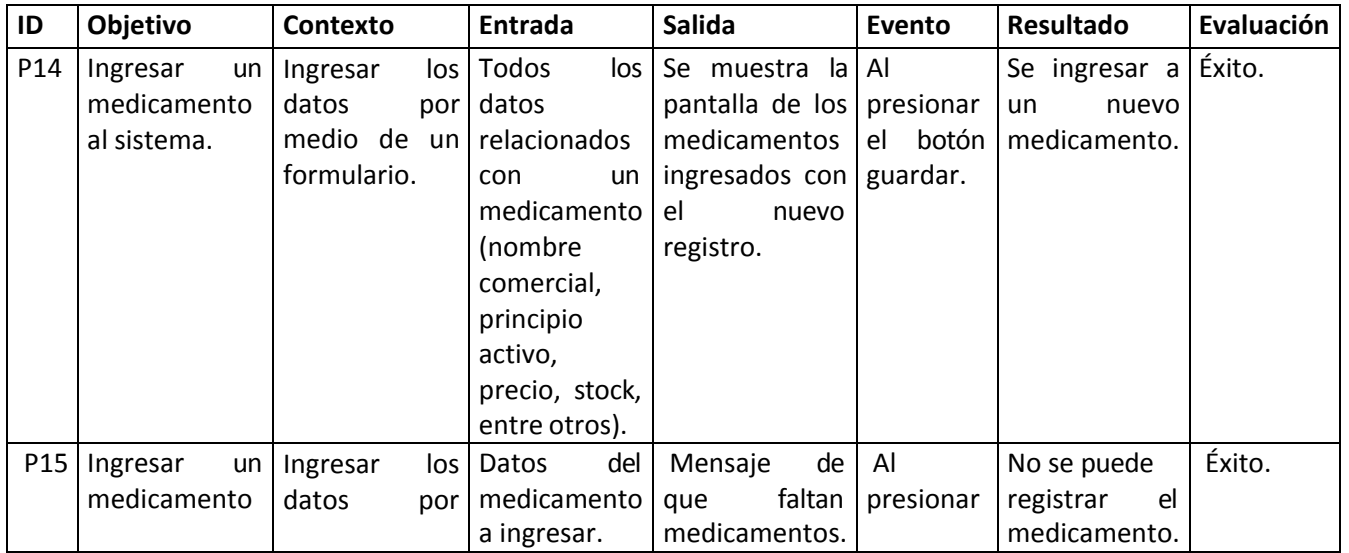

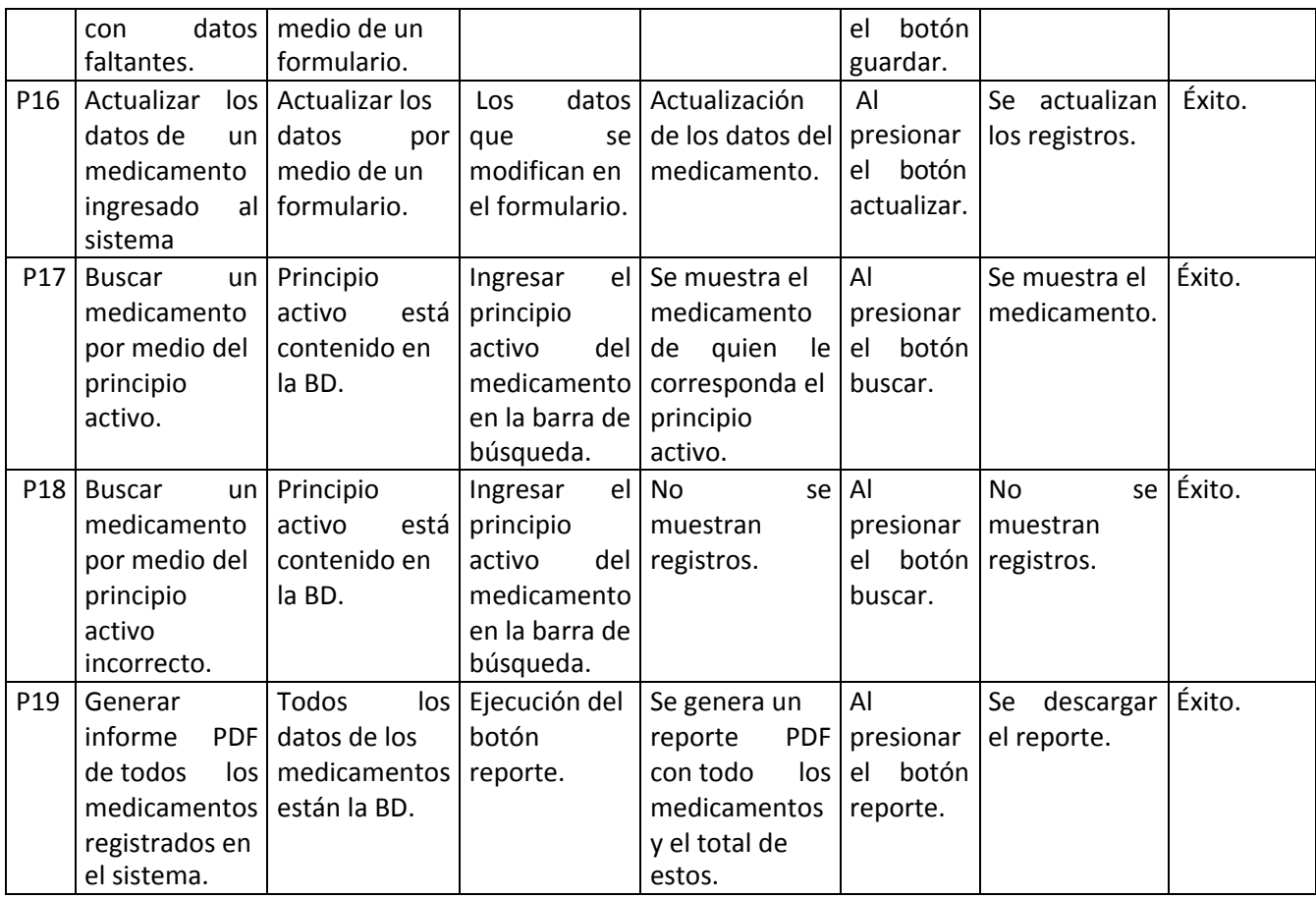

*Tabla 63: Prueba de escenario de medicamento.* 

## **Escenario usuario: Fecha de prueba:** 28/11/2018

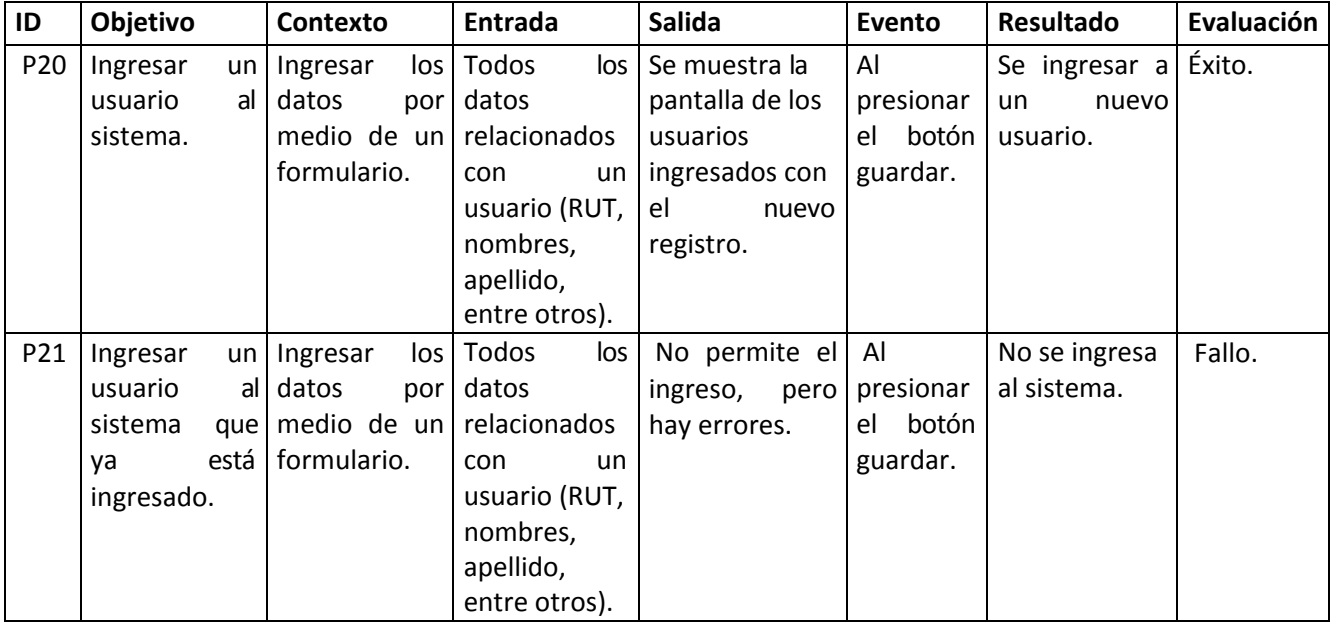

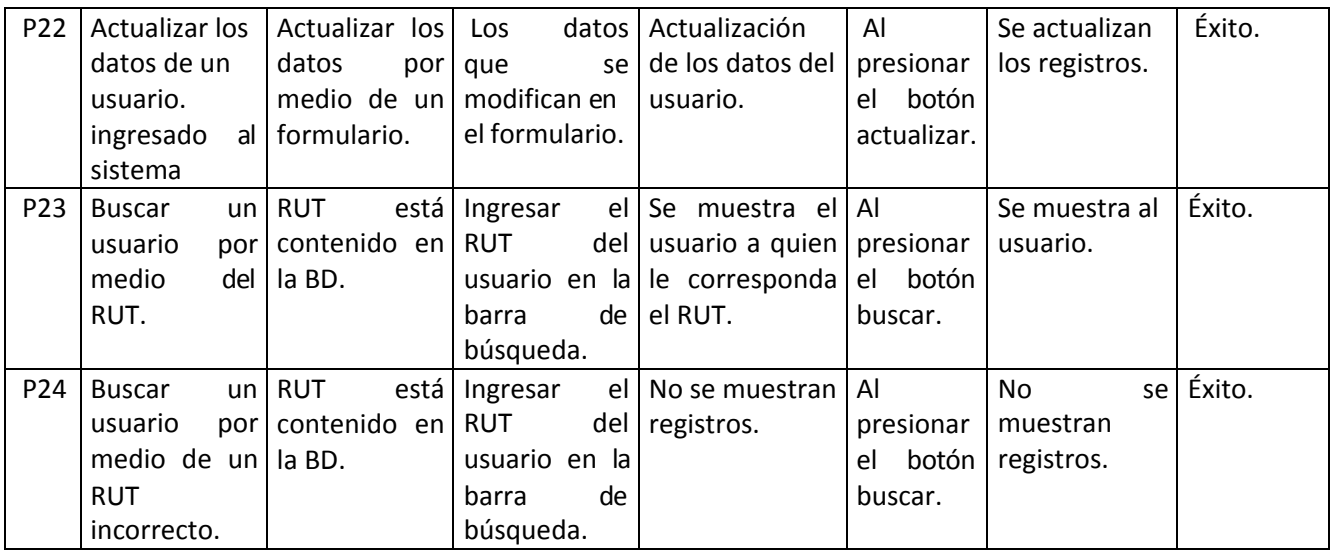

*Tabla 64: Prueba de escenario de usuario.* 

### **Fecha de prueba:** 26/12/2018

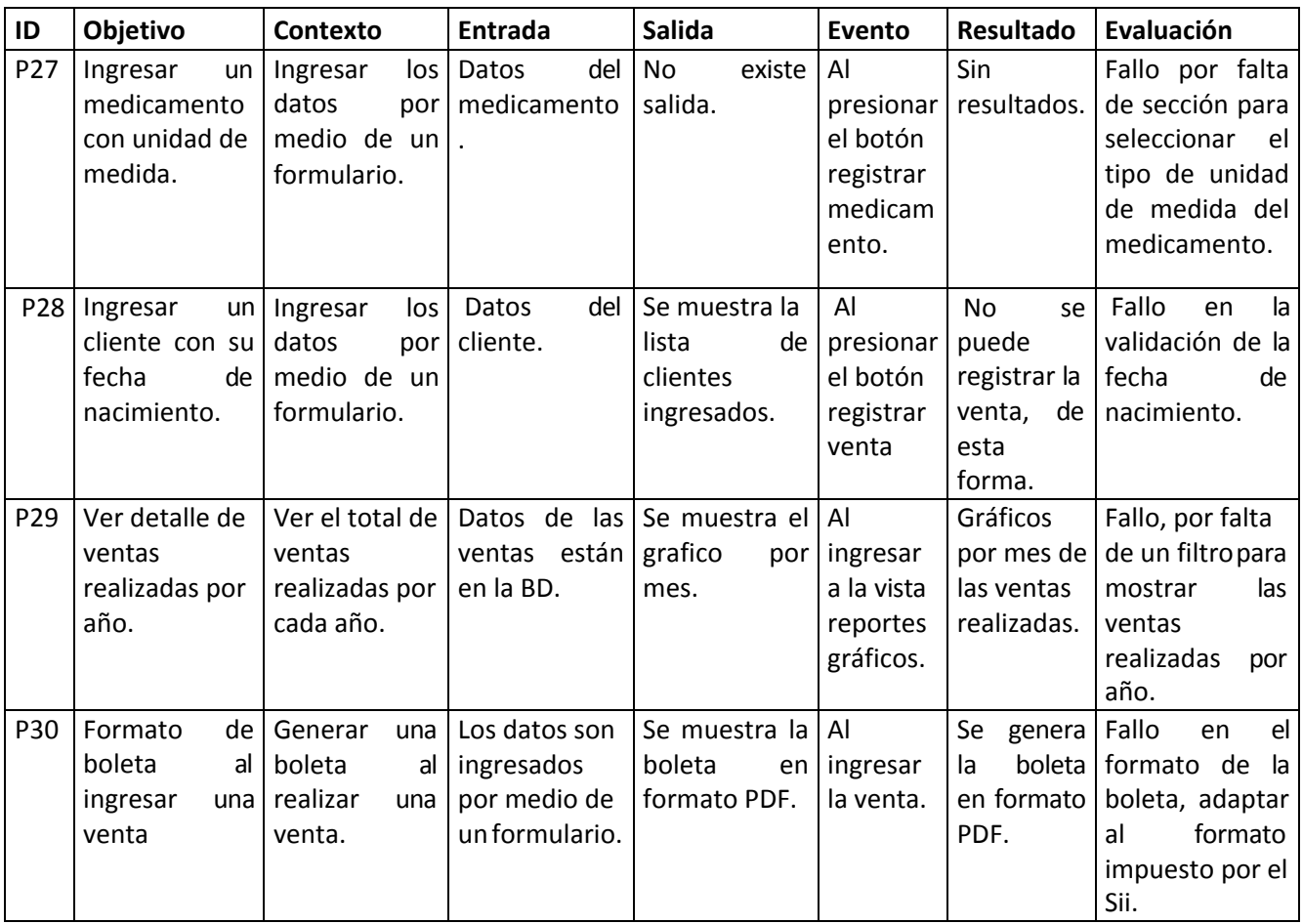

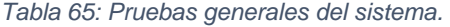